# Macy's DiS CORE

Note: This document is for placement only and is NOT final. All design and style guidelines should be derived from the Style Guideline document.

Under NO circumstances should final design be derived from this document.

Project: Macy's DiS CORE Device: iPad and Kiosk Date: Thu Aug 06 2015 Version: DIS-Core\_Wireframes\_20150728.graffle

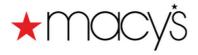

# Table of Contents

| LANDINGS, GUIDES, ETC. (AUTHORED)                                                                           | 3  |
|----------------------------------------------------------------------------------------------------|----|
| 0.0 Home Screen                                                                                             | 4  |
| 5.0 Lookbook Style Sub-landing                                                                              | 5  |
| 6.0 Fit Guide Style Sub-landing                                                                             | 6  |
| NAVIGATION                                                                                                  | 7  |
| Navigation - Navbar                                                                                         | 8  |
| Navigation - Menu expanded                                                                                  | 9  |
| Navigation - "Hidden" Associate Login & Settings                                                            | 10 |
| SEARCH                                                                                                    | 11 |
| 10.0 Search - start (Keyword, Web ID or UPC)                                                                | 12 |
| 10.0 Search - suggestions                                                                                   | 13 |
| 10.1 No Search Results                                                                                      | 14 |
| RESULTS (BROWSE & SEACH)                                                                                    | 15 |
| 11.0 Results                                                                                                | 16 |
| 11.1 Results - expanded filter column                                                                       | 17 |
| 11.2 Results - expanded filter column & sub-filters                                                         | 18 |
| 15.0 PDP                                                                                                    | 19 |
| 15.1 PDP - Product Description                                                                              | 20 |
| 15.2 PDP - Customer Reviews                                                                                 | 21 |
| 15.3 PDP - You Might Also Like                                                                              | 22 |
| 15.0 S1, S2, S3 PDP - Color, Size & Quantity selectors                                                      | 23 |
| 15.0 S4 PDP - Other Stores selector                                                                         | 24 |
| 15.0 S5 PDP - Share                                                                                         | 25 |
| 15.0 (Detail) PDP - Favorited                                                                               | 26 |
| 15.0.1 PDP - image enlargement                                                                              | 27 |
| 15.0 (Detail) PDP - Sale price & multiple alt images                                                        | 28 |
| 15.5 PDP - Member ("see the collection")                                                                    | 29 |
| MASTER / MEMBER                                                                                             | 30 |
| 20.0 Master                                                                                                 | 31 |
| 20.1 Master - Product Description                                                                           | 32 |
| 20.2 Master - Customer Reviews                                                                              | 33 |
| 20.3 Master - You Might Also Like                                                                           | 34 |
| 20.0 S1 Master - Member Overlay                                                                             | 35 |
| BAG                                                                                                    | 36 |
| Checkout User Flow                                                                                          | 37 |
| 25.0 Bag                                                                                                    | 38 |
| 25.0 Divided Bag                                                                                            | 39 |
| 25.0 Divided Bag (Tablet, Associate, Checkout)                                                              | 40 |
| 25.0 Divided Bag (Kiosk, Associate, Checkout)                                                               | 41 |
| 25.0 Divided Bag (Associate, No Checkout)                                                                   | 42 |
| 25.0 Divided Bag (Tablet, No Associate, Checkout)                                                           | 43 |
| 25.0 Divided Bag (Kiosk, No Associate, Checkout)                                                            | 44 |
| 25.0 S1 Coupon                                                                                              | 45 |
| 25.0 Divided Bag (Tablet, No Associate, No Checkout)                                                        | 46 |
| 25.0 Divided Bag (Tablet, No Associate, No Checkout)<br>25.0 Divided Bag (Kiosk, No Associate, No Checkout) | 40 |
| 25.0 S1 Share All                                                                                           | 48 |
| 25.1 Confirmation (Associate Suspend)                                                                       | 49 |
| 25.0 S1 Choose Bag Segment                                                                                  | 50 |
| 23.0 ST Choose Day Seyment                                                                                  | 50 |

| 25.0 S2 Scan or Enter One Coupon               | 51 |
|------------------------------------------------|----|
| 25.0 S3 Coupon Did Not Match                   | 52 |
| 25.0 S4 Invalid Coupon                         | 53 |
| 25.0 S5 Coupon Will be Applied to All Segments | 54 |
| 25.0 S6 Coupon Does Not Apply                  | 55 |
| 26.0 Bag Segment with Item Discount            | 56 |
| 26.1 Bag Segment with Transaction Discount     | 57 |
| 26.0 S1 Bag Segment Checkout Error             | 58 |
| 26.0 S2 Segment Checked Out                    | 59 |
| 29.0 Checkout Done                             | 60 |
| FAVORITES                                      | 61 |
| 30.0 Favorites                                 | 62 |
| 30.0 S1 Favorites - Share Selection            | 63 |
| 30.0 S2 Favorites - Multiple Share (Email)     | 64 |
| 30.0 S3 Favorites - Single Share (QR & Email)  | 65 |
| REGISTRY                                       | 66 |
| Registry Tablet User Flow                      | 67 |
| Registry Tablet User Flow (continued)          | 68 |
| Registry Kiosk User Flow                       | 69 |
| Registry Kiosk User Flow (continued)           | 70 |
| Create Registry Flow                           | 71 |
| Manage Registry Flow                           | 72 |
| Registry Tools                                 | 73 |
| 35.0 Registry Landing Page                     | 73 |
| 35.1 Find Registry                             | 74 |
| 35.1 S1 Registry Not Found                     | 75 |
| 35.1 S2 More than 100 Registries Found         | 70 |
| 35.2.1 Edit Profile                            | 78 |
| 35.3 Create OATH Form(s)                       | 70 |
| 35.3 S1 Forgot Password                        | 80 |
| 35.3 S2 Confirm Security Question              | 81 |
| 35.3 S3 Reset Password                         | 82 |
| 35.3 S4 Profile Exists                         | 83 |
| 35.3 S5 No Profile Found                       | 84 |
| 35.3 S6 OATH Errors                            | 85 |
| 35.3.1 Create Registry (Existing Profile)      | 86 |
| Create Registry Fields                         | 80 |
| 35.3.1 S1 Registry Form Errors                 | 88 |
| Registry Form Error Text                       |    |
| 35.3.2 Create New Registry, New Profile        | 89 |
|                                                | 90 |
| 35.3.3 Registry Welcome (Overlay)              | 91 |
| 35.3.4 Registry Welcome (Module)               | 92 |
| 37.0 Guest View Registry                       | 93 |
| 37.0 S2 Share Form                             | 94 |
| 37.0 S3 Registry Sent                          | 95 |
| 37.0 S4 Registry QR Code                       | 96 |
| 37.0 S5 Choose Printer                         | 97 |
| 37.0 S6 Email As Well                          | 98 |
|                                                |    |

| 37.0 S7 Regsitry Printed                         | 99  |
|--------------------------------------------------|-----|
| 37.0 S8 Share Item                               | 100 |
| 37.0 S10 Added to Registry                       | 101 |
| 38.0 Bride View Registry                         | 102 |
| 38.0 S1 Certain? (Remove Item)                   | 103 |
| 38.0 S2 Added to Bag                             | 104 |
| 38.0 S3 Confirm Logout                           | 105 |
| FOR ASSOCIATES                                   | 106 |
| Navigation - "Hidden" Associate Login & Settings | 107 |
| 40.0 Associate LogIn                             | 108 |
| 41.0 Settings                                    | 109 |
| Registry - Footers                               | 110 |
| REFERENCE                                        | 111 |
| Notes on Authored Screens                        | 112 |
| Devices / Screen Sizes                           | 113 |
| Overlays                                         | 114 |
| Buttons and Fields (Registry?)                   | 115 |
| Calendar Date Picker                             | 116 |

# LANDINGS, GUIDES, ETC. (AUTHORED)

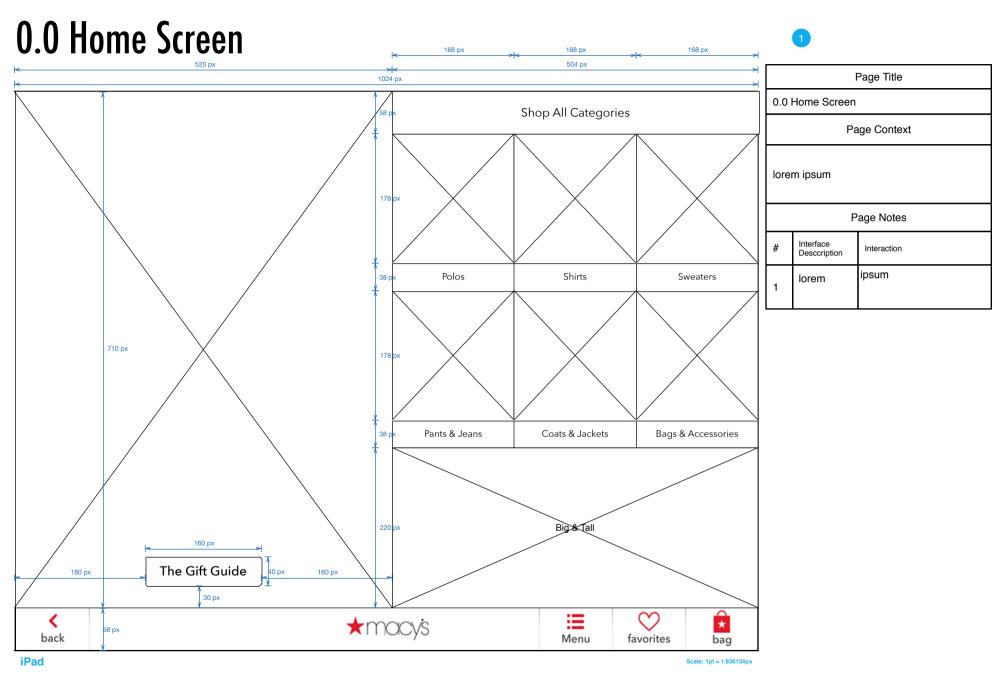

## 5.0 Lookbook Style Sub-landing

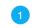

| ŧ                | 1024 px                        | ►         |                                      | Page Title |  |
|------------------|--------------------------------|-----------|--------------------------------------|------------|--|
| ,                |                                |           | 5.0 Lookbook Style Sub-landing       |            |  |
|                  |                                |           | Page Context                         |            |  |
|                  |                                |           | lorem ipsum<br>Page Notes            |            |  |
|                  |                                |           | # Interface<br>Desccription<br>Iorem | ipsum      |  |
|                  | 710 px                         |           |                                      |            |  |
|                  |                                |           |                                      |            |  |
|                  |                                |           |                                      |            |  |
|                  |                                |           |                                      |            |  |
| <u>\</u>         |                                |           |                                      |            |  |
| <b>K</b><br>back | ★ macy's<br>Menu favorites bag | g         |                                      |            |  |
| iPad             | Scale: 1pt = 1.8               | .836134px |                                      |            |  |

# 6.0 Fit Guide Style Sub-landing

#### 1

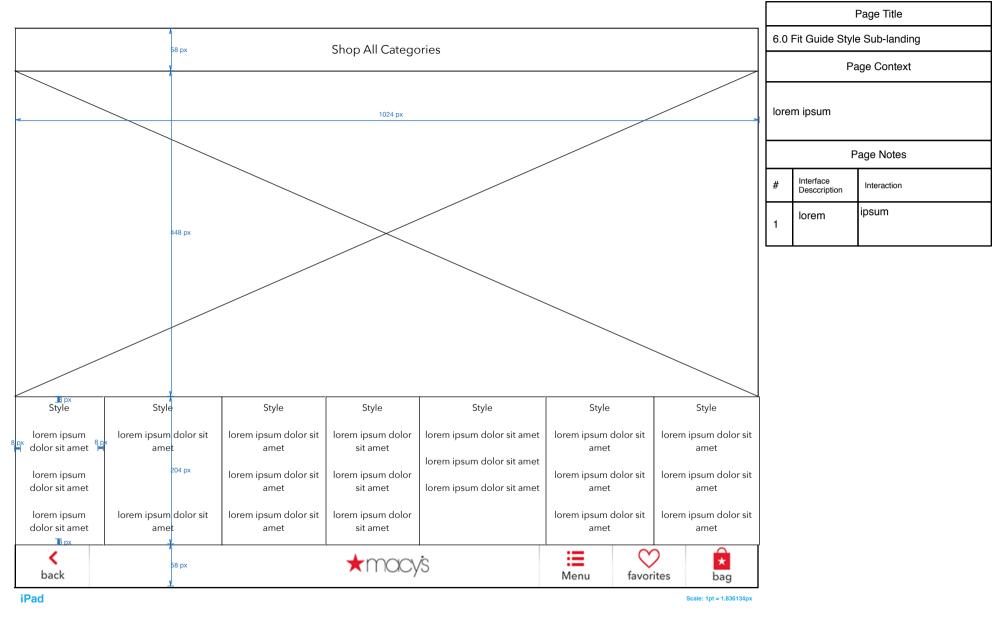

#### NAVIGATION

#### Navigation - Navbar

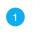

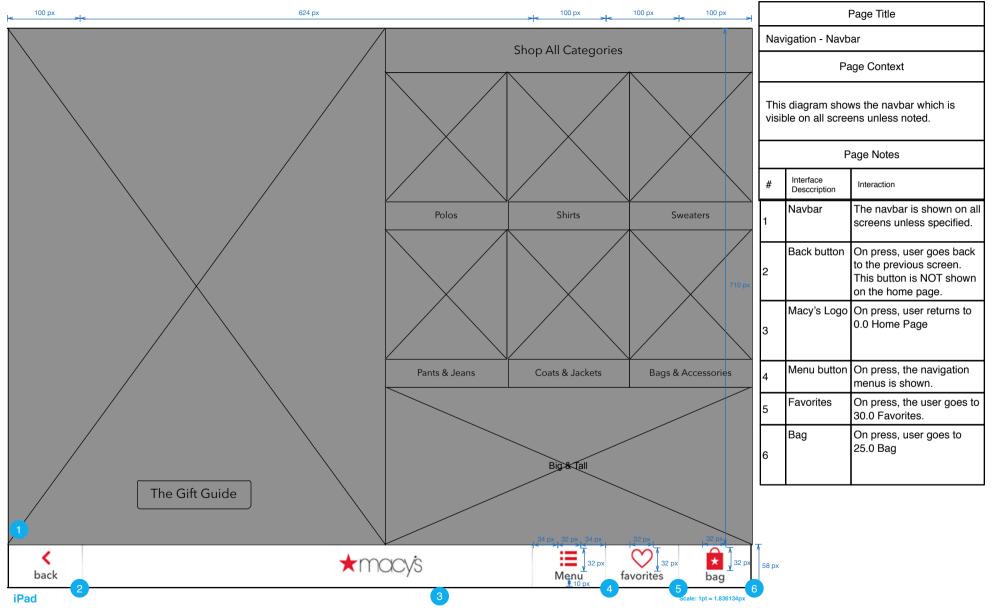

# Navigation - Menu expanded

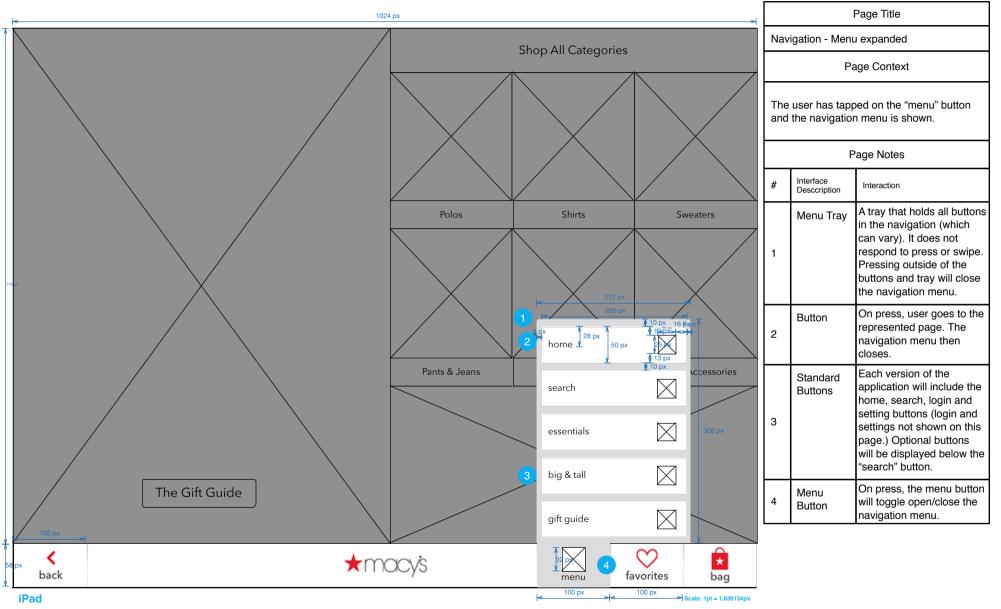

# Navigation - "Hidden" Associate Login & Settings

1

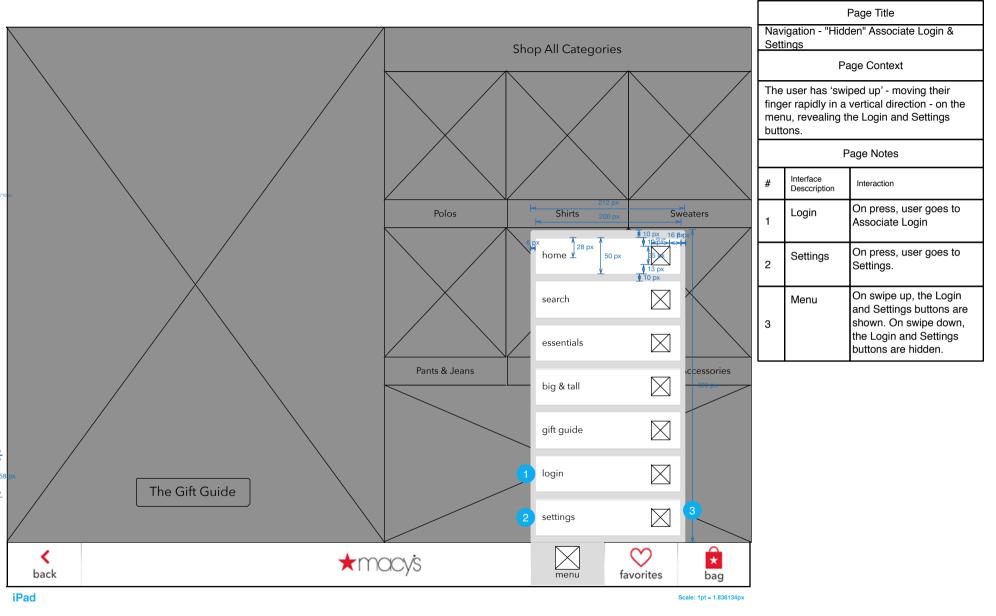

#### SEARCH

# 10.0 Search - start (Keyword, Web ID or UPC)

| l< 898 px<br>► 880 px                   | 1024 px       | 94 px                                                                             |                                                                                                  |                           | Page Title                                                                                                    |
|-----------------------------------------|---------------|-----------------------------------------------------------------------------------|--------------------------------------------------------------------------------------------------|---------------------------|----------------------------------------------------------------------------------------------------|
| I 25earch for a keyword, web ID, or UPC | 32 px 40 px 🗙 | <sup>20</sup> px <sup>26</sup> p <sup>3</sup><br>Search <sup>20</sup> px<br>40 px | 10.0<br>UPC                                                                                      |                           | t (Keyword, Web ID or                                                                                                    |
|                                         |               | 4                                                                                 | Page Context                                                                                     |                           |                                                                                                    |
|                                         |               |                                                                                   | This is the search interface prior to use. The user has pressed the Search button on the navbar. |                           |                                                                                                    |
|                                         |               |                                                                                   | Page Notes                                                                                       |                           |                                                                                                    |
|                                         |               |                                                                                   | #                                                                                                | Interface<br>Desccription | Interaction                                                                                                    |
|                                         |               |                                                                                   | 1                                                                                                | Search<br>icon            | No interaction.                                                                                                    |
|                                         |               |                                                                                   | 2                                                                                                | Search<br>field           | On load, focus is on the<br>search field. User typing is<br>shown in the search field.<br>On press of first letter,<br>stand-in text is removed.                                                                                                    |
| Ke                                      | eyboard       | Search                                                                            | 3                                                                                                | Clear x                   | The clear x (circle with an x in it) is if there is user created text in the search field.<br>If the user leaves search and returns to it, any text entered should be retained. If the user leaves this view but the search box is empty, text should return to the original label (shown)<br>On press of Clear X, all text in the search box is removed and any current search suggestions are removed as well. |
| iPad                                    |               | Scale: 1pt = 1.836134px                                                           | 4                                                                                                | Search<br>button          | On press, search is<br>performed with text is in<br>the search box. Returned<br>search results are shown<br>below the search field.                                                                                                    |

#### 10.0 Search - suggestions Page Title 10.0 Search - suggestions Michael 1 Search Page Context Michael Kors This is the search interface as it is being used. As the user types in their search Michael Kors Totes query, suggestions are shown below in relevance order. **Michael Kors Handbags** Page Notes **Michael Kors Watches** Interface # Michael Kors Satchels Interaction Desccription Michael Kors Crossbody Handbags As the user types using Entered the keyboard below, the term **Michael Kors Boots** term they are searching is reflected in the search 1 Michael Kors Wallets field. As they type, suggestions are shown below in search relevance order. On press of suggested Suggested item, the category or facet item that matches that category 2 is shown (in search results page). On press, a search is Search conducted, using the term 2 button Search the user has entered. Keyboard iPad Scale: 1pt = 1.836134px

# **10.1 No Search Results**

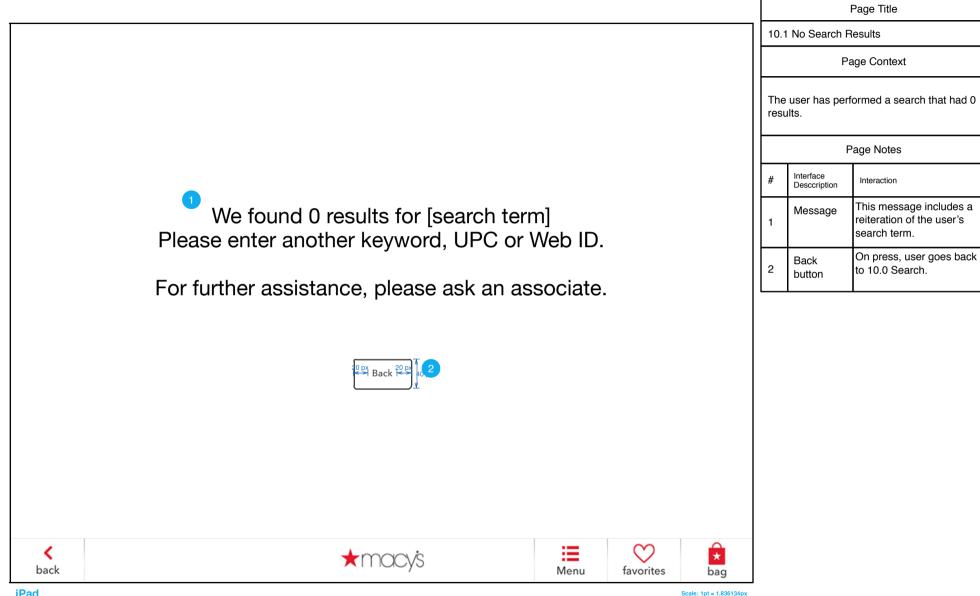

# **RESULTS (BROWSE & SEACH)**

# 11.0 Results

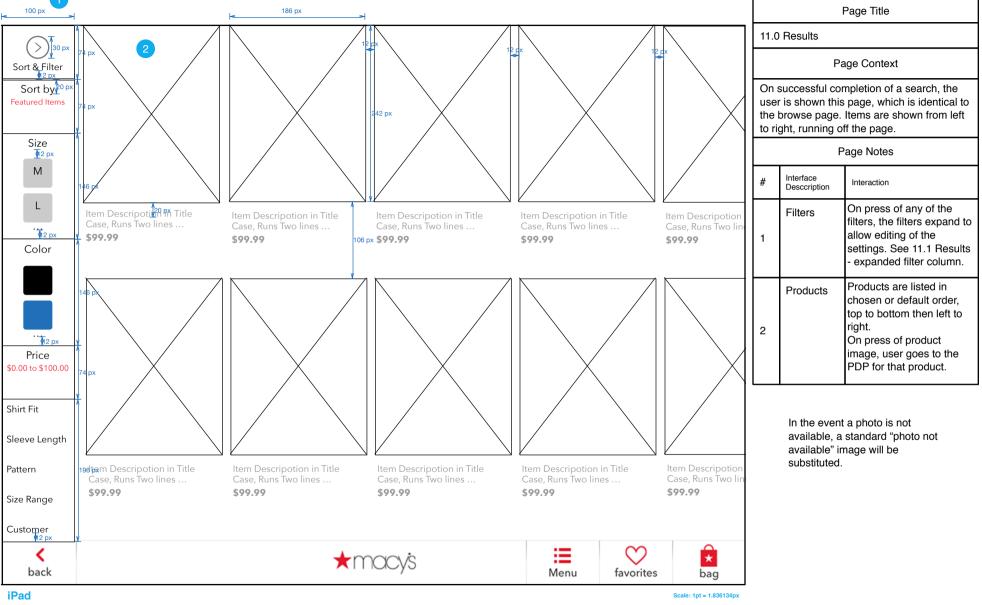

# 11.1 Results - expanded filter column

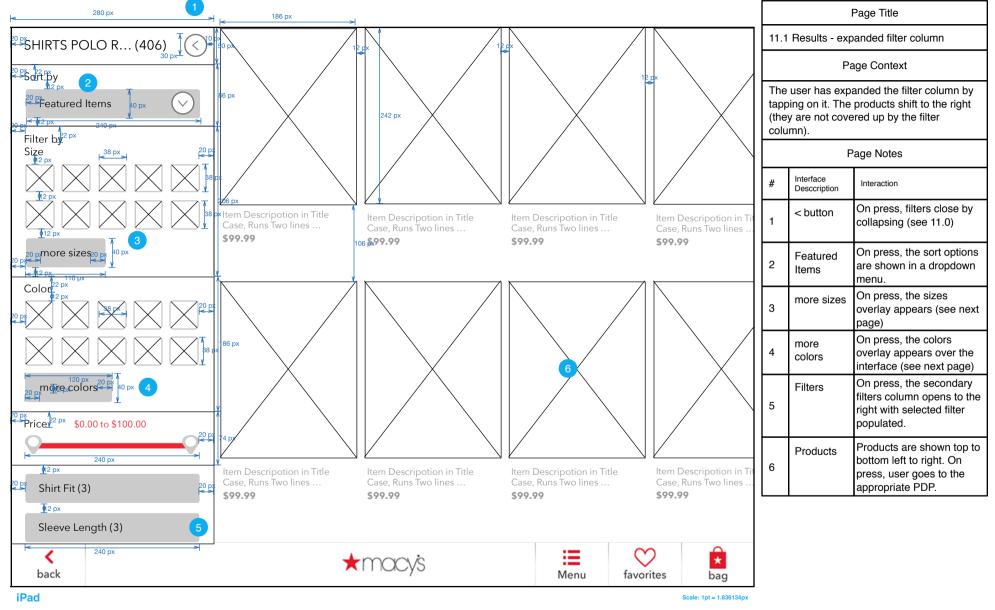

# 11.2 Results - expanded filter column & sub-filters

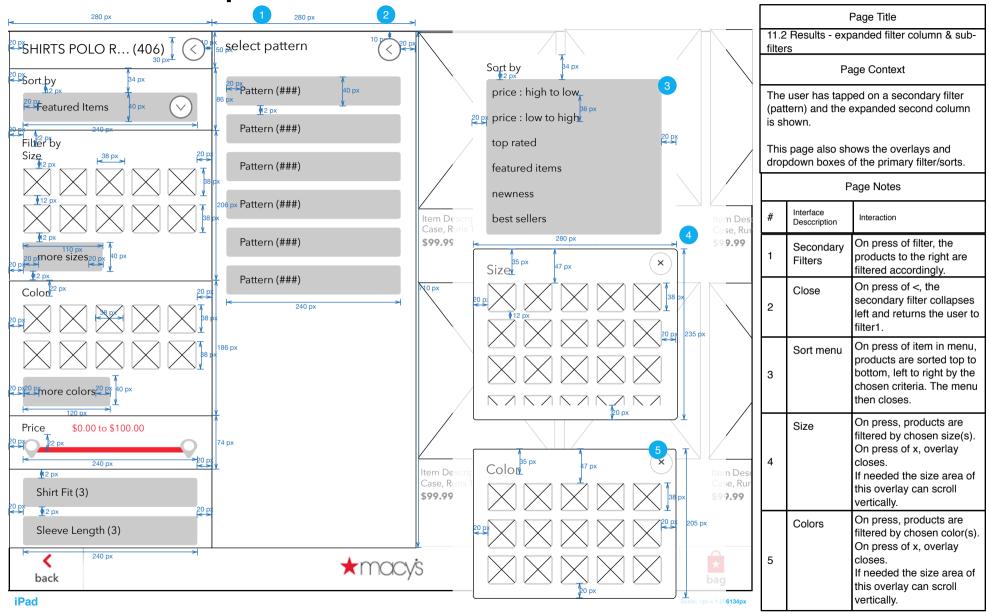

# 15.0 PDP

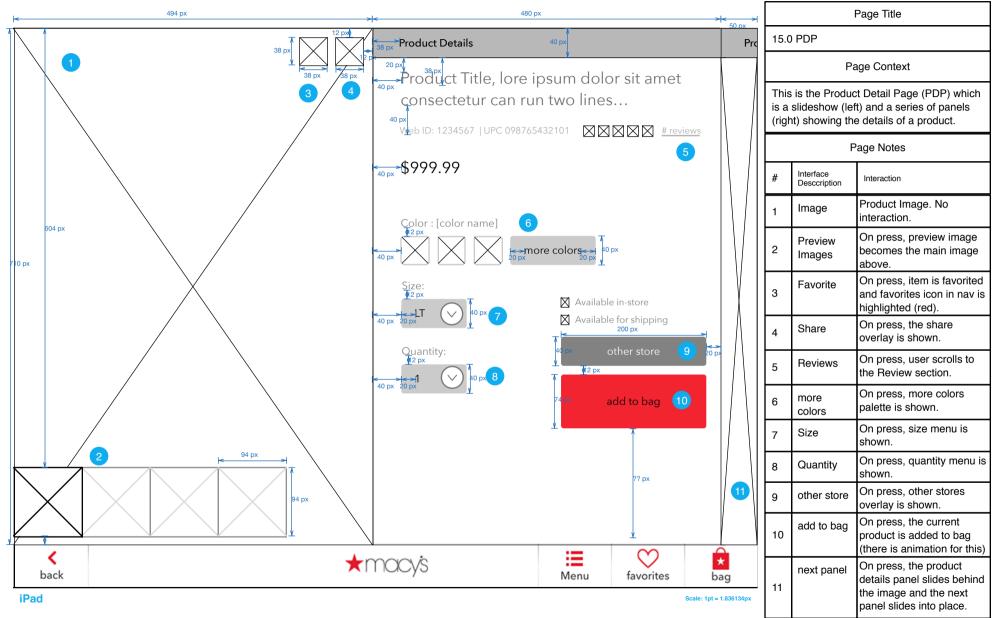

# 15.1 PDP - Product Description

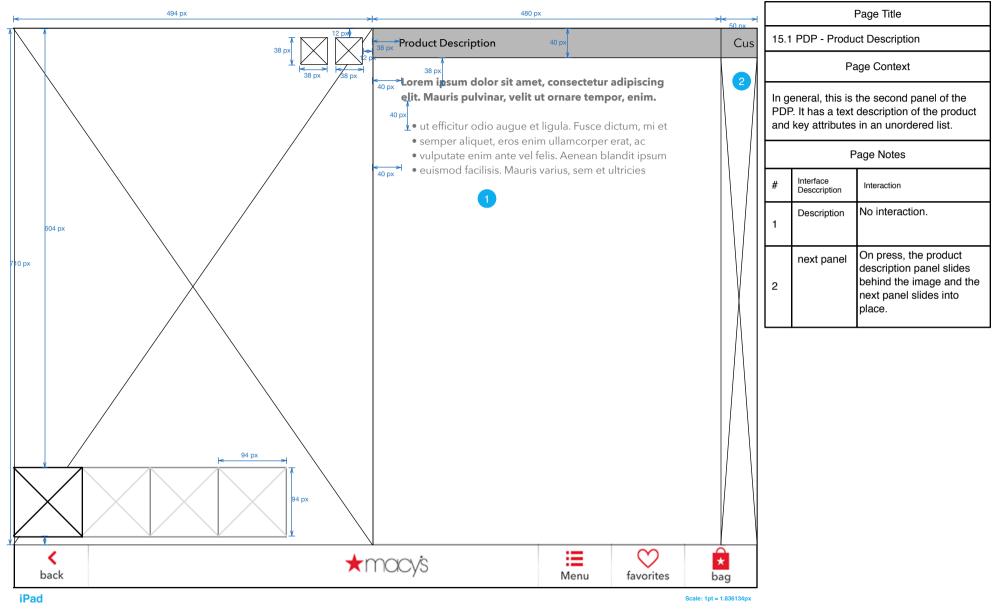

#### 15.2 PDP - Customer Reviews

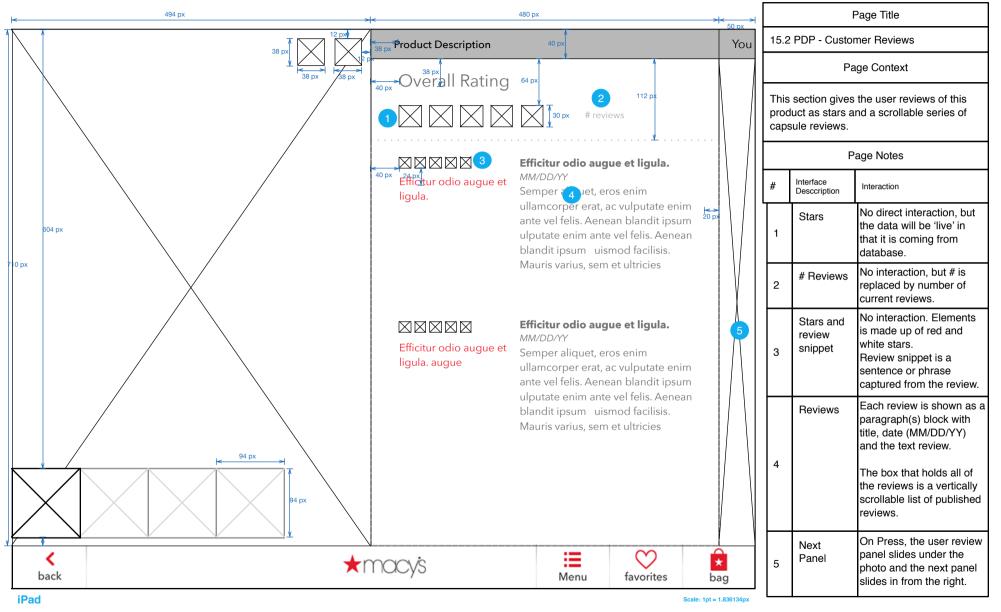

#### 15.3 PDP - You Might Also Like

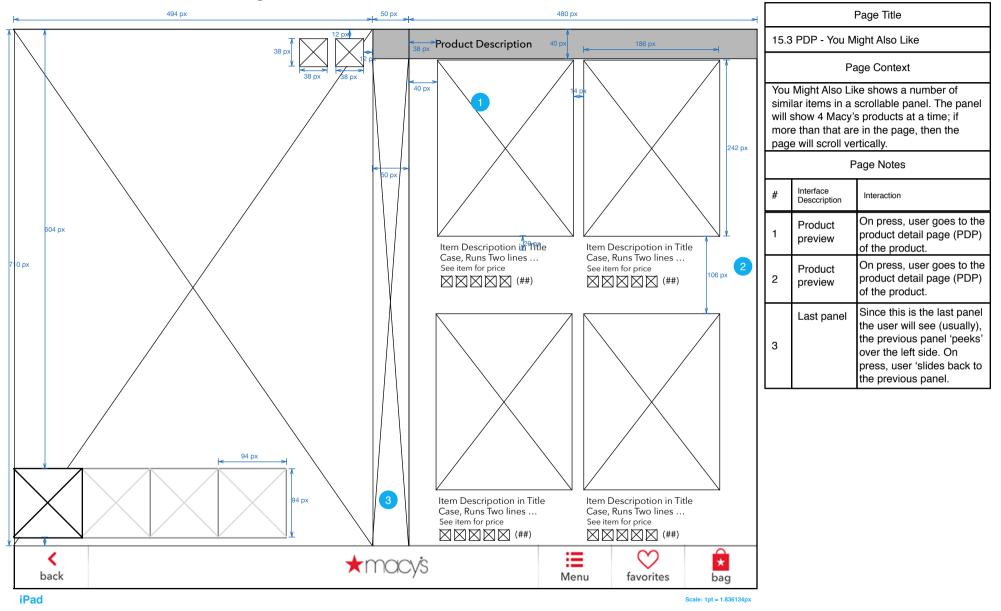

# 15.0 S1, S2, S3 PDP - Color, Size & Quantity selectors

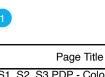

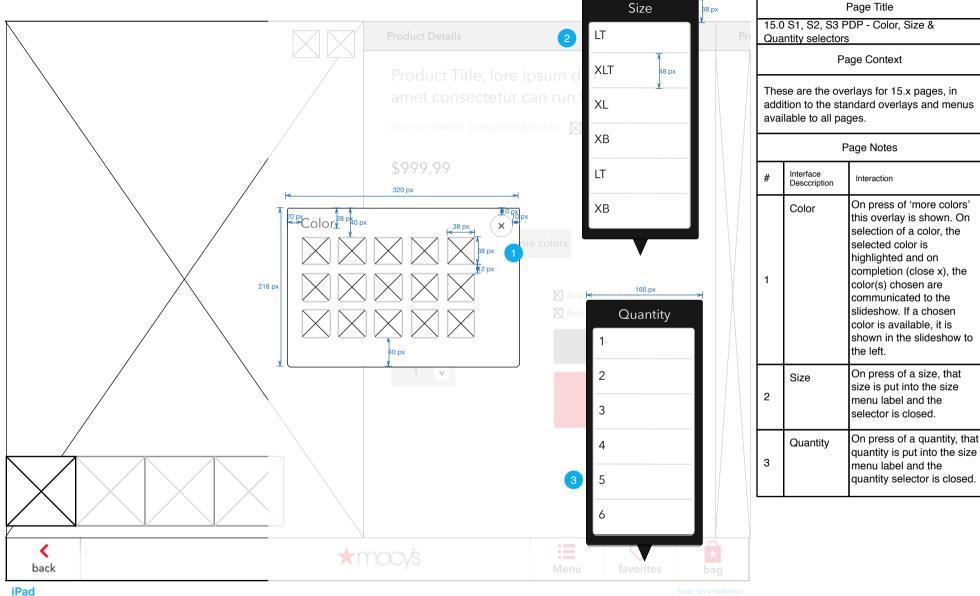

#### 15.0 S4 PDP - Other Stores selector

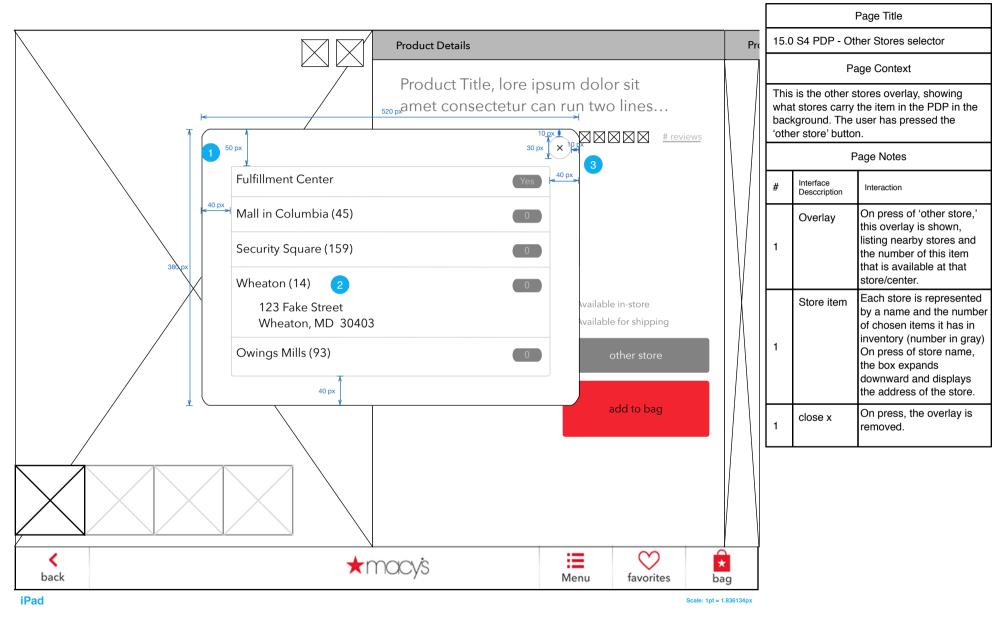

# 15.0 S5 PDP - Share

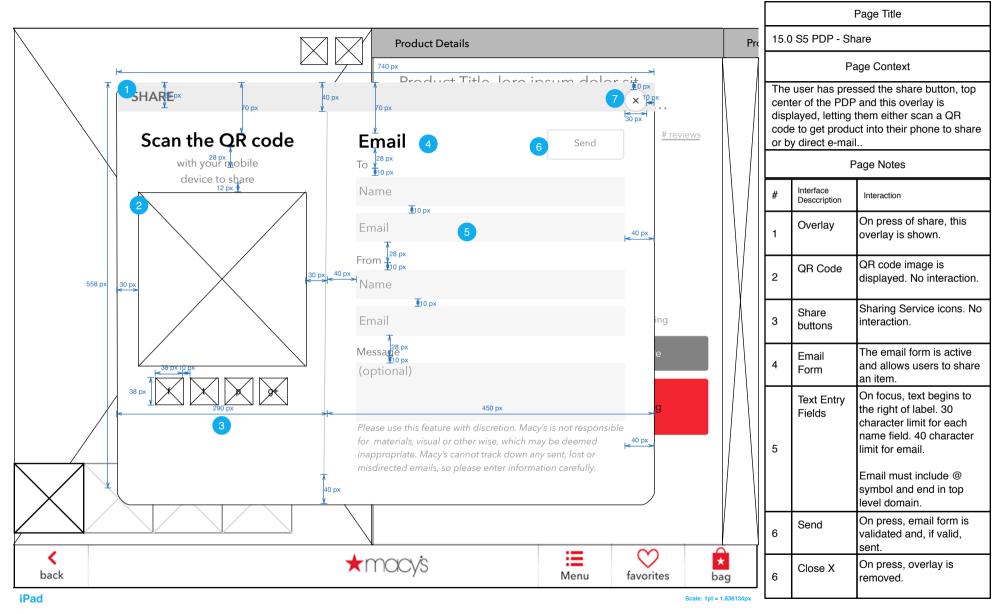

# 15.0 (Detail) PDP - Favorited

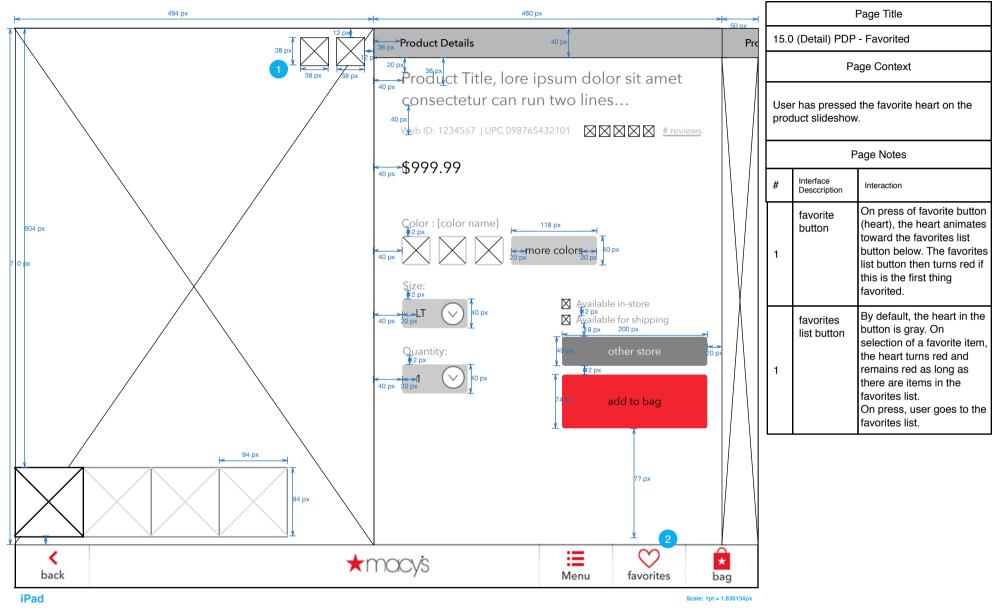

# 15.0.1 PDP - image enlargement

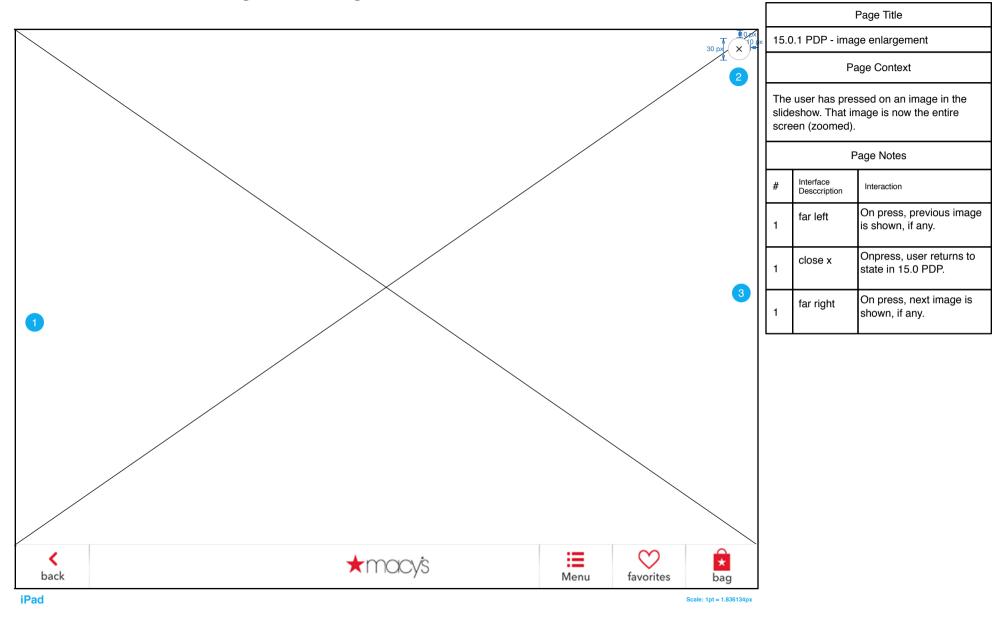

# 15.0 (Detail) PDP - Sale price & multiple alt images

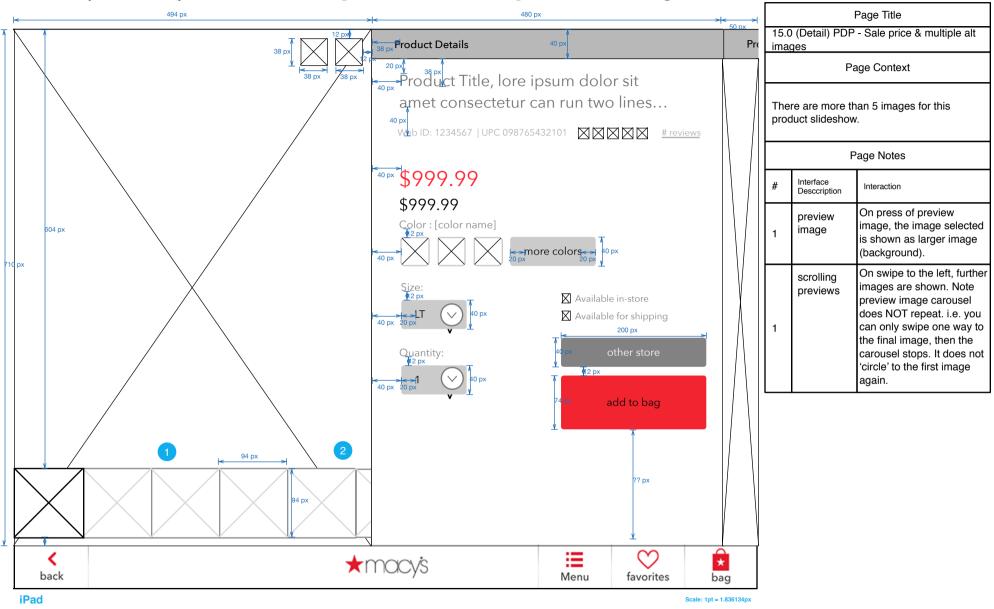

# 15.5 PDP - Member ("see the collection")

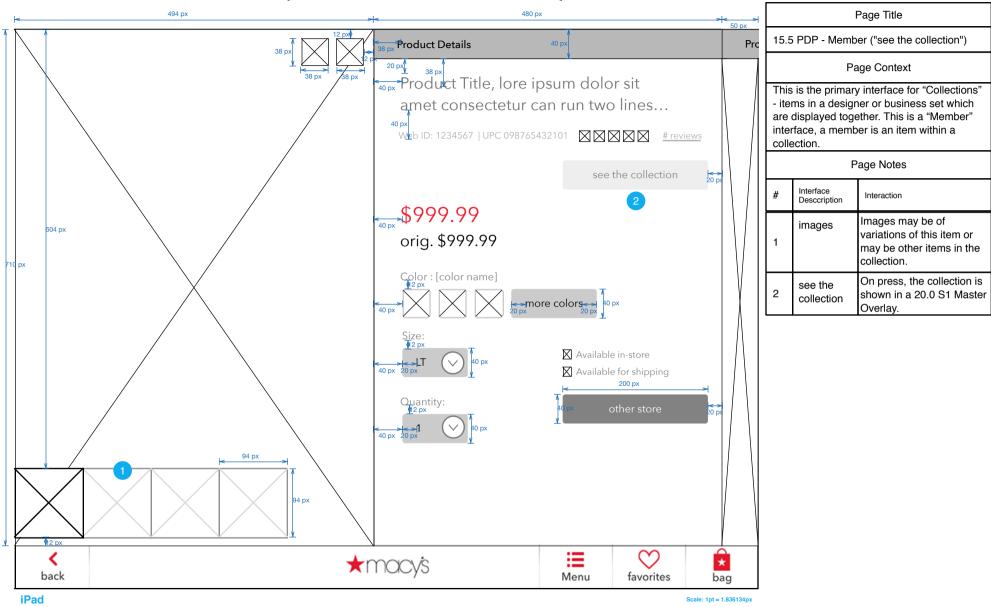

# MASTER / MEMBER

## 20.0 Master

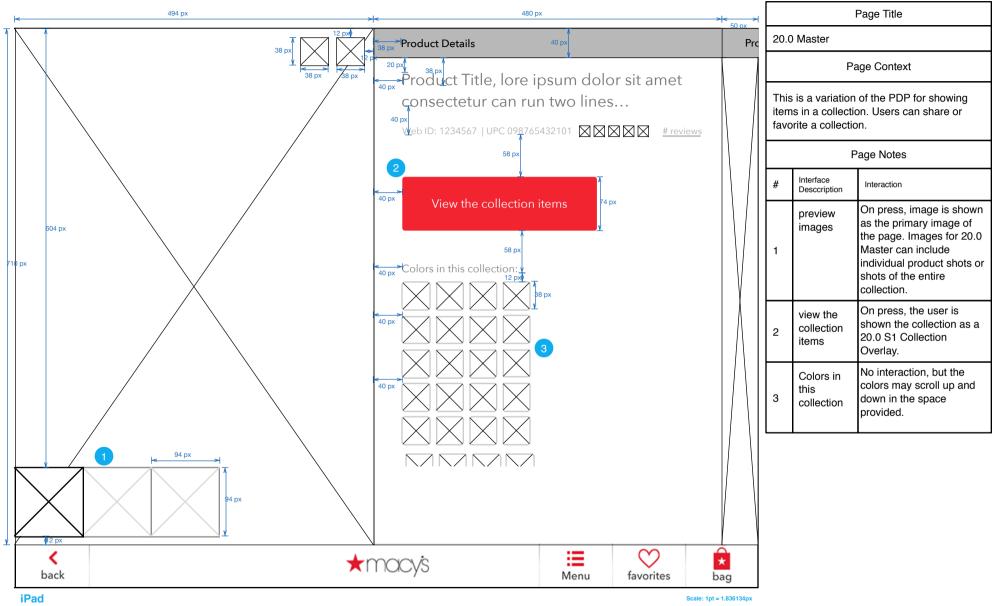

#### 20.1 Master - Product Description

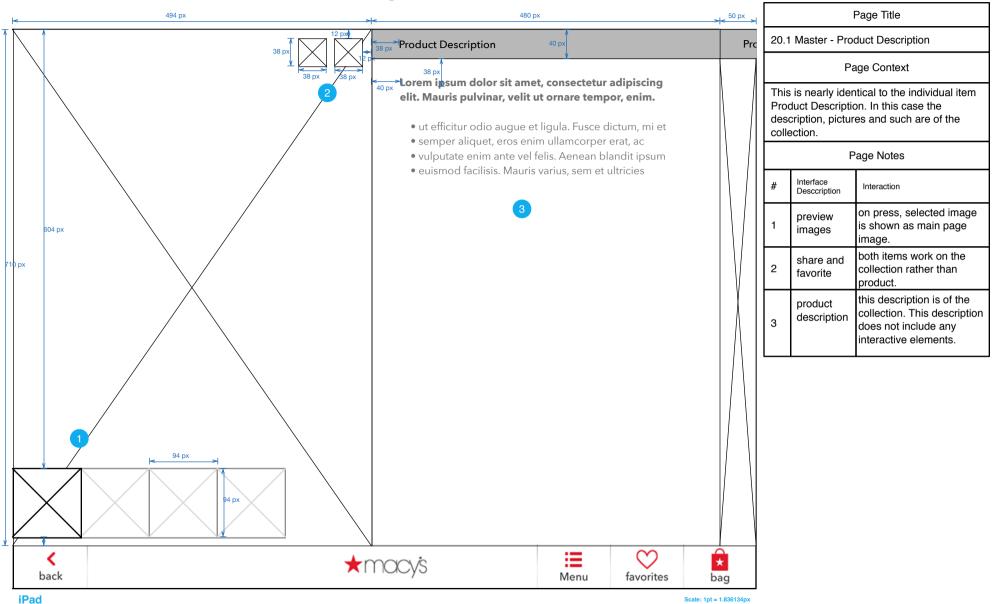

#### 20.2 Master - Customer Reviews

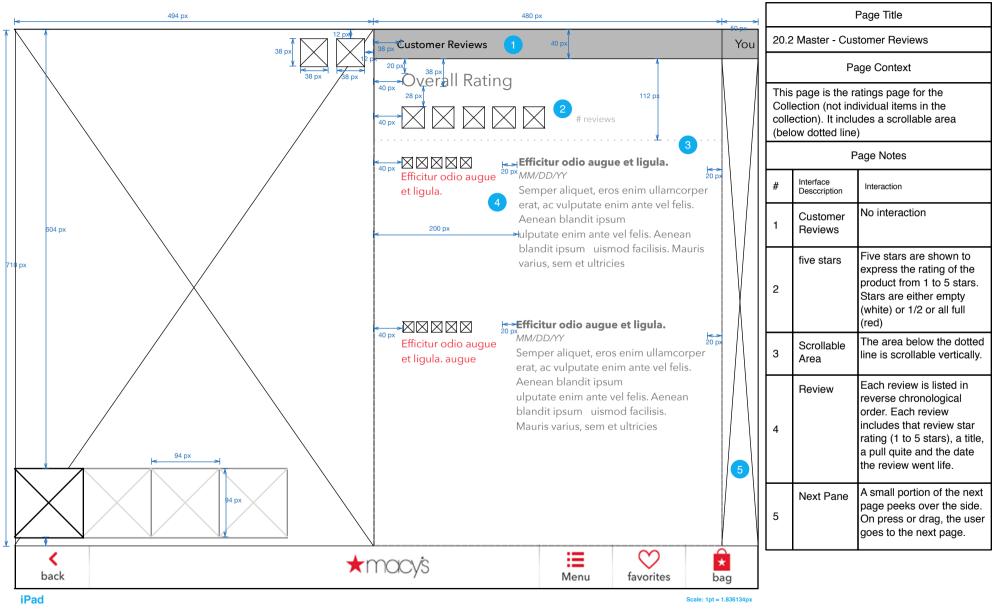

#### 20.3 Master - You Might Also Like

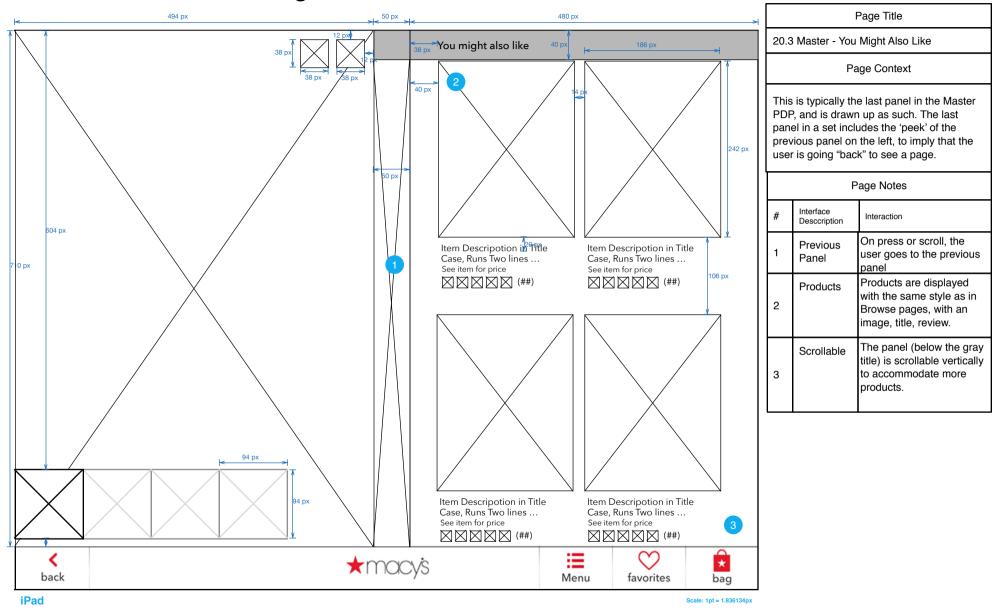

#### 20.0 S1 Master - Member Overlay

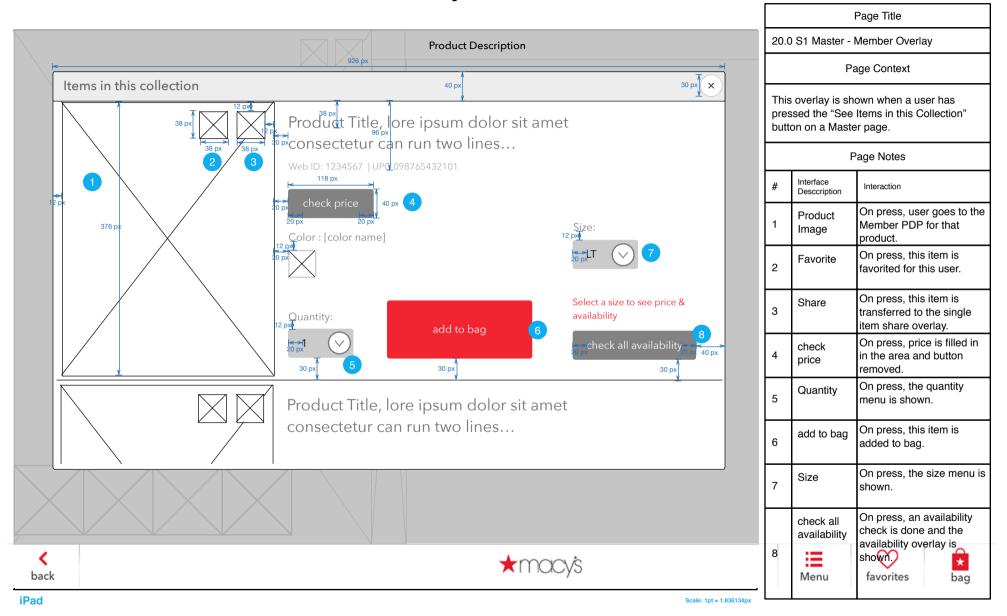

#### BAG

## **Checkout User Flow**

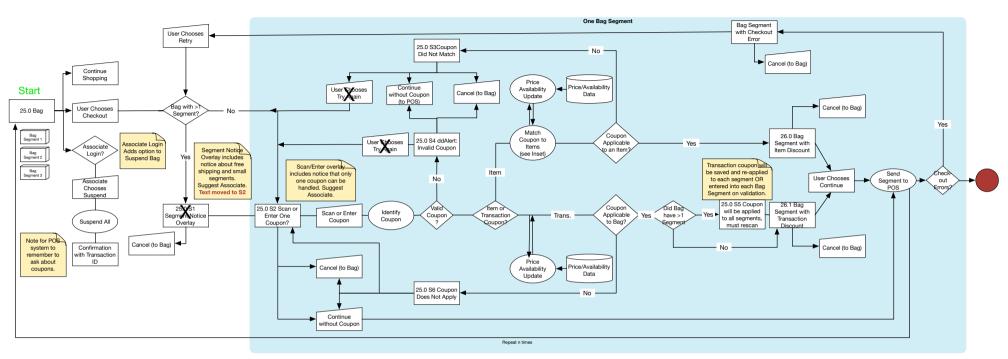

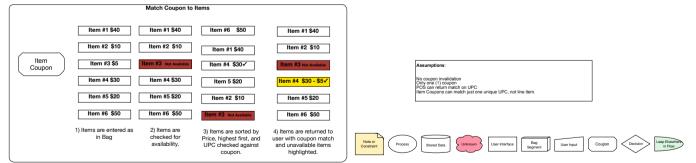

# 25.0 Bag (One Segment)

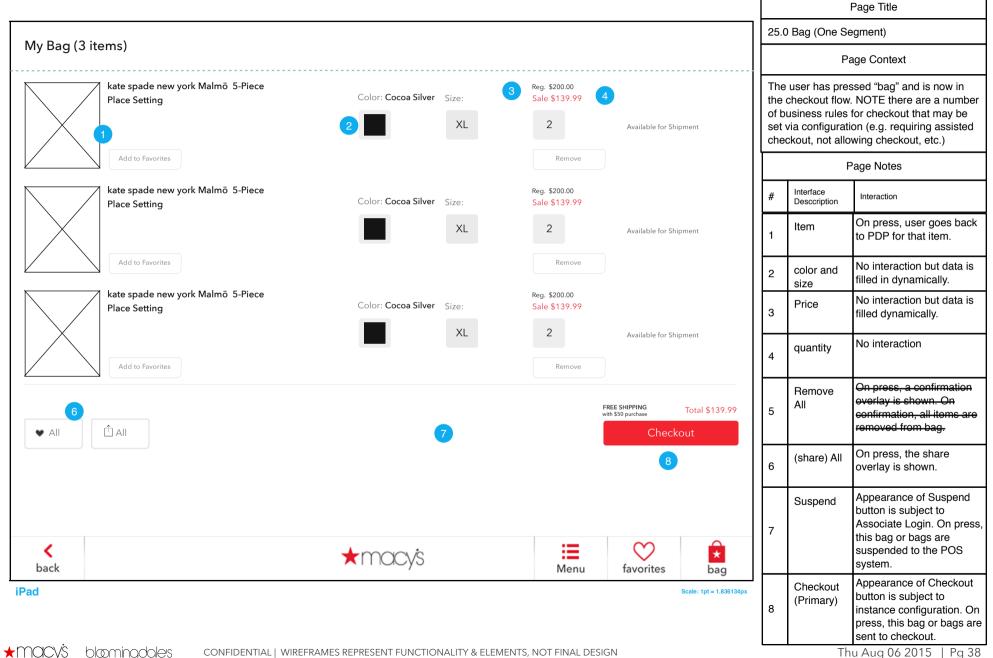

Thu Aug 06 2015 | Pg 38

# 25.0 Divided Bag

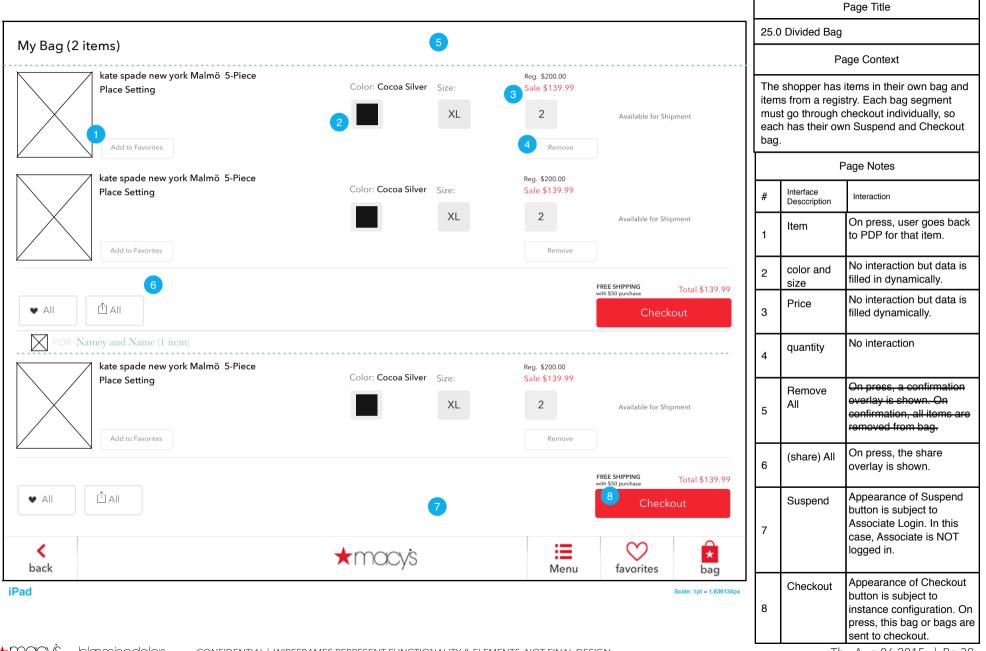

## 25.0 Divided Bag (Tablet, Associate, Checkout)

|                                                    |                           |                                               |                                                    |   | I                                | Page Title                                                                                                    |
|----------------------------------------------------|---------------------------|-----------------------------------------------|----------------------------------------------------|---|----------------------------------|----------------------------------------------------------------------------------------------------|
|                                                    |                           |                                               |                                                    |   | 0 Divided Bag<br>eckout)         | (Tablet, Associate,                                                                                                    |
| My Bag (2 items)                                   |                           | 3                                             |                                                    |   |                                  | ige Context                                                                                                    |
| kate spade new york Malmö 5-Piece<br>Place Setting | Color: Cocoa Silver Size: | Reg. \$200.00<br>Sale \$139.99<br>2<br>Remove | Available for Shipment                             |   |                                  | bag segments, Associate<br>heckout is enabled.                                                                                              |
|                                                    |                           | 4                                             |                                                    |   | F                                | age Notes                                                                                                    |
| kate spade new york Malmö 5-Piece<br>Place Setting | Color: Cocoa Silver Size: | Reg. \$200.00<br>Sale \$139.99                |                                                    | # | Interface<br>Desccription        | Interaction                                                                                                    |
| Add to Favorites                                   | XL                        | 2<br>Remove                                   | Available for Shipment                             | 1 | Item                             | On press, user goes back to PDP for that item.                                                                                              |
|                                                    |                           |                                               | FREE SHIPPING<br>with \$50 purchase Total \$139.99 | 2 | Add item to favorites            | On press, item is added to shopper's favorite list.                                                                                         |
|                                                    | 5                         | Suspend                                       | Checkout 6                                         | 3 | Sort by                          | On press, options to sort<br>items in bag segment(s)<br>are shown.                                                                          |
| FOR Namey and Name (1 item)                        |                           | Reg. \$200.00                                 |                                                    | 4 | Remove                           | On press, item is removed<br>from bag segment.                                                                                              |
| Place Setting Add to Favorites                     | Color: Cocoa Silver Size: | Sale \$139.99<br>2<br>Remove                  | Available for Shipment                             | 5 | Suspend<br>(Secondary<br>Button) | Since Associate is logged<br>in, Suspend button<br>appears. On press, the<br>chosen bag segment is<br>suspended to the POS/<br>MPOS system. |
|                                                    |                           |                                               | FREE SHIPPING Total \$139.99                       | 6 | Checkout<br>(Primary<br>Button)  | On press, this bag segment goes to checkout.                                                                                                |
| 7<br>¢<br>back                                     | ★macy's                   | Suspend                                       | Checkout                                           | 7 | Favorite All                     | On press, all items in the<br>current bag segment are<br>sent to the shopper's<br>favorite list.                                            |
| iPad                                               | ,                         | wenu                                          | favorites bag<br>Scale: 1pt = 1.836134px           |   | Next Page                        | The next page shows the same diagram, but for the kiosk rather than for the iPad.                                                           |

Г

## 25.0 Divided Bag (Kiosk, Associate, Checkout)

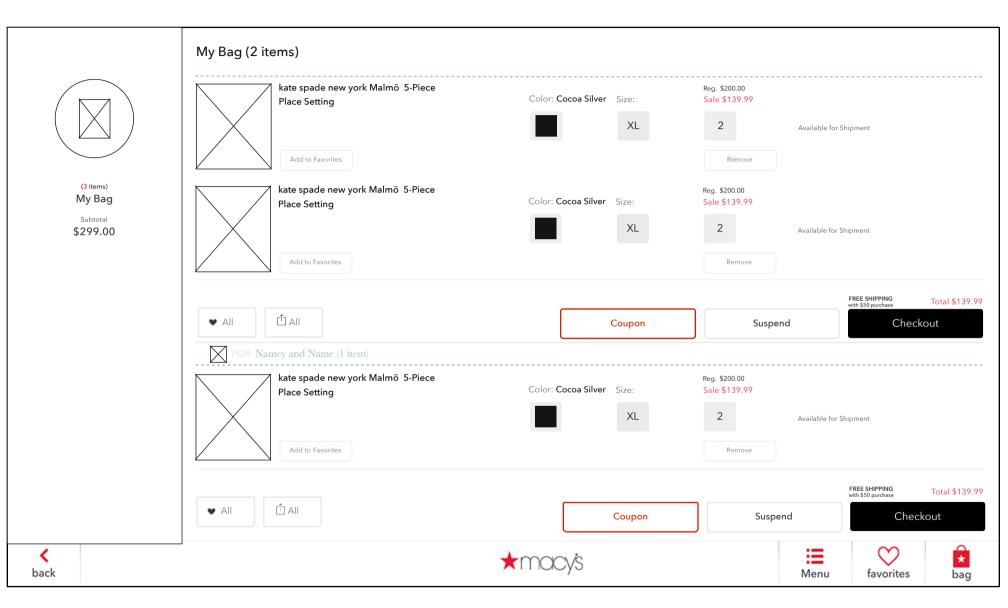

## 25.0 S2 Scan or Enter Coupon

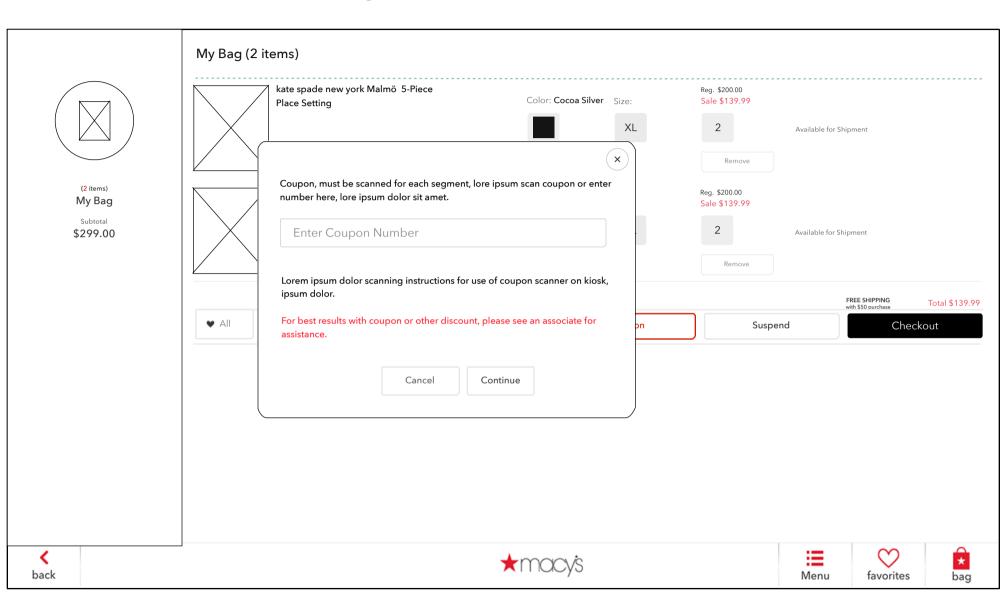

## 25.0 Divided Bag (Associate, No Checkout)

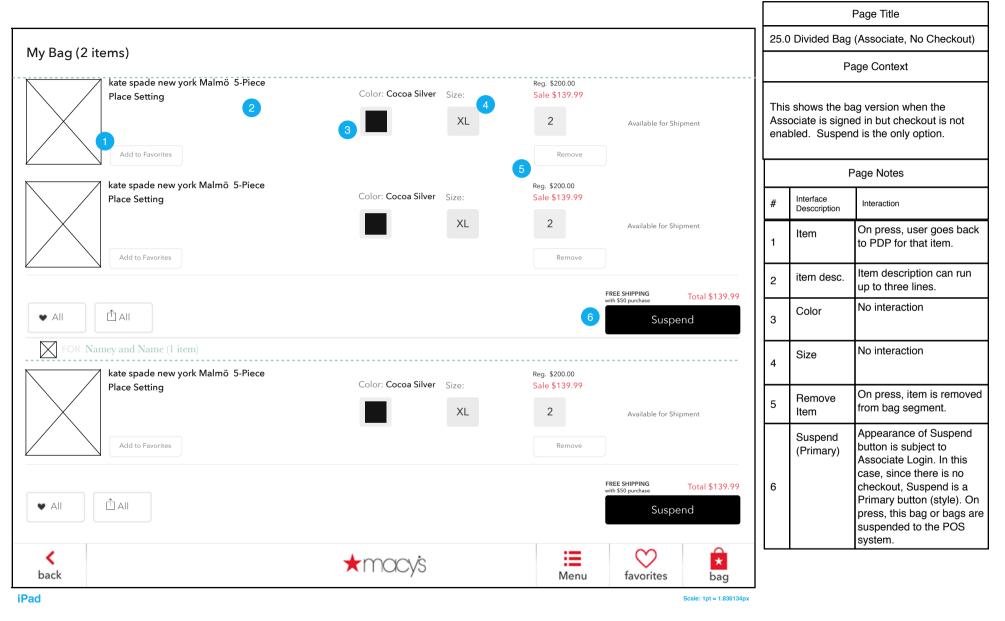

## 25.0 Divided Bag (Tablet, No Associate, Checkout)

|                                                    |                           |                                                    |                                                                |     |                           | Page Title                                                        |
|----------------------------------------------------|---------------------------|----------------------------------------------------|----------------------------------------------------------------|-----|---------------------------|-------------------------------------------------------------------|
| My Bag (2 items)                                   |                           |                                                    |                                                                |     | 0 Divided Bag<br>eckout)  | (Tablet, No Associate,                                            |
|                                                    |                           |                                                    |                                                                |     | P:                        | age Context                                                       |
| kate spade new york Malmö 5-Piece<br>Place Setting | Color: Cocoa Silver Size: | Reg. \$200.00<br>Sale \$139.99<br>2<br>4<br>Remove | Available for Shipment                                         | che |                           | ked on their bag and is<br>Associate has not logged<br>s enabled. |
|                                                    |                           | Kentove                                            |                                                                |     | F                         | Page Notes                                                        |
| kate spade new york Malmö 5-Piece<br>Place Setting | Color: Cocoa Silver Size: | Reg. \$200.00<br>Sale \$139.99                     |                                                                | #   | Interface<br>Desccription | Interaction                                                       |
| Add to Favorites                                   | XL                        | 2<br>Remove                                        | Available for Shipment                                         | 1   | ltem                      | On press, user goes back to PDP for that item.                    |
|                                                    |                           | Kentove                                            |                                                                | 2   | # items                   | No interaction, # of items in segments is shown.                  |
|                                                    |                           |                                                    | rREE SHIPPING<br>with \$50 purchase Total \$139.99<br>Checkout | 3   | Price                     | No interaction but data is filled dynamically.                    |
| FOR Namey and Name (1 item)                        |                           |                                                    |                                                                | 4   | quantity                  | No interaction                                                    |
| kate spade new york Malmö 5-Piece<br>Place Setting | Color: Cocoa Silver Size: | Reg. \$200.00<br>Sale \$139.99<br>2                | Available for Shipment                                         |     | Next Page                 | The next page shows the same interface for the kiosk.             |
| Add to Favorites                                   |                           | Remove                                             |                                                                |     |                           |                                                                   |
|                                                    |                           |                                                    | FREE SHIPPING<br>with \$50 purchase Total \$139.99<br>Checkout |     |                           |                                                                   |
| <b>k</b><br>back                                   | ★macys                    | Menu                                               | favorites                                                      |     |                           |                                                                   |
| iPad                                               |                           |                                                    | Scale: 1pt = 1.836134p                                         | x   |                           |                                                                   |

Г

## 25.0 Divided Bag (Kiosk, One scrolling box for segments)

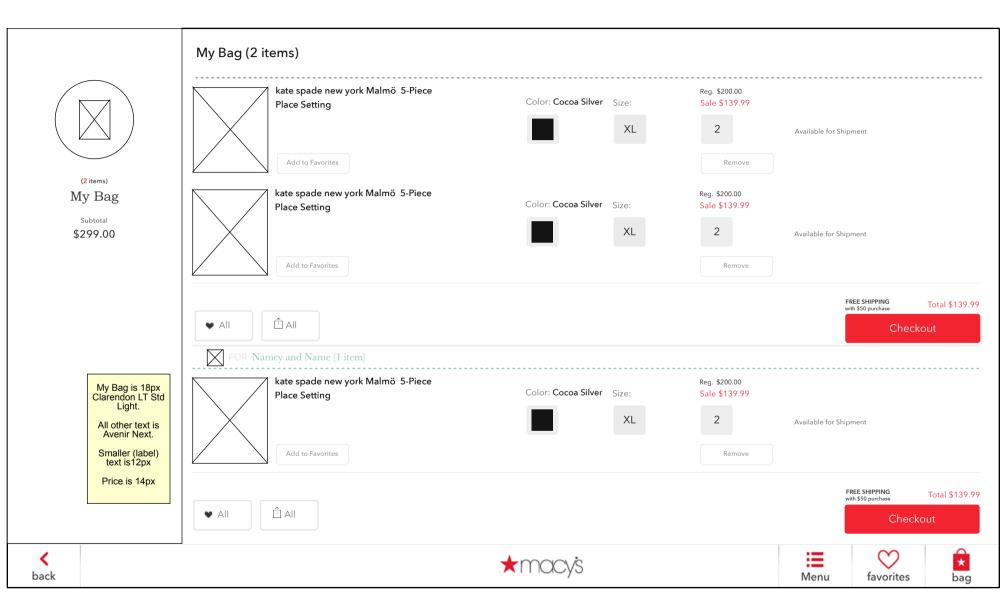

## 25.0 Divided Bag (Tablet, No Associate, No Checkout)

| My Bag (2 items)<br>Wy Bag (2 items)<br>Was gening the synch Maino 5 Prece<br>Place Setting<br>Matter bundle:<br>Matter bundle:<br>Matter |                             |                           |                    |                    |                         |                                                       | Page Title                                                                             |
|----------------------------------------------------------------------------------------------------|-----------------------------|---------------------------|--------------------|--------------------|-------------------------|-------------------------------------------------------|----------------------------------------------------------------------------------------|
| betwee gode new york Malmö S-Piece Culor: Coccas Silver Silve Silve<                                                                                                    | My Bag (2 items)            |                           |                    |                    |                         | heckout)                                              |                                                                                        |
| Place Setting Color: Cocces Silver Subset: Subset: <th></th> <th></th> <th></th> <th></th> <th></th> <th>P</th> <th>age Context</th>                                                                                                    |                             |                           |                    |                    |                         | P                                                     | age Context                                                                            |
| Page Notes   Place Setting   Ad to facories     Ad to facories     Ad to facories     Color: Coccos Silver     Bencore     Ad to facories     Color: Coccos Silver     Bencore     Image State     Place Setting     Color: Coccos Silver     Bencore     Image State     Image State        Image State           Image State                                                                                                    | Place Setting               | _                         | Sale \$139.99<br>2 | Available for Ship | oment is                | not enabled an<br>ogged in on a tak<br>removed and re | d the Associate has not<br>olet. The main call to action<br>eplaced by a suggestion to |
| Image: Setting     Image: Setting     Image: Sett                                                                                                    |                             |                           |                    |                    |                         | F                                                     | Page Notes                                                                             |
| Add to Ferrorites     Add to Ferrorites     Remove     Add to Ferrorites     Remove     Image: Color: Cocca Silver     Size:     Size:     Size:     Size:     Size:     Size:     Size:     Size:     Size:     Size:     Size:     Size:     Size:     Size:     Size:     Size:     Size:     Size:     Size:     Size:     Size:   Size:   Size:                                                                                                    |                             | Color: Cocoa Silver Size: |                    |                    | #                       | Interface                                             |                                                                                        |
| ▲ All     ▲ All     ▲ All <td< th=""><th></th><th>XL</th><th></th><th>Available for Ship</th><th>oment 1</th><th>Notice</th><th>they should see an</th></td<>                                                                                                    |                             | XL                        |                    | Available for Ship | oment 1                 | Notice                                                | they should see an                                                                     |
| ▲ All assistance with these items   ▲ Color: Coccos Silver Size:   Brace Setting Color: Coccos Silver   ▲ dt to Favorites XL   Please see an associate for assistance with these items All   ▲ All   Please see an associate for assistance with these items   ▲ All                                                                                                    | Add to Pavorites            |                           | Keniove            |                    |                         | Next Page                                             | The next page is the same                                                              |
| kate spade new york Malmö 5-Piece   Place Setting     Add to Favorites     Add to Favorites     Color: Cocca Silver Size:     XL     2     Available for Shipment     Remove     Please see an associate for assistance with these items     Society     Image: All Image: All Im                                                                                                    |                             |                           | 1                  |                    |                         |                                                       | <u> </u> ]                                                                             |
| Place Setting Color: Cocce Silver Size: Sale \$139.99   Add to Favorites XL 2 Available for Shipment   All All All   Please see an associate for assistance with these items   Sock Society   Society   Image: Society Image: Society                                                                                                    | FOR Namey and Name (1 item) |                           |                    |                    |                         |                                                       |                                                                                        |
| K     K     K     K     K       back     K     K     K     K                                                                                                    | Place Setting               | _                         | Sale \$139.99<br>2 | Available for Ship | oment                   |                                                       |                                                                                        |
| back Menu favorites bag                                                                                                    |                             |                           |                    |                    |                         |                                                       |                                                                                        |
| iPad Scale: 1pt = 1.836134px                                                                                                    | <b>K</b><br>back            | ★macy's                   |                    | $\sim$             |                         |                                                       |                                                                                        |
|                                                                                                    | iPad                        |                           |                    |                    | Scale: 1pt = 1.836134px |                                                       |                                                                                        |

### 25.0 Divided Bag (Kiosk, No Associate, No Checkout)

|                  |                                           | My Bag (2 items)                                                       |                                      |                                               |                    |                                    |     |
|------------------|-------------------------------------------|------------------------------------------------------------------------|--------------------------------------|-----------------------------------------------|--------------------|------------------------------------|-----|
|                  |                                           | kate spade new york Malmö 5-Piece<br>Place Setting<br>Add to Favorites | Color: Cocoa Silver <sub>Size:</sub> | Reg. \$200.00<br>Sale \$139.99<br>2<br>Remove | Available for Ship | ment                               |     |
| N                | (2 items)<br>Ny Bag<br>Subtotal<br>299.00 | kate spade new york Malmö 5-Piece<br>Place Setting<br>Add to Favorites | Color: Cocoa Silver Size:            | Reg. \$200.00<br>Sale \$139.99<br>2<br>Remove | Available for Ship | ment                               |     |
|                  |                                           | <ul> <li>◆ All</li> <li>FOR Namey and Name (1 item)</li> </ul>         |                                      |                                               |                    | Please see an a<br>assistance with |     |
|                  |                                           | kate spade new york Malmö 5-Piece<br>Place Setting<br>Add to Favorites | Color: Cocoa Silver Size:            | Reg. \$200.00<br>Sale \$139.99<br>2<br>Remove | Available for Ship | ment                               |     |
|                  |                                           |                                                                        |                                      |                                               |                    | Please see an a<br>assistance with |     |
| <b>K</b><br>back |                                           |                                                                        | ★macy's                              |                                               | Menu               | favorites                          | bag |

# 25.0 S1 Share All

|                  |                                     |                                                                                                    |                                               |                            |     |                                      | Page Title                                                                  |
|------------------|-------------------------------------|----------------------------------------------------------------------------------------------------|-----------------------------------------------|----------------------------|-----|--------------------------------------|-----------------------------------------------------------------------------|
| My Bag (2 items  | )                                   |                                                                                                    |                                               |                            | 25. | .0 S1 Share A                        | 11                                                                          |
|                  |                                     |                                                                                                    |                                               |                            |     | F                                    | Page Context                                                                |
|                  | SHARE                               |                                                                                                    |                                               | × 2 e for Shipment         |     | is overlay is ca<br>e (share)all but | alled when the user presses tton.                                           |
|                  | Scan the QR code                    | Email                                                                                                    | Send                                          |                            |     |                                      | Page Notes                                                                  |
|                  | with your mobile<br>device to share | To<br>Name                                                                                                    |                                               |                            | #   | Interface<br>Desccription            | Interaction                                                                 |
| PI               |                                     | Email                                                                                                    |                                               | e for Shipment             | 1   | Share<br>form                        | This form operates<br>identically to other share<br>forms in this document. |
|                  |                                     | From<br>Name                                                                                                    |                                               |                            | 2   | Close X                              | On press, this form is removed and user returns to page.                    |
|                  |                                     | Email                                                                                                    |                                               | Total \$139.99<br>Checkout | 3   | form                                 | Message is limited to 500 characters.                                       |
| FOR Namey        |                                     | Message<br>(optional)                                                                                                    |                                               |                            |     |                                      |                                                                             |
|                  |                                     | Please use this feature with discret<br>for materials, visual or other wise,<br>inappropriate. Macy's cannot track<br>misdirected emails, so please ente | which may be deemed<br>down any sent, lost or | e for Shipment             |     |                                      |                                                                             |
|                  | ·                                   |                                                                                                    |                                               | Total \$139.99             |     |                                      |                                                                             |
|                  |                                     |                                                                                                    |                                               | Checkout                   |     |                                      |                                                                             |
| <b>K</b><br>back |                                     | ★macy's                                                                                                    | Menu                                          | favorites                  |     |                                      |                                                                             |
| iPad             |                                     |                                                                                                    | 1                                             | Scale: 1pt = 1.836134      | px  |                                      |                                                                             |

## 25.1 Confirmation (Associate Suspend)

|                  |   |                                                                                       |      |           |                         |      |                               | Page Title                                                                                                    |
|------------------|---|---------------------------------------------------------------------------------------|------|-----------|-------------------------|------|-------------------------------|----------------------------------------------------------------------------------------------------|
|                  |   |                                                                                       |      |           |                         | 25.1 | Confirmatior                  | n (Associate Suspend)                                                                                                 |
|                  |   |                                                                                       |      |           |                         |      | P                             | age Context                                                                                                    |
|                  |   |                                                                                       |      |           |                         |      | en the associa<br>v is shown. | ate suspends a bag, this                                                                                              |
|                  |   |                                                                                       |      |           |                         |      | F                             | Page Notes                                                                                                    |
|                  | 1 | Lorem ipsum dolor<br>The bag has been suspended and transferred to the register.      |      |           |                         | #    | Interface<br>Desccription     | Interaction                                                                                                    |
|                  |   | The Bag ID is: XXXX-XX-XX                                                             |      |           |                         |      | message                       | Please see copy deck for<br>final text.                                                                               |
|                  |   | Please remember to ask the customer about coupons.<br>Kiosk will reset in XX seconds. |      |           |                         | 1    |                               | Note that the kiosk will<br>reset its contents (i.e. wipe<br>favorites, bag etc.) and be<br>ready for next user in 30 |
|                  |   |                                                                                       |      |           |                         |      |                               | seonds.                                                                                                    |
|                  |   |                                                                                       |      |           |                         |      |                               |                                                                                                    |
|                  |   |                                                                                       |      |           |                         |      |                               |                                                                                                    |
|                  |   |                                                                                       |      |           |                         |      |                               |                                                                                                    |
|                  |   |                                                                                       |      |           |                         |      |                               |                                                                                                    |
|                  |   |                                                                                       |      |           |                         |      |                               |                                                                                                    |
|                  |   |                                                                                       |      |           |                         |      |                               |                                                                                                    |
|                  |   |                                                                                       |      |           |                         |      |                               |                                                                                                    |
| <b>k</b><br>back |   | ★ macys                                                                               | Menu | favorites | ★<br>bag                |      |                               |                                                                                                    |
| iPad             |   |                                                                                       |      | -         | Scale: 1pt = 1.836134px |      |                               |                                                                                                    |

Г

## 25.0 S1 Choose Bag Segment

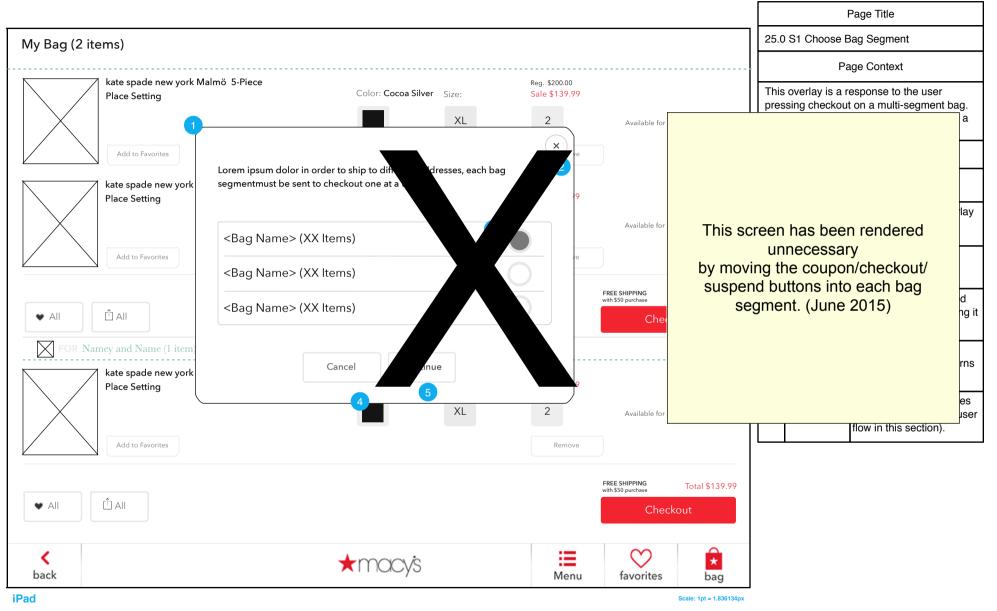

## 25.0 S2 Scan or Enter One Coupon

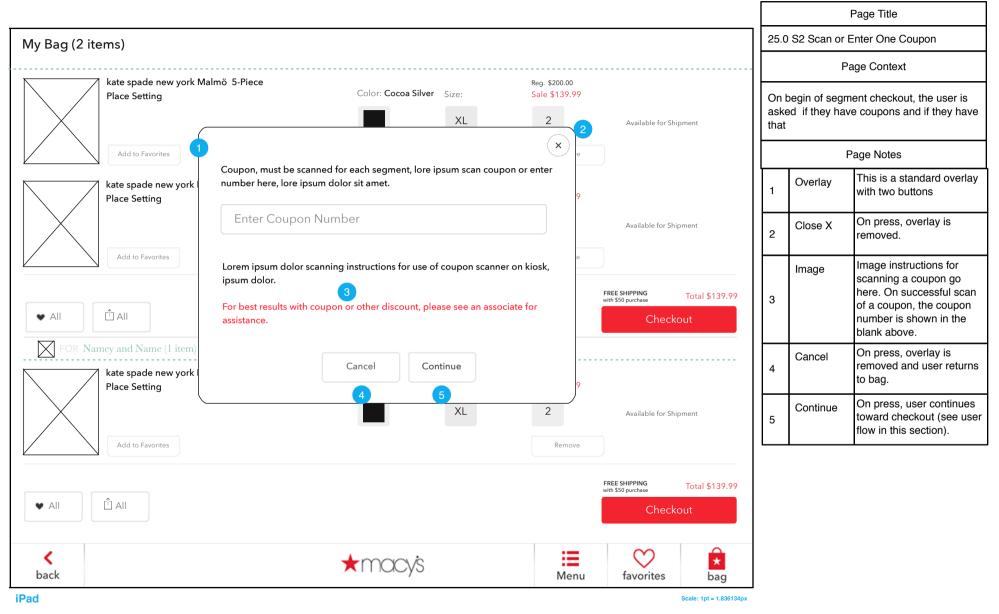

## 25.0 S3 Coupon Did Not Match

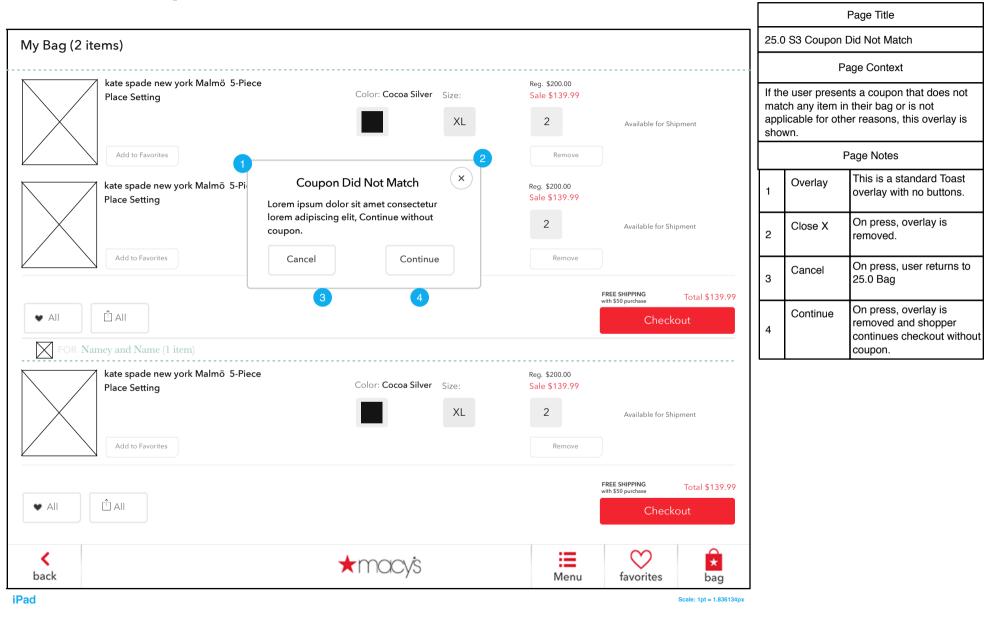

# 25.0 S4 Invalid Coupon

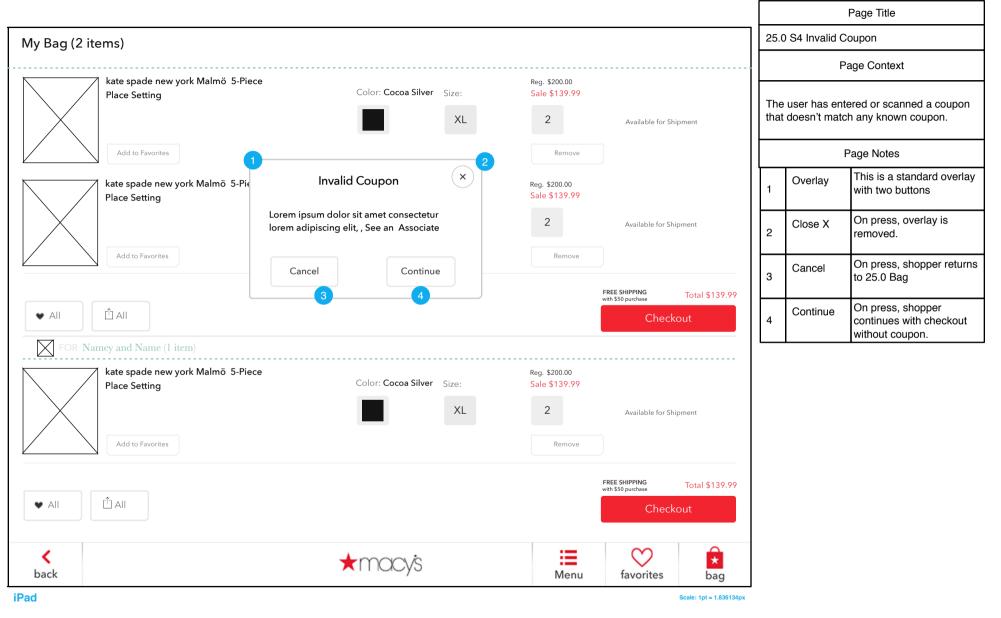

# 25.0 S5 Coupon Will be Applied to All Segments

|                                                                        |                           |                                               |                                            |                         |                                   | Page Title                                                                                                    |
|------------------------------------------------------------------------|---------------------------|-----------------------------------------------|--------------------------------------------|-------------------------|-----------------------------------|----------------------------------------------------------------------------------------------------|
| My Bag (2 items)                                                       |                           |                                               |                                            |                         | 25.0 S5 Coup<br>Segments          | on Will be Applied to All                                                                                               |
|                                                                        |                           |                                               |                                            |                         |                                   | Page Context                                                                                                    |
| kate spade new york Malmö 5-Piece<br>Place Setting<br>Add to Favorites | Color: Cocoa Silver Size: | Reg. \$200.00<br>Sale \$139.99<br>2<br>Remove | Available for Shi                          | pment                   | applies to mor<br>is told the cou | entered a valid coupon that<br>e than one segment. The user<br>bon will be applied, but will<br>er coupon within second |
| kate spade new york Malmö 5-Pie<br>Place Setting                       | Coupon Will Be Applied ×  | Reg. \$200.00<br>Sale \$139.99                |                                            |                         | NOTE this over<br>0 opacity over  | rlay will automatically fade to xx seconds.                                                                             |
|                                                                        | lorem adipiscing elit.    | 2                                             | Available for Shi                          | pment                   |                                   | Page Notes                                                                                                    |
| Add to Favorites                                                       |                           | Remove                                        |                                            |                         | 1 1                               | This is a standard Toast overlay with no buttons                                                                        |
| <ul> <li>◆ All</li> <li>▲ FOR Namey and Name (1 item)</li> </ul>       |                           | FF                                            | REE SHIPPING<br>th \$50 purchase<br>Checke | Total \$139.99<br>Dut   |                                   |                                                                                                    |
| kate spade new york Malmö 5-Piece<br>Place Setting<br>Add to Favorites | Color: Cocoa Silver Size: | Reg. \$200.00<br>Sale \$139.99<br>2<br>Remove | Available for Shi                          | pment                   |                                   |                                                                                                    |
|                                                                        |                           | F                                             | REE SHIPPING<br>th \$50 purchase<br>Checke | Total \$139.99<br>out   |                                   |                                                                                                    |
| <b>K</b><br>back                                                       | ★macy's                   | Menu                                          | favorites                                  | bag                     |                                   |                                                                                                    |
| iPad                                                                   |                           |                                               |                                            | Scale: 1pt = 1.836134px |                                   |                                                                                                    |

## 25.0 S6 Coupon Does Not Apply

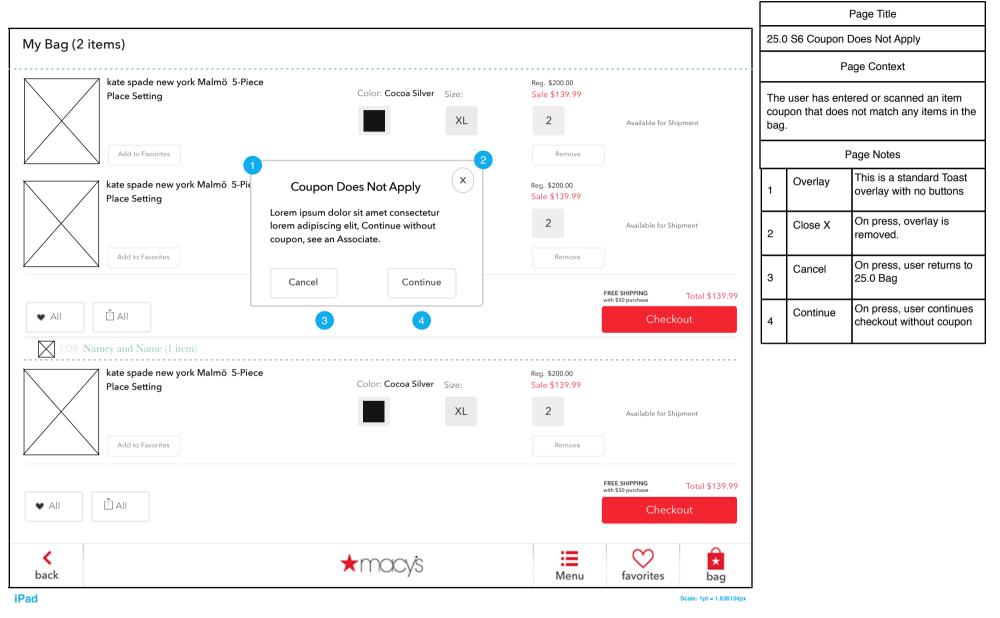

## 26.0 Bag Segment with Item Discount

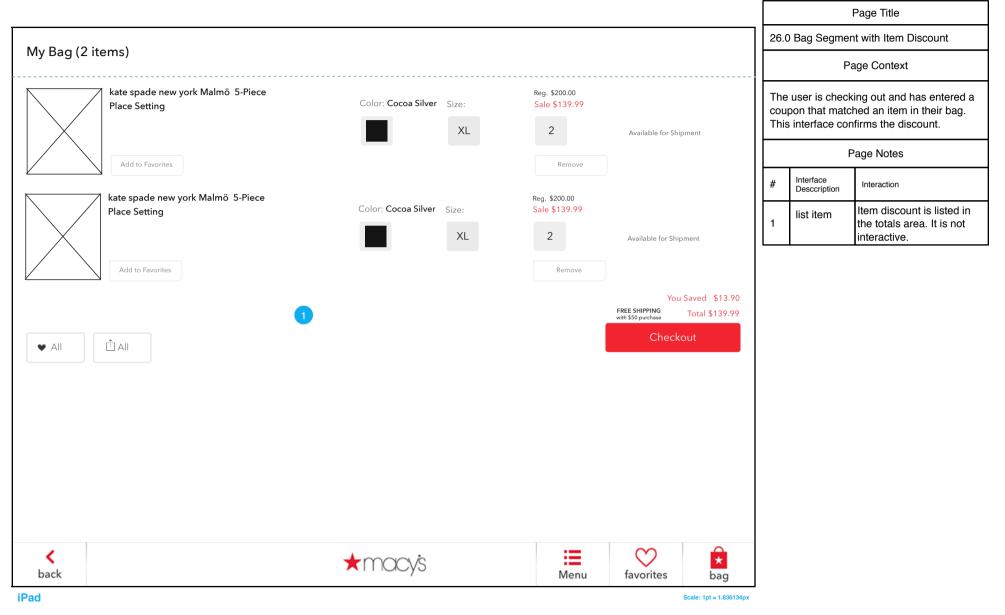

## 26.1 Bag Segment with Transaction Discount

|                                                    |                           |                                |                                                                |      |                           | Page Title                                                                           |
|----------------------------------------------------|---------------------------|--------------------------------|----------------------------------------------------------------|------|---------------------------|--------------------------------------------------------------------------------------|
| My Bag (2 items)                                   |                           |                                |                                                                |      | 6.1 Bag Segmer<br>scount  | nt with Transaction                                                                  |
| wy bay (z items)                                   |                           |                                |                                                                |      | Pa                        | age Context                                                                          |
| kate spade new york Malmö 5-Piece<br>Place Setting | Color: Cocoa Silver Size: | Reg. \$200.00<br>Sale \$139.99 |                                                                |      |                           | sented a transaction<br>unt on entire transaction)                                   |
|                                                    | XL                        | 2                              | Available for Shipment                                         |      |                           | confirms that discount.                                                              |
| Add to Favorites                                   | _                         | Remove                         |                                                                |      | F                         | Page Notes                                                                           |
| kate spade new york Malmö 5-Piece                  |                           | Reg. \$200.00                  |                                                                | #    | Interface<br>Desccription | Interaction                                                                          |
| Place Setting                                      | Color: Cocoa Silver Size: | Sale \$139.99                  | Available for Shipment                                         | 1    | coupon list item          | This item reflects the \$<br>discount on the order. This<br>line is not interactive. |
| Add to Favorites                                   | _                         | Remove                         |                                                                |      | -                         |                                                                                      |
|                                                    |                           |                                | You Saved \$13.90<br>FREE SHIPPING Total \$139.90              |      |                           |                                                                                      |
| ····                                               |                           |                                | FREE SHIPPING<br>with \$50 purchase Total \$139.94<br>Checkout |      |                           |                                                                                      |
|                                                    |                           |                                |                                                                |      |                           |                                                                                      |
|                                                    |                           |                                |                                                                |      |                           |                                                                                      |
|                                                    |                           |                                |                                                                |      |                           |                                                                                      |
|                                                    |                           |                                |                                                                |      |                           |                                                                                      |
|                                                    |                           |                                |                                                                |      |                           |                                                                                      |
|                                                    |                           |                                |                                                                |      |                           |                                                                                      |
| 1                                                  |                           |                                | ♡ 🔒                                                            |      |                           |                                                                                      |
| <b>K</b><br>back                                   | ★macy's                   | Menu                           | favorites bag                                                  |      |                           |                                                                                      |
| Pad                                                |                           |                                | Scale: 1pt = 1.8361                                            | l4px |                           |                                                                                      |

## 26.1 Bag Segment with Transaction Discount (Kiosk)

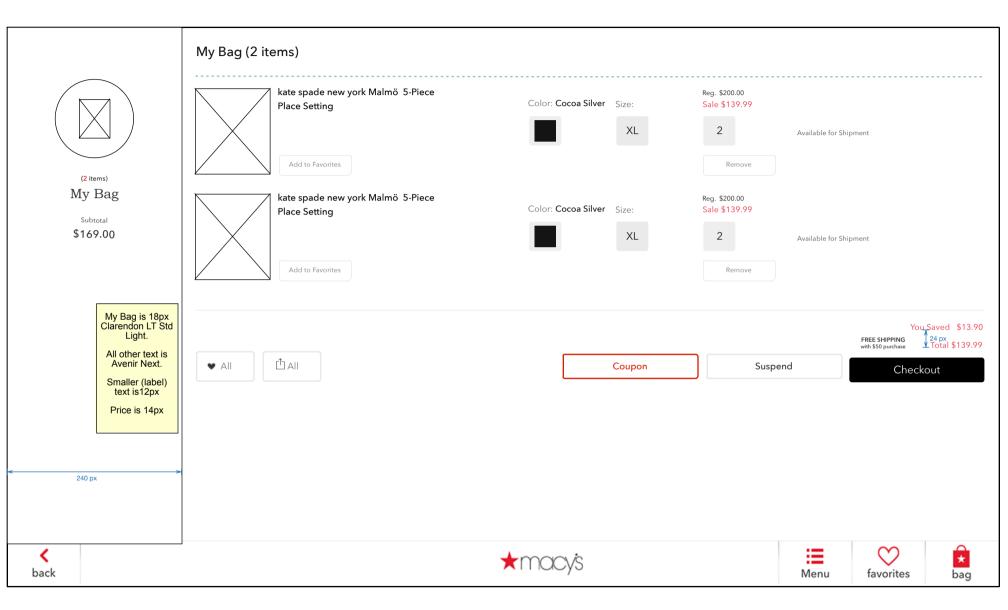

# 26.0 S1 Bag Segment Checkout Error

|                                                   |                                                                                   |                                     |                                               |                         |                  |                        | Page Title                                                                                                    |
|---------------------------------------------------|-----------------------------------------------------------------------------------|-------------------------------------|-----------------------------------------------|-------------------------|------------------|------------------------|----------------------------------------------------------------------------------------------------|
| My Bag (2 items)                                  |                                                                                   |                                     |                                               |                         | 26.0 S1          | Bag Segr               | ment Checkout Error                                                                                                    |
|                                                   |                                                                                   |                                     |                                               |                         |                  | Pa                     | age Context                                                                                                    |
| kate spade new york Malmö 5-Piec<br>Place Setting | Color: Cocoa Silver Size:                                                         | Reg. \$200.00<br>Sale \$139.99<br>2 | Available for Shi                             |                         | and has          | returned<br>sers can r | rred in the POS system<br>to this system to report the<br>etry or cancel the                                                                                              |
| Add to Favorites                                  |                                                                                   | Remove                              |                                               |                         |                  | F                      | age Notes                                                                                                    |
| kate spade new york Malmö 5-Pie<br>Place Setting  | Checkout Error ×                                                                  | Reg. \$200.00<br>Sale \$139.99      |                                               |                         | # Inte<br>Des    | erface                 | Interaction                                                                                                    |
|                                                   | Lorem ipsum dolor sit amet consectetur<br>lorem adipiscing elit, see an Associate | 2                                   | Available for Shi                             | oment                   | 1 Ov             | verlay                 | This is a standard overlay with one button                                                                                                    |
| Add to Favorites                                  | Cancel 4                                                                          | Remove                              |                                               |                         | 2 <sup>Clo</sup> | ose X                  | On press, overlay is<br>removed.                                                                                                    |
| All                                               |                                                                                   |                                     | FREE SHIPPING<br>with \$50 purchase<br>Checke | Total \$139.99<br>Dut   | 3 Re             | etry                   | <del>On press, user returns to</del><br><del>Scan or Enter Coupon</del>                                                                                                   |
|                                                   |                                                                                   |                                     |                                               |                         | 4<br>Ca          |                        | The text makes this clear,<br>that if the user choses<br>Cancel, they are canceling<br>this transaction. On press,<br>overlay is removed and<br>user returns to 25.0 Bag. |
|                                                   |                                                                                   |                                     | $\sim$                                        | -                       |                  |                        |                                                                                                    |
| back                                              | ★macys                                                                            | Menu                                | favorites                                     | *<br>bag                |                  |                        |                                                                                                    |
| iPad                                              |                                                                                   | I                                   | 1                                             | Scale: 1pt = 1.836134px |                  |                        |                                                                                                    |

Г

## 26.0 S2 Segment Checked Out

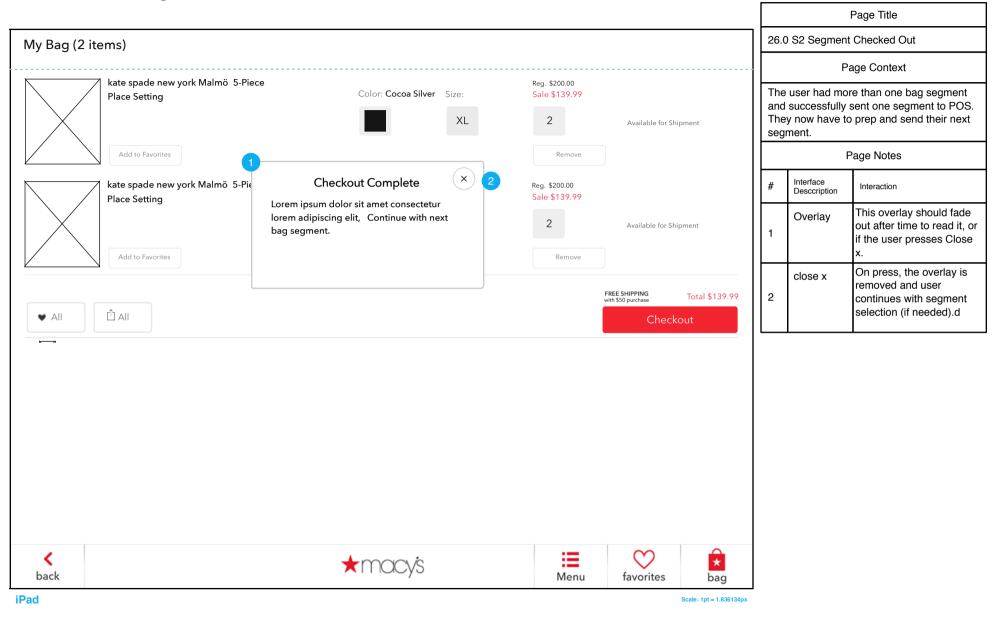

### **29.0 Checkout Done**

|                  |                                                                  |      |           |                         |               |                              | Page Title                                                                                                    |
|------------------|------------------------------------------------------------------|------|-----------|-------------------------|---------------|------------------------------|----------------------------------------------------------------------------------------------------|
|                  |                                                                  |      |           |                         | 29.0          | ) Checkout Do                | one                                                                                                    |
|                  |                                                                  |      |           |                         |               | Pa                           | age Context                                                                                                    |
|                  |                                                                  |      |           |                         | All u<br>thro | user bag segn<br>ugh POS and | nents have been sent<br>paid for.                                                                                                    |
|                  | 2                                                                |      |           |                         |               | F                            | Page Notes                                                                                                    |
|                  | Checkout is Complete ×                                           |      |           |                         | #             | Interface<br>Desccription    | Interaction                                                                                                    |
|                  | Lorem ipsum dolor sit amet consectetur<br>lorem adipiscing elit, |      |           |                         | 1             | Overlay                      | An overlay is shown that<br>explains checkout is<br>complete. Overlay is<br>removed after 12 seconds<br>and kiosk or tablet returns<br>to 0.0,Home. |
|                  |                                                                  |      |           |                         | 2             | Close x                      | On press, overlay is<br>removed, user proceeds to<br>00 Home.                                                                                       |
|                  |                                                                  |      |           |                         |               |                              |                                                                                                    |
| <b>K</b><br>back | ★macy's                                                          | Menu | favorites | bag                     |               |                              |                                                                                                    |
| iPad             |                                                                  |      |           | Scale: 1pt = 1.836134px |               |                              |                                                                                                    |

#### **FAVORITES**

### **30.0 Favorites**

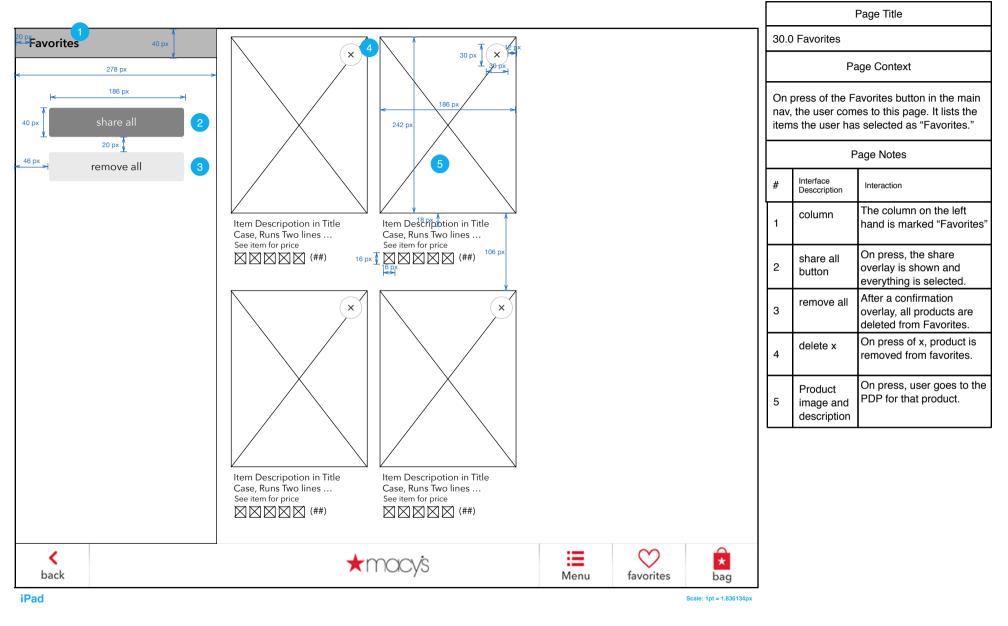

## **30.0 S1 Favorites - Share Selection**

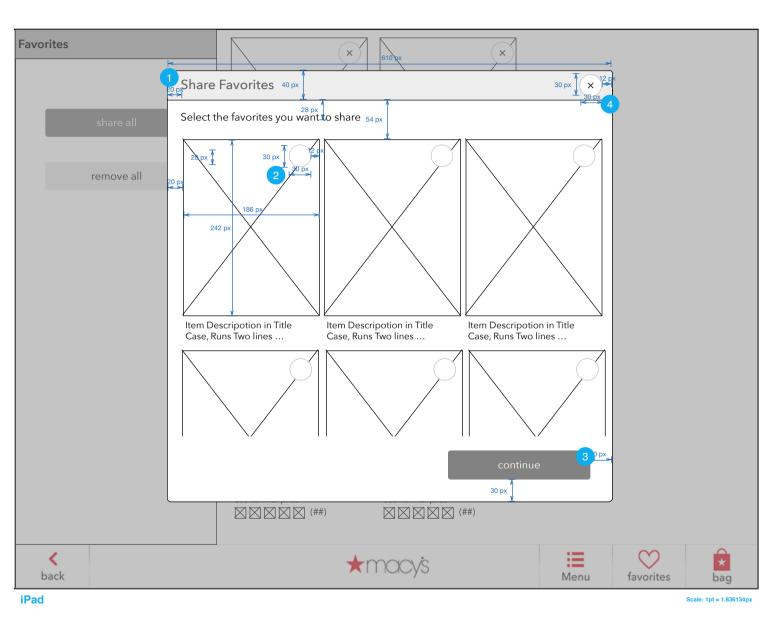

| Page Title 30.0 S1 Favorites - Share Selecti Page Context On press of "Share All" the user is this overlay which shows all items favorites list with a checkbox (circ choose each item. Page Notes # Interface Description Interaction      Overlay This is a large has one buttor continue. Select circle On press of the item is selected | s shown<br>s in his/her      |
|----------------------------------------------------------------------------------------------------|------------------------------|
| Page Context       On press of "Share All" the user is<br>this overlay which shows all items<br>favorites list with a checkbox (circ<br>choose each item.       Page Notes       #     Interface<br>Description       1     Overlay       1     Overlay       Select<br>circle     On press of the<br>item is selected                      | s shown<br>s in his/her      |
| On press of "Share All" the user is this overlay which shows all items favorites list with a checkbox (circ choose each item.       Page Notes       #     Interface Description       1     Overlay       This is a large has one buttor continue.       Select circle     On press of the item is selected.                               | in his/her                   |
| this overlay which shows all items<br>favorites list with a checkbox (circ<br>choose each item.<br>Page Notes<br># Interface<br>Description Interaction<br>1 Overlay This is a large<br>has one buttor<br>continue.<br>Select<br>circle On press of the<br>item is selected                                                                 | in his/her                   |
| #     Interface<br>Description     Interaction       1     Overlay     This is a large<br>has one buttor<br>continue.       Select<br>circle     On press of the<br>item is selected                                                                                                    |                              |
| #         Description         Interaction           1         Overlay         This is a large has one buttor continue.           Select circle         On press of the item is selected item is selected.                                                                                                    |                              |
| 1 has one buttor<br>continue.<br>Select<br>circle item is selected                                                                                                    |                              |
| circle item is selected                                                                                                    |                              |
| 2 Unselected. In press of the primage, the proselected.                                                                                                    | d /<br>addition, on<br>oduct |
| 1 Continue button On press, the continues to the overlay with ite selected.                                                                                                    | e next                       |
| 1 Close X On press of clo<br>operation is ca<br>overlay is remo                                                                                                    |                              |

# **30.0 S2 Favorites - Multiple Share (Email)**

|            |                                                                                                    |                |                         |                           | Page Title                                                                                                    |
|------------|----------------------------------------------------------------------------------------------------|----------------|-------------------------|---------------------------|----------------------------------------------------------------------------------------------------|
| Favorites  |                                                                                                    |                | 3                       | 0.0 S2 Favorite           | s - Multiple Share (Email)                                                                                                    |
|            |                                                                                                    |                |                         | F                         | Page Context                                                                                                    |
| share all  | EMAIL                                                                                                    | 3              | 0                       |                           | tinue in the previous<br>is shown this form to<br>are.                                                                          |
|            |                                                                                                    |                |                         |                           | Page Notes                                                                                                    |
| remove all | To<br>2 Name                                                                                                    |                | #                       | Interface<br>Desccription | Interaction                                                                                                    |
|            | Email                                                                                                    |                |                         | Overlay                   | Overlay is shown over the Favorites page.                                                                                       |
|            | <b>From</b><br>Name<br>Email                                                                                                    |                | 2                       | form                      | The form is the standard<br>email form. Name fields<br>get a max of 30<br>characters, the email fields<br>max of 50 characters. |
|            | Message<br>(optional)                                                                                                    |                | 3                       | close x                   | On press, the user returns<br>to the Share page having<br>not shared anything.                                                  |
|            | Please use this feature with discretion, Macy's is not responsible for<br>materials, visual or otherwise, which may be deemed inappropriate.<br>Macy's cannot track down any sent, lost or misdirected e-mails please<br>enter information carefully. |                | 4                       | send<br>button            | On press, the shared items<br>are sent as well as any<br>note the user has written<br>to their designated<br>recipient(s).      |
|            | send                                                                                                    |                |                         | ·                         |                                                                                                    |
| back       | ★macy's                                                                                                    | Menu favorites | bag                     |                           |                                                                                                    |
| iPad       |                                                                                                    |                | Scale: 1pt = 1.836134px |                           |                                                                                                    |

# 30.0 S3 Favorites - Single Share (QR & Email)

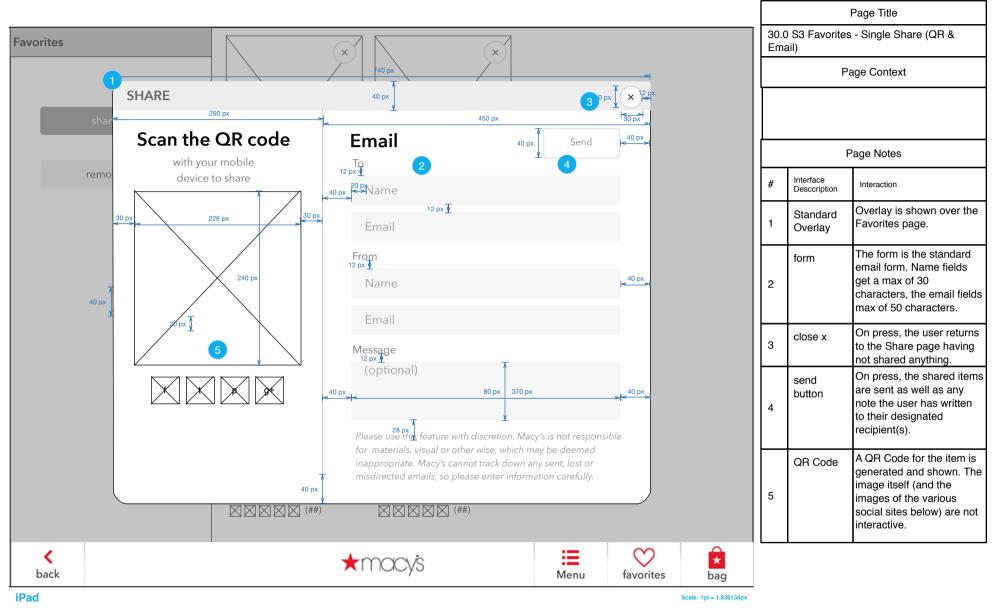

#### REGISTRY

## **Registry Tablet User Flow**

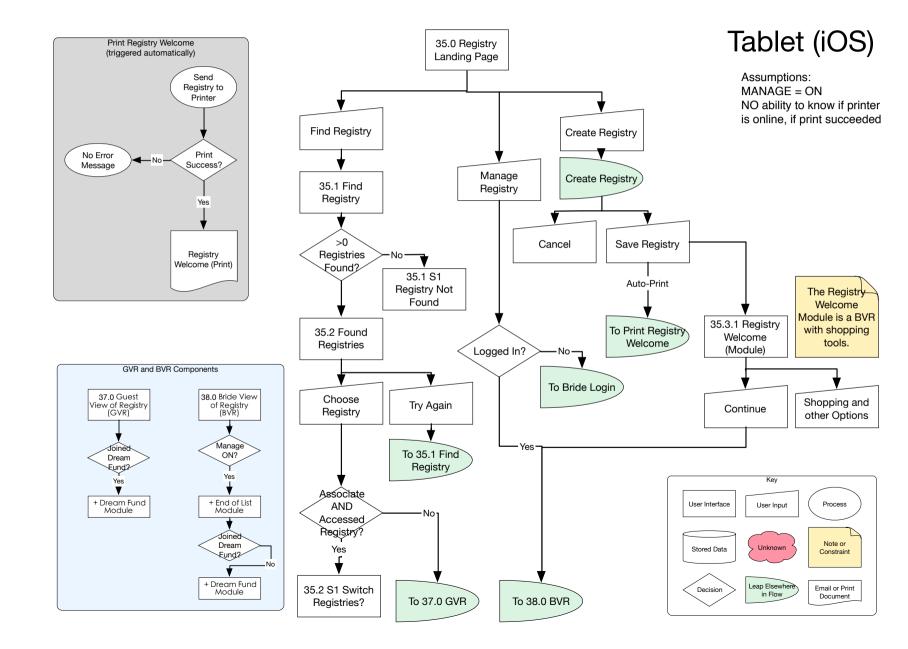

# Registry Tablet User Flow (continued)

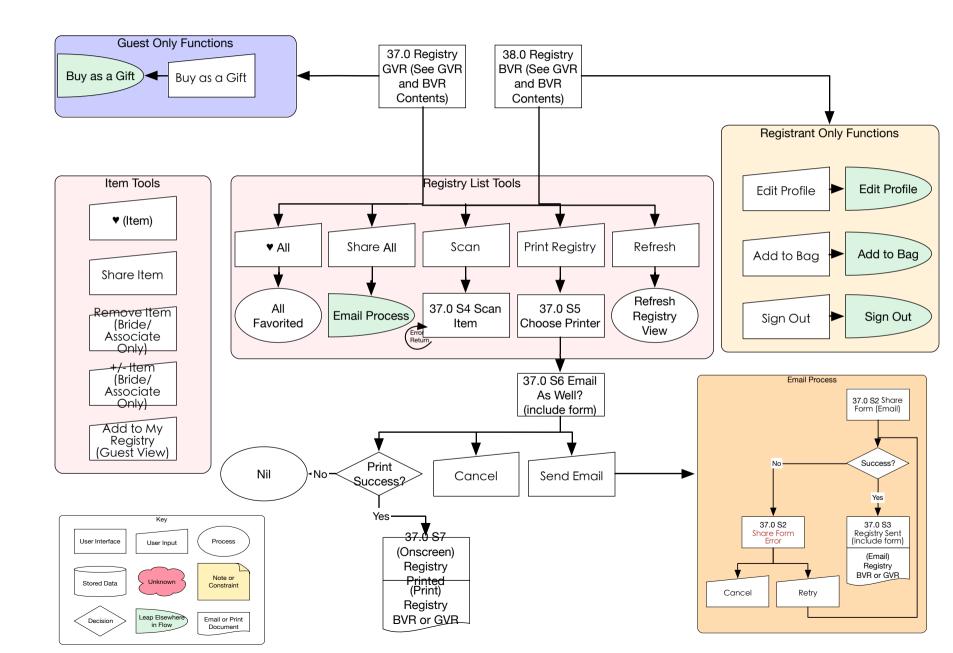

## **Registry Kiosk User Flow**

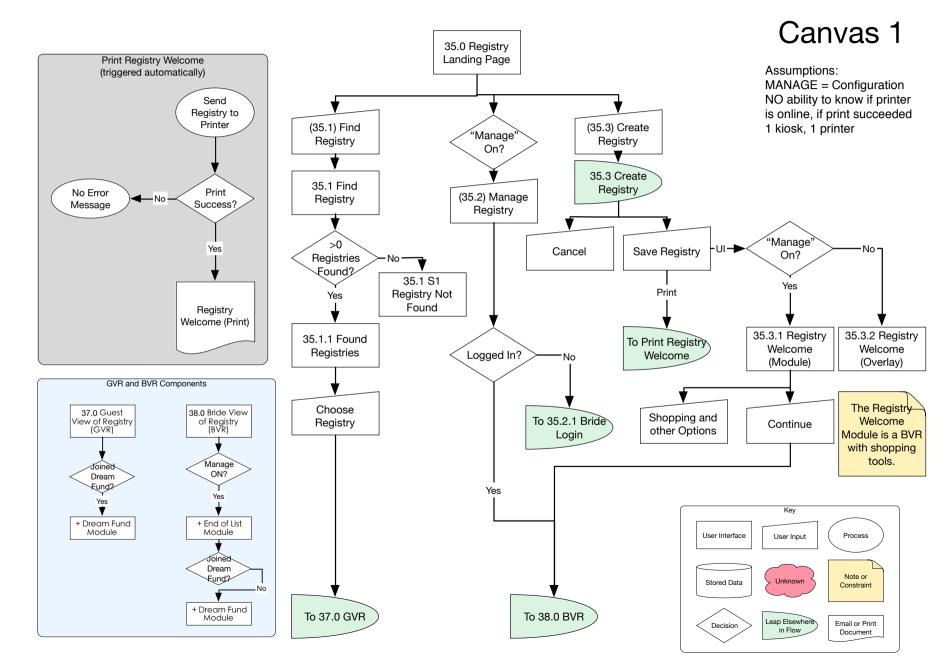

## **Registry Kiosk User Flow (continued)**

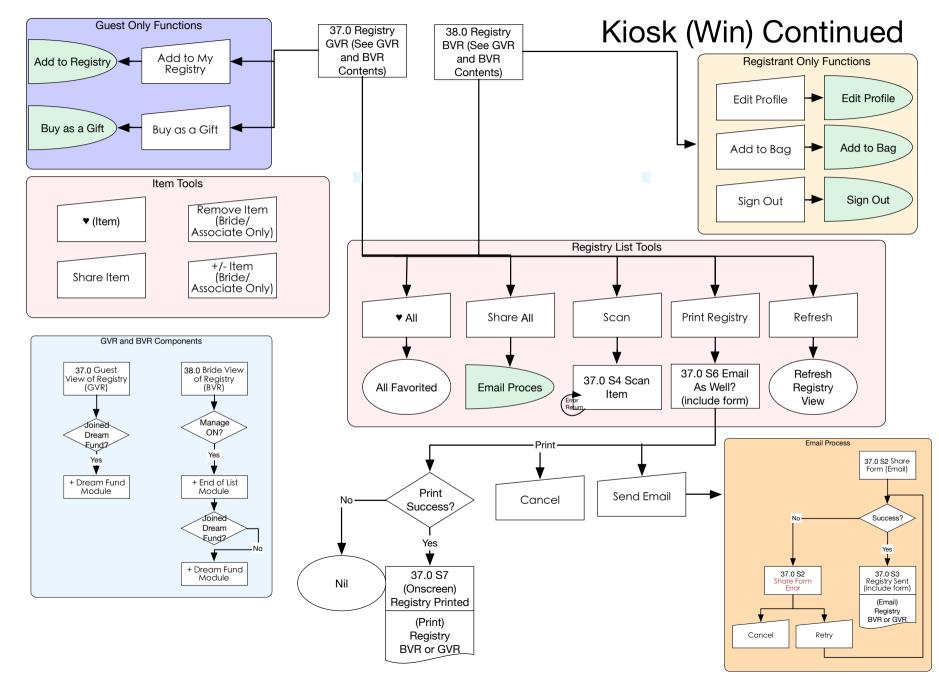

## **Create Registry Flow**

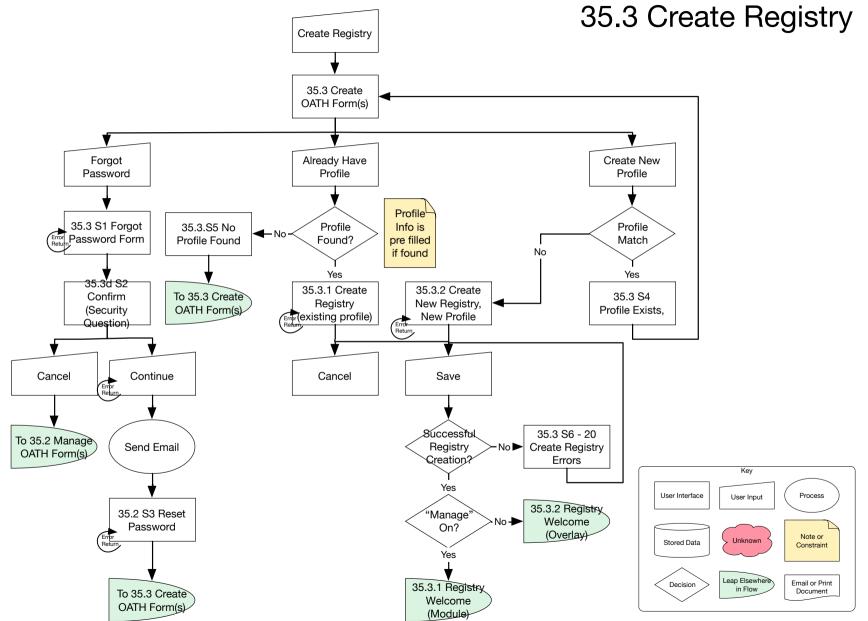

# Manage Registry Flow

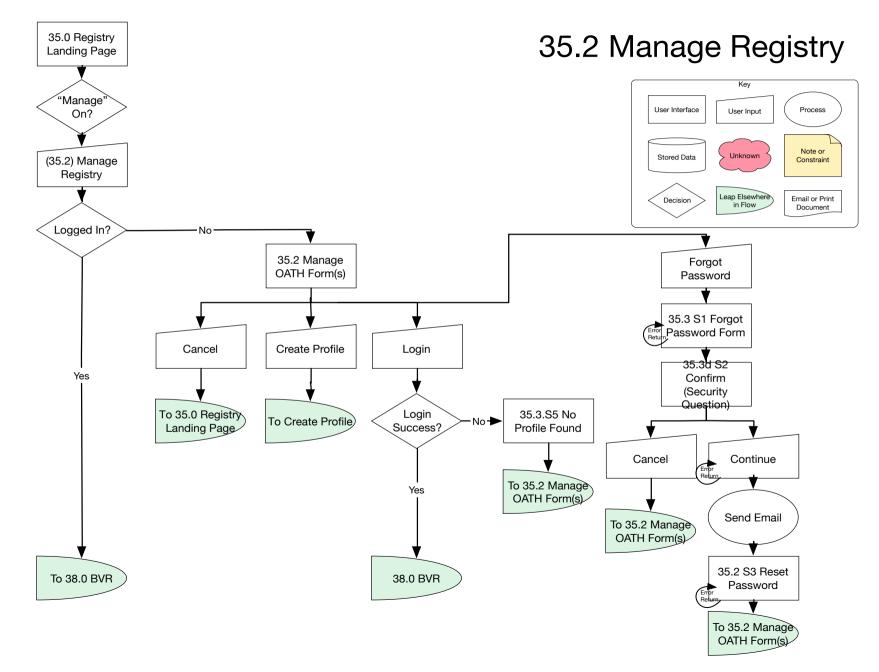

# **Registry Tools**

★ MOCV\$

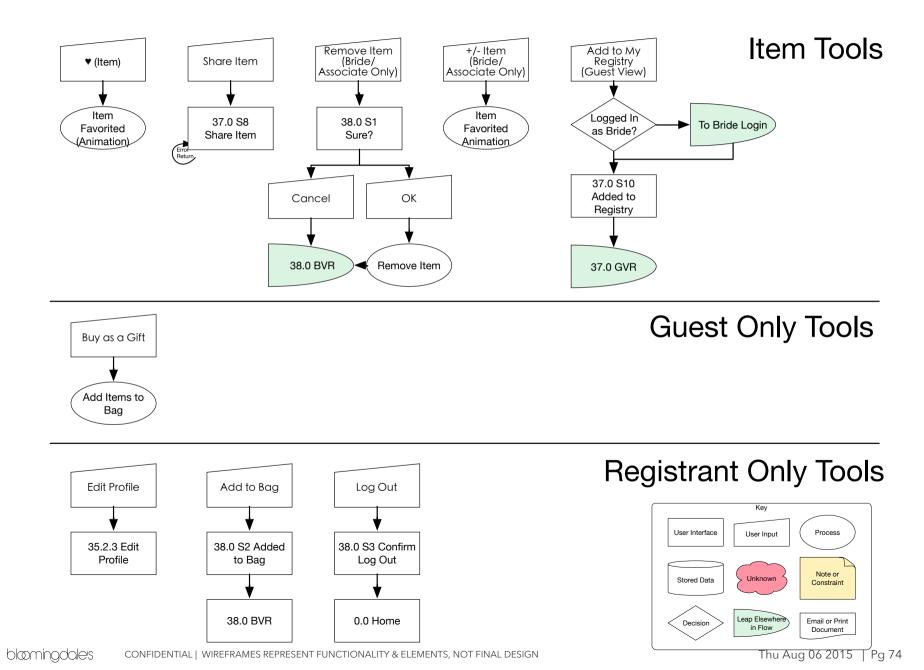

# 35.0 Registry Landing Page

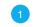

| Page Title                 |                           |             |  |  |  |  |
|----------------------------|---------------------------|-------------|--|--|--|--|
| 35.0 Registry Landing Page |                           |             |  |  |  |  |
|                            | Pa                        | age Context |  |  |  |  |
| lorei                      | lorem ipsum               |             |  |  |  |  |
| Page Notes                 |                           |             |  |  |  |  |
| #                          | Interface<br>Desccription | Interaction |  |  |  |  |
| 1                          | lorem                     | ipsum       |  |  |  |  |

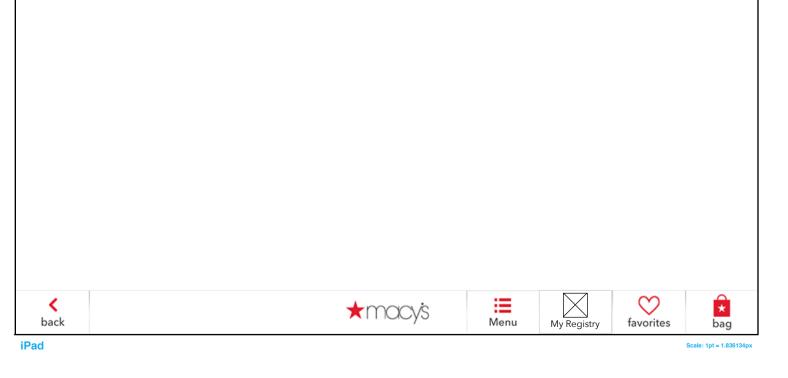

# **35.1 Find Registry**

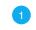

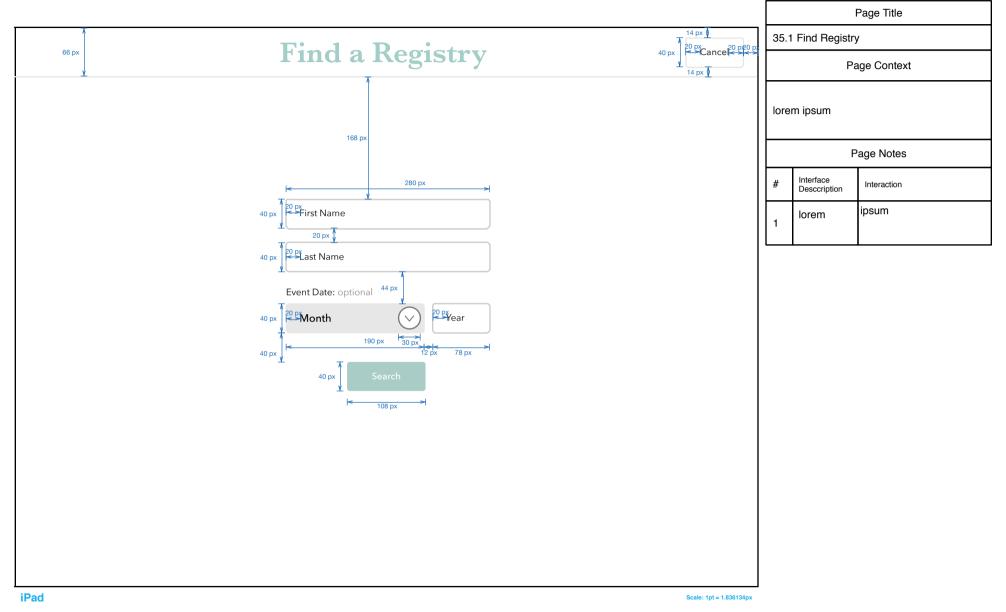

# 35.1 S1 Registry Not Found

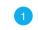

|                                                                                                    |                         |       | I                         | Page Title  |
|----------------------------------------------------------------------------------------------------|-------------------------|-------|---------------------------|-------------|
|                                                                                                    |                         | 35.1  | S1 Registry               | Not Found   |
| Find a Registry                                                                                                  | Cancel                  |       | Pa                        | age Context |
| 172 px                                                                                                    |                         | lorei | m ipsum                   |             |
|                                                                                                    | <del>,</del>            |       | Р                         | age Notes   |
| 40 px<br>20 P5<br>orry, we were unable to find a registry that<br>matches your search. Please revise your search | Px                      | #     | Interface<br>Desccription | Interaction |
| and try again.                                                                                                   |                         | 1     | lorem                     | ipsum       |
|                                                                                                    |                         |       | •                         |             |
| Event Date: optional       Month     Year                                                                        |                         |       |                           |             |
| Search                                                                                                    |                         |       |                           |             |
|                                                                                                    |                         |       |                           |             |
|                                                                                                    |                         |       |                           |             |
|                                                                                                    |                         |       |                           |             |
|                                                                                                    |                         |       |                           |             |
|                                                                                                    |                         |       |                           |             |
| iPad                                                                                                    | Scale: 1pt = 1.836134px |       |                           |             |

# 35.1 S2 More than 100 Registries Found

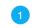

|                                                           |                             | Page Title              |
|-----------------------------------------------------------|-----------------------------|-------------------------|
| Find a Registry Cancel                                    | 35.1 S2 More that           | an 100 Registries Found |
|                                                           | F                           | Page Context            |
| 172 px<br>                                                | lorem ipsum                 |                         |
|                                                           |                             | Page Notes              |
| We found more than 100 matches.                           | # Interface<br>Desccription | Interaction             |
| 40 px                                                     | lorem                       | ipsum                   |
| Last Name<br>Event Date: optional<br>Month Vear<br>Search |                             |                         |
| iPad Scale: 1pt = 1.836134px                              |                             |                         |

# 35.2.1 Edit Profile

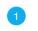

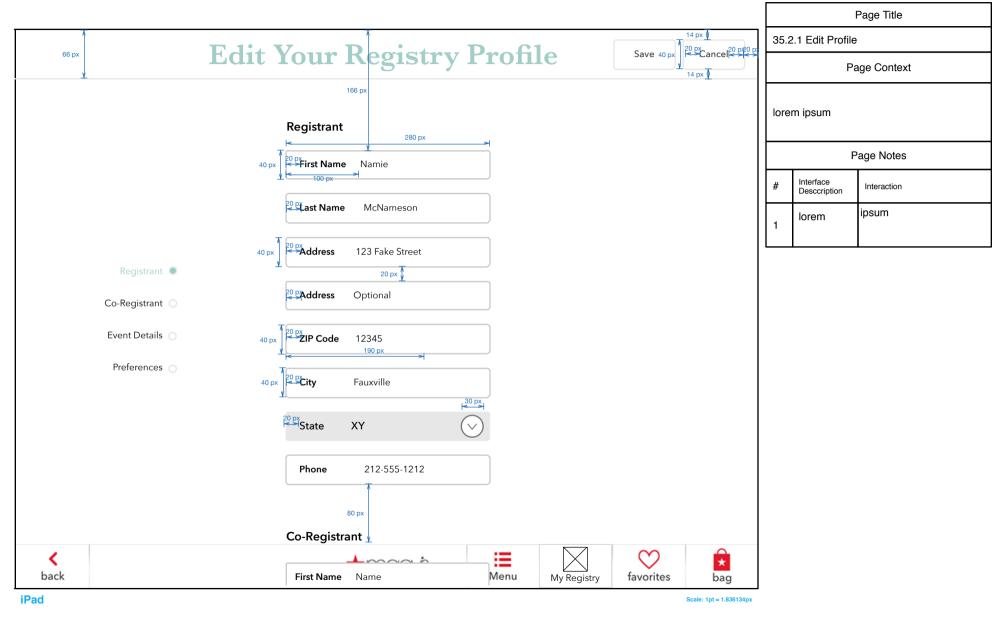

# 35.3 Create OATH Form(s)

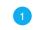

|                                                                                                  |                                                                                            |                 |      |                           | Page Title  |
|--------------------------------------------------------------------------------------------------|--------------------------------------------------------------------------------------------|-----------------|------|---------------------------|-------------|
| Create Vo                                                                                        | our Registry                                                                               | ancel           | 35.3 | Create OATH               | l Form(s)   |
| Greate 10                                                                                        |                                                                                            |                 |      | Pa                        | age Context |
|                                                                                                  |                                                                                            |                 | lore | m ipsum                   |             |
|                                                                                                  |                                                                                            |                 |      | n poun                    |             |
|                                                                                                  |                                                                                            |                 |      | Р                         | age Notes   |
| Already have a Macy's profile?                                                                   | Don't have a Macy's profile?                                                               |                 | #    | Interface<br>Desccription | Interaction |
|                                                                                                  |                                                                                            |                 | 1    | lorem                     | ipsum       |
| Sign in using your Macy's profile to quickly create<br>your registry using existing information. | Enter your info below to create a Macy's profile and registry that you can access anytime! |                 |      |                           |             |
| your regisary using existing information.                                                        | registry that you can access anythe:                                                       |                 |      |                           |             |
| Email                                                                                            | Email                                                                                      |                 |      |                           |             |
| Password                                                                                         | Password                                                                                   |                 |      |                           |             |
| forgot your password?                                                                            | Security Question                                                                          |                 |      |                           |             |
| Sign In                                                                                          | Answer                                                                                     |                 |      |                           |             |
|                                                                                                  |                                                                                            |                 |      |                           |             |
|                                                                                                  | Continue                                                                                   |                 |      |                           |             |
|                                                                                                  |                                                                                            |                 |      |                           |             |
|                                                                                                  |                                                                                            |                 |      |                           |             |
|                                                                                                  |                                                                                            |                 |      |                           |             |
| iPad                                                                                             | Scale: 1                                                                                   | pt = 1.836134px |      |                           |             |

# 35.3 S1 Forgot Password

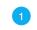

|                                                                              |                                                               |                                                     |                     |       | I                         | Page Title  |
|------------------------------------------------------------------------------|---------------------------------------------------------------|-----------------------------------------------------|---------------------|-------|---------------------------|-------------|
| Cr                                                                           | eate Your Regist                                              | ry                                                  | Cancel              | 35.3  | S1 Forgot Pa              |             |
|                                                                              | 3                                                             |                                                     |                     |       | Pa                        | age Context |
|                                                                              |                                                               |                                                     |                     | lorei | m ipsum                   |             |
|                                                                              | Forgot your password?                                         |                                                     |                     |       | Р                         | Page Notes  |
| Already have a Mac                                                           |                                                               | e a Macy's profile?                                 |                     | #     | Interface<br>Desccription | Interaction |
|                                                                              | No problem. We'll help you reset it.                          |                                                     |                     | 1     | lorem                     | ipsum       |
| Sign in using your Macy's profile to<br>your registry using existing informa | Get started by entering the email address you use to sign in. | ' to create a Macy's profile and<br>access anytime! |                     |       |                           |             |
| Email                                                                        | Email                                                         |                                                     |                     |       |                           |             |
| Password                                                                     | Continue                                                      |                                                     |                     |       |                           |             |
| forgot your passy                                                            |                                                               | stion                                               |                     |       |                           |             |
|                                                                              |                                                               |                                                     |                     |       |                           |             |
| Sign In                                                                      | Answer                                                        |                                                     |                     |       |                           |             |
|                                                                              |                                                               | Continue                                            |                     |       |                           |             |
|                                                                              |                                                               |                                                     |                     |       |                           |             |
|                                                                              |                                                               |                                                     |                     |       |                           |             |
|                                                                              |                                                               |                                                     |                     |       |                           |             |
| 1                                                                            |                                                               | Scale                                               | e: 1pt = 1.836134px |       |                           |             |

## 35.3 S2 Confirm Security Question

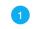

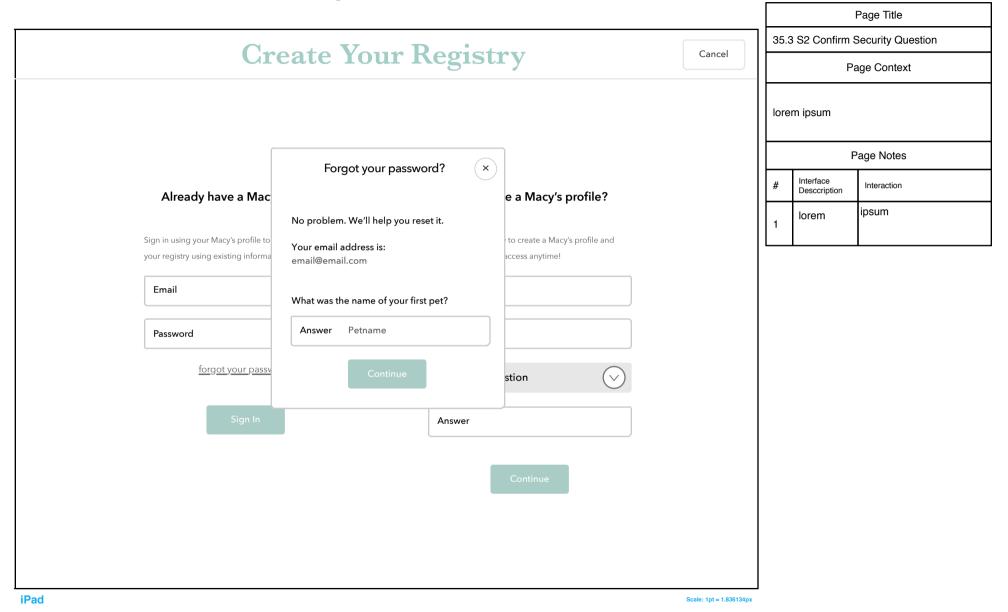

### 35.3 S3 Reset Password

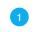

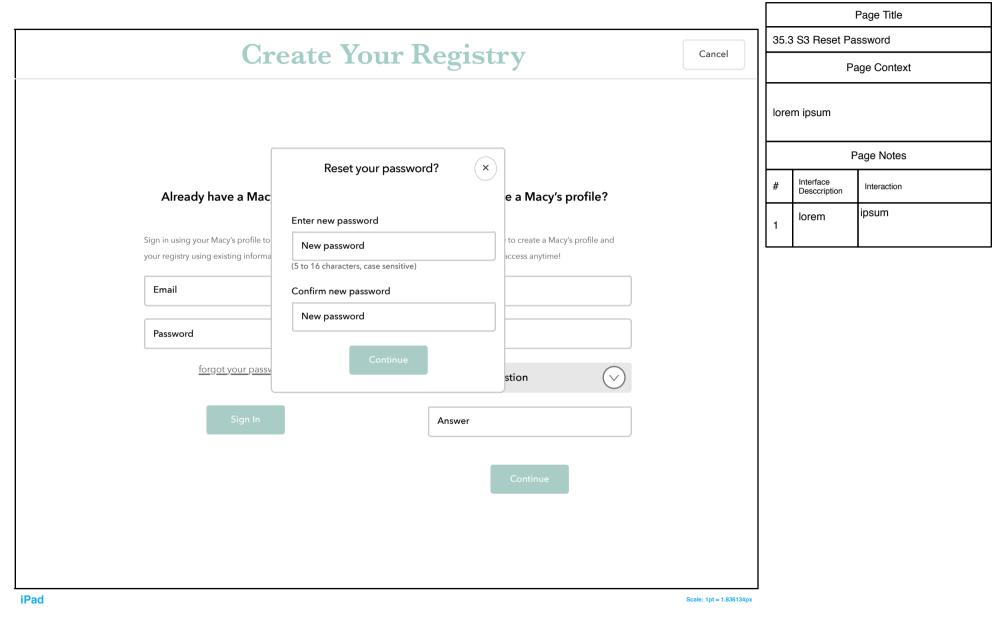

# 35.3 S4 Profile Exists

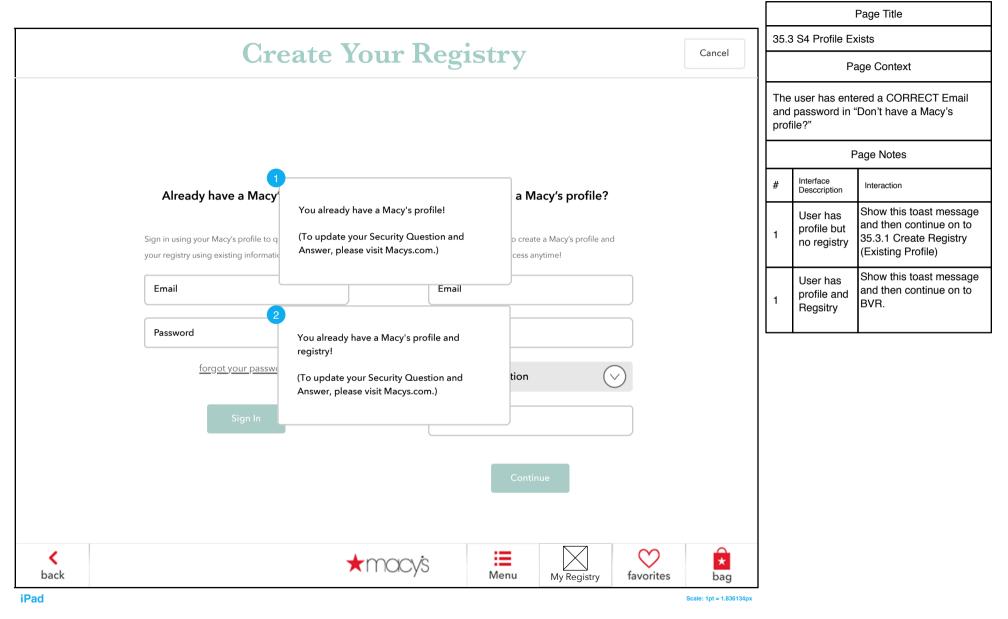

# 35.3 S5 No Profile Found

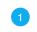

|                                                                             |                                                                                      |                                                             |                         |      |                           | Page Title  |
|-----------------------------------------------------------------------------|--------------------------------------------------------------------------------------|-------------------------------------------------------------|-------------------------|------|---------------------------|-------------|
| C                                                                           | reate Your Re                                                                        | rictry                                                      | Cancel                  | 35.3 | 3 S5 No Profile           | Found       |
|                                                                             |                                                                                      | 515t1 y                                                     |                         |      | Ра                        | age Context |
|                                                                             |                                                                                      |                                                             |                         | lore | m ipsum                   |             |
|                                                                             |                                                                                      |                                                             |                         |      | Р                         | Page Notes  |
| Already have a Mac                                                          | zy,                                                                                  | a Macy's profile?                                           |                         | #    | Interface<br>Desccription | Interaction |
|                                                                             | Sorry, we weren't able to find the e<br>address and password combination<br>entered. | n you                                                       |                         | 1    | lorem                     | ipsum       |
| Sign in using your Macy's profile to<br>your registry using existing inform |                                                                                      | o create a Macy's profile and<br>cess anytime!<br>sensitive |                         |      |                           |             |
| Email                                                                       | and must be between 5-16 charact                                                     | ers.                                                        |                         |      |                           |             |
| Password                                                                    | Pa                                                                                   | issword                                                     |                         |      |                           |             |
| <u>forgot your pass</u>                                                     | word? S                                                                              | ecurity Question                                            | )                       |      |                           |             |
| Sign In                                                                     | An                                                                                   | nswer                                                       |                         |      |                           |             |
|                                                                             |                                                                                      | Continue                                                    |                         |      |                           |             |
| <b>K</b><br>back                                                            | ★macy's                                                                              | Menu My Registry                                            | favorites               |      |                           |             |
| iPad                                                                        |                                                                                      |                                                             | Scale: 1pt = 1.836134px |      |                           |             |

## 35.3 S6 OATH Errors

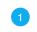

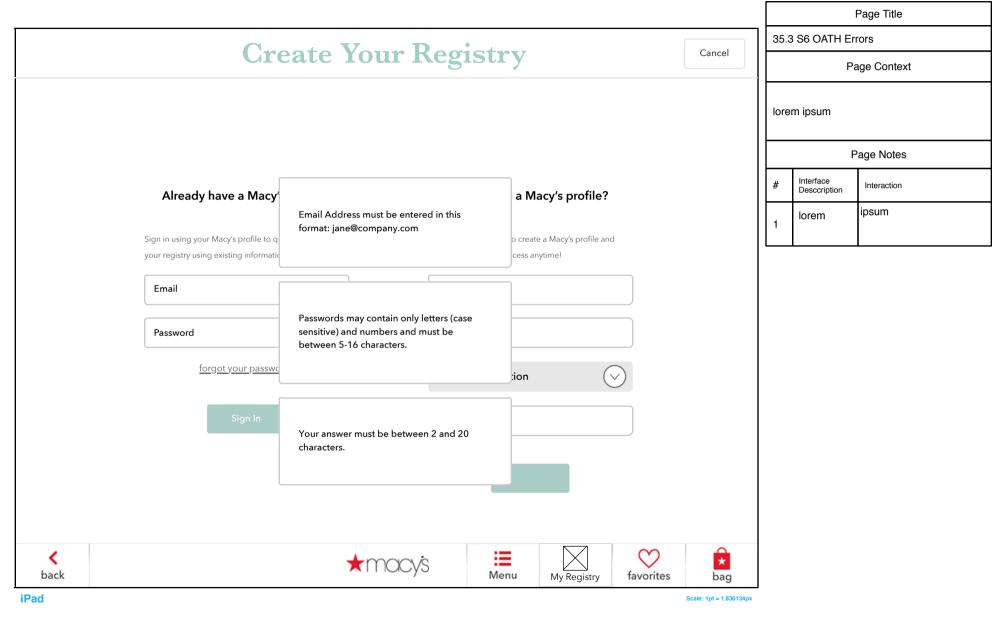

# 35.3.1 Create Registry (Existing Profile)

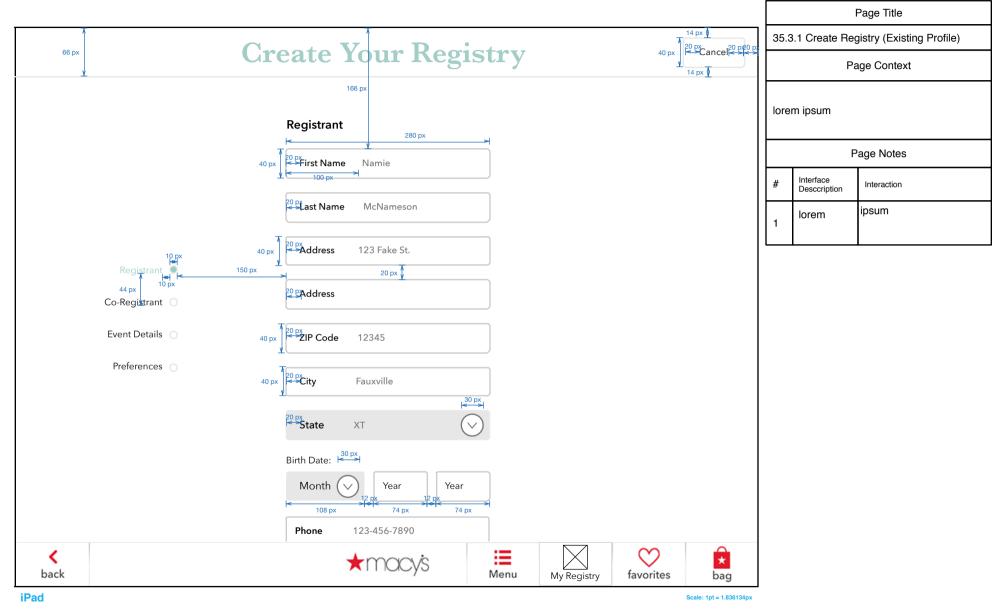

## **Create Registry Fields**

## 35.3.1 S1 Registry Form Errors

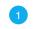

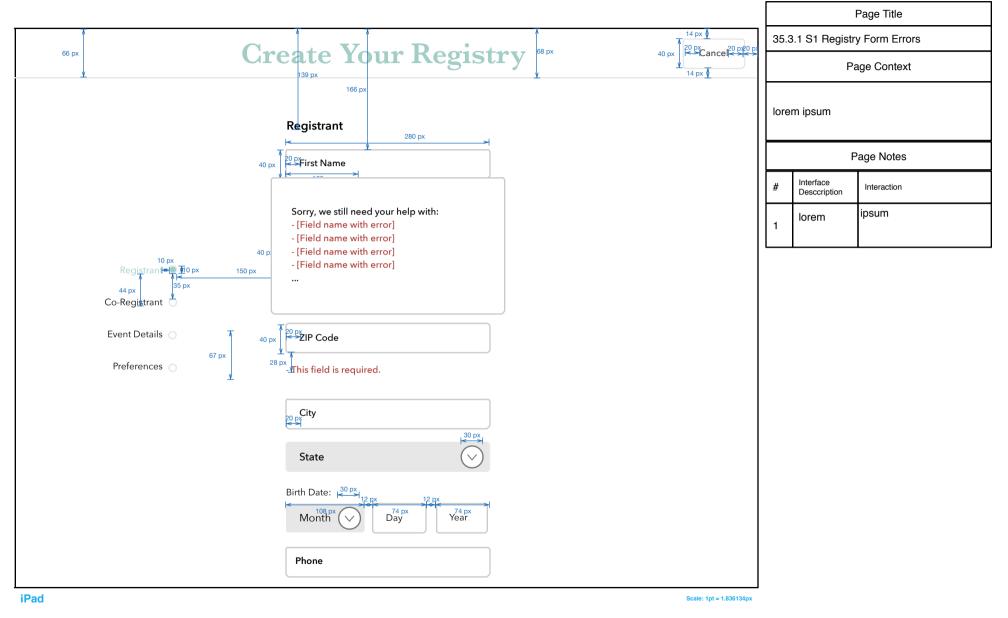

For Field Continue

| <b>Registry Form Error</b> | Text |
|----------------------------|------|
|----------------------------|------|

| Registry Form - Errc<br>Field-specific errors - displa<br>Field | rrs<br>tyed inline until correct<br>condition                                       | Registry Form - Errors<br>Field-specific errors - displayed hime until corrected for Create Registry & Update/Manage Regis<br>Field - Condition More@Narcy's frrord Message | nage Registry<br>Notes                                                                                                    | 2013 More@Macy's Error Message                                                                                                    | MCOM Error Message                                                                                                    | MCOM Field Req uirements                                                                                                    | FedGift Field Requirements                                                                                                    |
|-----------------------------------------------------------------|-------------------------------------------------------------------------------------|----------------------------------------------------------------------------------------------------|----------------------------------------------------------------------------------------------------|----------------------------------------------------------------------------------------------------|----------------------------------------------------------------------------------------------------|----------------------------------------------------------------------------------------------------|----------------------------------------------------------------------------------------------------|
| ALL REQUIRED FIELDS                                             | Missing                                                                             | This field is required.                                                                                                    | ) ALL REQUIRED FIELDS<br>RE IS NO INPUT                                                                                                    |                                                                                                    | We're sorry. The fields<br>highlighted below must<br>be completed before we<br>can process your                                                                                                    | n/a                                                                                                    | n/a                                                                                                    |
| First Name                                                      | Invalid                                                                             | First Name may only contain letters<br>and hyphens (30 characters maximum<br>including spaces).                                                                             | Applies to "First Name" for Registrant<br>& Co-Registrant                                                                                                    | First Name may only contain letters<br>and hyphens 30 characters<br>maximum including spaces).                                                   | First Name is a required<br>field and may only<br>contain letters and<br>humbans Vour ant rumou                                                                                                    | ALPHASPACEDO THYPHENAPOS TROPHE:<br>Allowed characters :<br>ABCONECCHURCLAMORD ASCTINUMOV2366cda                                                                                                    | Allowed characters:<br>ABCDE FGHUKLM NOPOR STUVW XYZ<br>',1234567890                                                                                             |
| Last N ame                                                      | Invalid                                                                             | Last Name may only contrain letters<br>and hyphers (30 characters maximum<br>including spaces).                                                                             | Applies to 'tast Name" for Registrant<br>& Co-Registrant                                                                                                    | tters                                                                                                    | Last Name is a required<br>field and may only<br>for and may only<br>hyphens. Your entry may<br>not exceed 30<br>characters.                                                                                | ALPHASPACEDDTHYPHENAPOS TROPHE.<br>ALENDER CHaractera<br>ABCDEF GHILLKMOO TADEST LUV WYYZabode<br>Ighijkimnopgraftuv woyz<br>Min (ength 1<br>Man kength 30                                                                                                    | Allowed characters:<br>A BCDFF6HUKLMNOPORSTUWYYG -<br>',1234567890<br>Min length 1<br>Max length 30                                                              |
| Attn                                                            | Invalid                                                                             | This field may only contain letters,<br>numbers, @ and # 13s characters<br>maximum including spaces).                                                                       | Applies to Attn for Shipping Now &<br>Shipping Future "Other                                                                                                    |                                                                                                    | The Attention field only<br>contain letters,<br>numbers, @ and #. Your<br>entry must not exceed<br>entry must including<br>scorees                                                                          | 5                                                                                                    | 0.                                                                                                    |
| Address 1                                                       | pilevul                                                                             | Address may only contain letters,<br>numbers and #135 characters<br>maximum including spaces).                                                                              | Applets to "Address" for Registrant,<br>Co-Registrant, Where to Sred My,<br>Gifts New: Other, Where to Sand My,<br>Gifts in the Nure: Other                                         | Street Address may only contain<br>letters, numbers and al (35<br>charaters maximum including<br>spaces).                                        |                                                                                                    | ALPHANUMERCSACEOTIMPIEAUROS<br>TROPHENABICKWARDSLASH<br>Anowick diamater (Antomatic Control and Control and | Allowed characters:                                                                                                    |
| Address 2                                                       | pjievul                                                                             | Address may only contain letters,<br>numbers and # 155 characters<br>maximum including spaces).                                                                             | Applies to "Address 2" for Registrant,<br>Co-Registrant, Where to Send My<br>Gifts New Other, Where to Send My<br>Gifts in the Fourie Other                                         | Address may contain only letters,<br>numbers and I (35 characters<br>maamum including space).                                                    |                                                                                                    | HUMANUMERCS/ACE/OTHRPHEMAPOS<br>TROPHENGHOWARDSLUSH<br>TROPHENGHOWARDSLUSH<br>ACCFEGHULAMODDSTUVWY72bCde<br>(ghijkimnepgrstuvwy1123456789011/<br>Min length 1<br>Min length 1<br>Min length 35                                                                                                    | NA                                                                                                    |
| City                                                            | Invalid                                                                             | City may only contain letters,<br>numbers and hyphens (25 characters<br>maximum including spaces).                                                                          | Applies to City for Registrant, Co-<br>Registrant, Whee to Send My Gifts<br>Now: Other, Whee to Send My Gifts<br>in the Future: Other                                               | City may contain only letters,<br>numbes and hypkens (25<br>charates maximum including<br>spaces).                                               |                                                                                                    | TROPHENANUNERESACEDOTHRPHENAPOS<br>TROPHENASIFORWARDSLOSH<br>Allowed characters :<br>Bighildimmoparturway11234567890.4/<br>Main reight J<br>Main elreght J<br>Main elreght J                                                                                                    | Allowed characters:                                                                                                    |
| Zip Code                                                        | Invalid                                                                             | à                                                                                                    | Applies to "Zip Code" for Registrant,<br>Co-Registrant, Where to Send My<br>Gifts Now. Other, Where to Send My<br>Gifts in the Future: Other<br>Anolise to "Tor Code" for Bositrant | Zip Code must be 5 digits.<br>Zin Code is not valid for the                                                                                      | Your Zip Code must be 5<br>digits. Please try again.                                                                                                    | 5 Digits<br>Maint ha valid sin coda dor etal a calariad                                                                                                    | 5 digts required                                                                                                    |
|                                                                 | Invalid                                                                             | This Zip Code is not valid for the selected State. Rease try again.                                                                                                    | Co-Registrant, Where to Send My<br>Gifts Now: Other, Where to Send My<br>Gifts in the Future: Other                                                                                 | selected State.                                                                                                    | again.                                                                                                    |                                                                                                    |                                                                                                    |
| Phone                                                           | Invalid                                                                             | thone Number must include area<br>ode and may not all be the same<br>number.                                                                                                | Single field entry with "input mask":<br>Single field entry with "input mask":<br>focus                                                                                             | Phone Number the entred in<br>this format: 800-555-1212 and may<br>not all be the same number. Do not<br>use (parentheses) for the area<br>code. | Vour Phone Number<br>must be entered in this<br>formative entered in this<br>formative states and may not all be the<br>same number. Do not<br>use (parentheses) for<br>the area code, Please try<br>again. |                                                                                                    |                                                                                                    |
| Birth Date                                                      | Customer does not<br>meet 13 year old age<br>requirement                            | Registrant must be at least 13 years<br>old to register with macys.com.                                                                                                    |                                                                                                    |                                                                                                    | You must be at least 13<br>years old to register with<br>macys.com.                                                                                                    | Month/Day/Year (must be 13 years old<br>n or before today's date)                                                                                                    | Month/Day/Year (optional in FedGift)                                                                                                    |
| Birth Date                                                      | If enter date that<br>exists in the future<br>(only use if if can't<br>limit dates) | Birth date must be in the past.                                                                                                    | If possible, restrict year entry value.                                                                                                    | Registrants must be at least 13<br>years old to register with<br>macys.com.                                                                      | Registrants must be at<br>least 13 years old to<br>register with macys.com.                                                                                                    |                                                                                                    |                                                                                                    |
| Start Date                                                      | if enter date that<br>exists in the past (only<br>use if if can't limit<br>dates)   | Start date must be in the future.                                                                                                    | If possible, restrict year entry value                                                                                                    |                                                                                                    |                                                                                                    |                                                                                                    |                                                                                                    |
|                                                                 | If enter date that<br>exists in the past (only<br>use if If can't limit<br>dates)   | Event date must be in the future.                                                                                                    | If possible, restrict year entry value                                                                                                    |                                                                                                    |                                                                                                    |                                                                                                    |                                                                                                    |
| Birth Date, Start Date &                                        | invalid day (only use if<br>If can't limit dates)<br>Invalid                        | Day must be between 1-31<br>(depending on the month).<br>Estimated Number of Guests may only<br>contain numbers and must be<br>between 1-3939.                              | If possible, restrict day entry value                                                                                                    | Estimated Number of Guests field<br>must contain a numeric value<br>between 1-9999.                                                              | Estimated Number of<br>Guests field must<br>contain a numeric value<br>(1-9999). Please try                                                                                                    | Jan-99                                                                                                    | 66-uer                                                                                                    |
| Registry Form - Alerts<br>Aerts displayed in overlay afte       | r submission for Create                                                             | Registry & Update/Manage Registry                                                                                                    |                                                                                                    |                                                                                                    | - uno de                                                                                                    |                                                                                                    |                                                                                                    |
|                                                                 | Submitted when field e                                                              | Condition<br>arrors exist (finiline field errors still                                                                                                    |                                                                                                    | Alert Text<br>Sorry, we still need your help with:<br>- [Field name with error]                                                                  |                                                                                                    | Notes<br>"correct fields"<br>List all fields that still have errors                                                                                                    |                                                                                                    |
| and<br>ALL REGISTRY FORMS                                       | displayed)                                                                          |                                                                                                    | No buttons                                                                                                    | <ul> <li>Field name with error]</li> <li>[Field name with error]</li> </ul>                                                                      |                                                                                                    | Displayed over REGISTRY screen (dor<br>(same as on OATH form)                                                                                                    | rt move forward)                                                                                                    |
| Create Registry Form                                            | During the Create Reg                                                               | jishty flow, if select "cancel"                                                                                                    | Two buttons                                                                                                    | You haven't finished creating your registy. Yo<br>Information will not be save dif you cancel no<br>Do you want to cancel?<br>YES<br>NO          | w.                                                                                                    | Yes: goes to wherever selected and de<br>profile or Registry created)<br>No: stays on the Create flow                                                                                                    | letes entered data (no MCOM                                                                                                    |
| Manage Registry Form                                            | If changes are made c<br>select anything (back,                                     | made on the Manage Registry form AND<br>(back, menu, cancel, My Nav, etc.)                                                                                                  | No butons                                                                                                    | Registry account information has t                                                                                                    | been updated.                                                                                                    | Displayed over the Manage Form (THEN                                                                                                    | N move to selected screen)                                                                                                    |
| Individual Registry Screen                                      | if in an Individual Registry and select<br>would love' quantity to '0'              | o "0"                                                                                                    | Two buttons                                                                                                    | Do you want to remove this item fr<br>YES<br>NO                                                                                                  | om the registry?                                                                                                    | Displayed over Individual Registry scre                                                                                                    | Ma                                                                                                    |
| Individual Registry Screen                                      | lf select print & print st                                                          | tarts sucessfully                                                                                                    | No buttons                                                                                                    | The registry is printing.                                                                                                    |                                                                                                    | NEEDS EXPLORATION / CONFIRMAT<br>Not sure what the app will 'know' abou<br>If it can know when the printing is starte                                                                                                    | ION<br>the primer.<br>d, show this kind of message.                                                                                                    |
| Individual Registry Screen                                      | If print is sucessful                                                               |                                                                                                    | No buttons                                                                                                    | Your registry printout is ready.<br>If you have any questions, contact<br>assistance.                                                            | an Associate for                                                                                                    | NEEDS EXPLORATION / CONFIRMAT<br>Not sure what the app will "snow" about<br>If the kank now offen the pring to comp<br>the kank now differed to the the pring to comp<br>include more directions (like "below this                                                                                                    | ION<br>the printer.<br>Heter, show this kind of message.<br>Heter, show this kind of message.<br>Printer will advays be, we can<br>printer or something similar) |
| Individual Registry Soreen                                      | lf select print & print is                                                          | NOT successful                                                                                                    | No buttons                                                                                                    | There was a problem printing. Ple<br>contact an Associate for assistance                                                                         | ase try again or<br>e.                                                                                                    | NEEDS EXPLORATION / CONFIRMAT<br>Not sure what the app will "know" abou<br>If it can know when the printer has pro                                                                                                    | ION<br>t the primter.<br>tems, show this kind of message.                                                                                                    |
| ANYWHERE Customer<br>signed in to a registry                    | If session ends in 60 r                                                             | ninules, display after 55 minules.                                                                                                    | One Button                                                                                                    | This Registry session will end in 5<br>Please be prepared to find the reg<br>OK                                                                  | minutes.<br>istry again.                                                                                                    | NEEDS EXPLORATION / CONFIRMAT<br>Do we still need this message / Has th<br>the message needs to change? (e.g. if<br>then keep message, but display after 1<br>minutes)                                                                                                    | ION<br>session timing changed so that<br>changed from 1 hour to 2 hours,<br>hour and 55 minutes instead of 55                                                    |
| ANYWHERE Associate<br>signed in to a registry                   | If session ends in 60 r                                                             | hinules, display after 55 minutes.                                                                                                    | One Button                                                                                                    | This Registry session will end in 5 minutes<br>Please be prepared to have the customer<br>access the registry account.<br>OK                     | minutes.<br>Istomer sign back in to                                                                                                    | NEEDS EXPLORATION / CONFIRMAT<br>Do we still need this message? Has th<br>the message needs to change? (eg. If<br>then keep message, but display after 1<br>minutes)                                                                                                    | ION<br>session timing changed so that<br>changed from 1 hour to 2 hours,<br>hour and 55 minutes instead of 55                                                    |

### See Phase1\_Scope\_Review\_v9.xslx for details

## 35.3.2 Create New Registry, New Profile

39 px

66 px

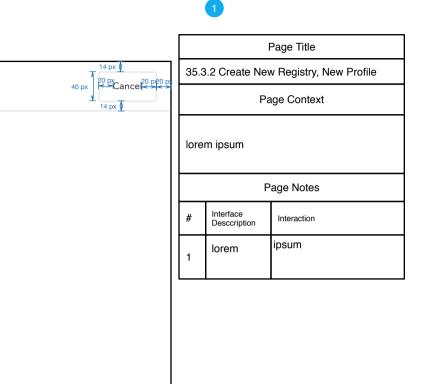

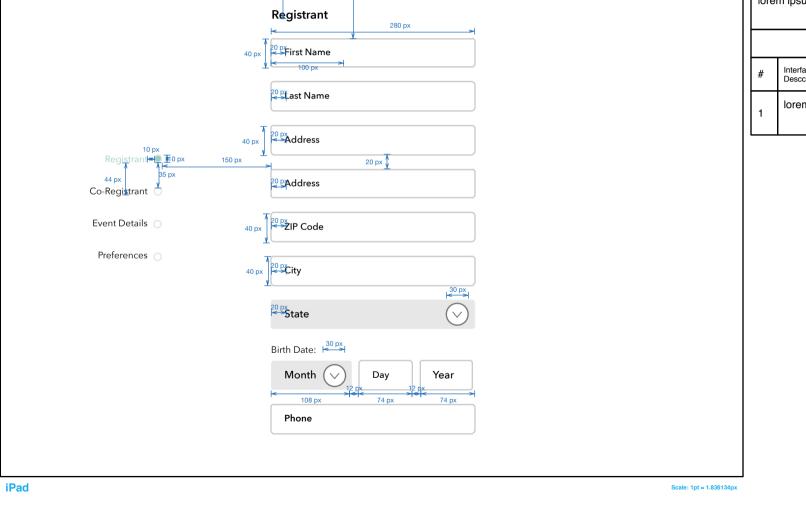

**Create Your Registry** 

166 px

68 px

# 35.3.3 S1 Registry Conclusion (Overlays)

|                  |                                                                                             |      |             |           |                         |             |                                                   | Page Title                                                                                                    |
|------------------|---------------------------------------------------------------------------------------------|------|-------------|-----------|-------------------------|-------------|---------------------------------------------------|----------------------------------------------------------------------------------------------------|
|                  |                                                                                             |      |             |           |                         | 35.3        | 3.3 S1 Registr                                    | ry Conclusion (Overlays)                                                                                                    |
|                  |                                                                                             |      |             |           |                         |             | P                                                 | age Context                                                                                                    |
| 1                | Registry Created                                                                            |      |             |           |                         | a si<br>but | uccess messa<br>there is a prol<br>en an error me | ed, the user is either given<br>ge. If the registry is created<br>blem retrieving it, they are<br>essage.<br>Page Notes                                                                                                    |
|                  | successfully created.                                                                       |      |             |           |                         | #           | Interface<br>Desccription                         | Interaction                                                                                                    |
|                  |                                                                                             |      |             |           |                         | 1           | Success                                           | On success, this toast<br>message is shown and<br>user proceeds as normal.                                                                                                    |
| 2                | Technical Error<br>Sorry, we are having trouble retrieving you<br>registry.<br>Cancel Retry | × r  |             |           |                         | 1           | Error<br>retrieving<br>registry                   | If there is an error<br>retrieving the registry then<br>the error message is<br>shown.<br>On press of Cancel, user<br>is logged in and sent to the<br>Registry Home page.<br>On press of Retry, system<br>retries retrieving Registry. |
| <b>K</b><br>back | ★macy's                                                                                     | Menu | My Registry | favorites | bag                     |             |                                                   |                                                                                                    |
| iPad             |                                                                                             |      |             |           | Scale: 1pt = 1.836134px |             |                                                   |                                                                                                    |

Г

# 35.3.4 Registry Welcome (Module)

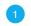

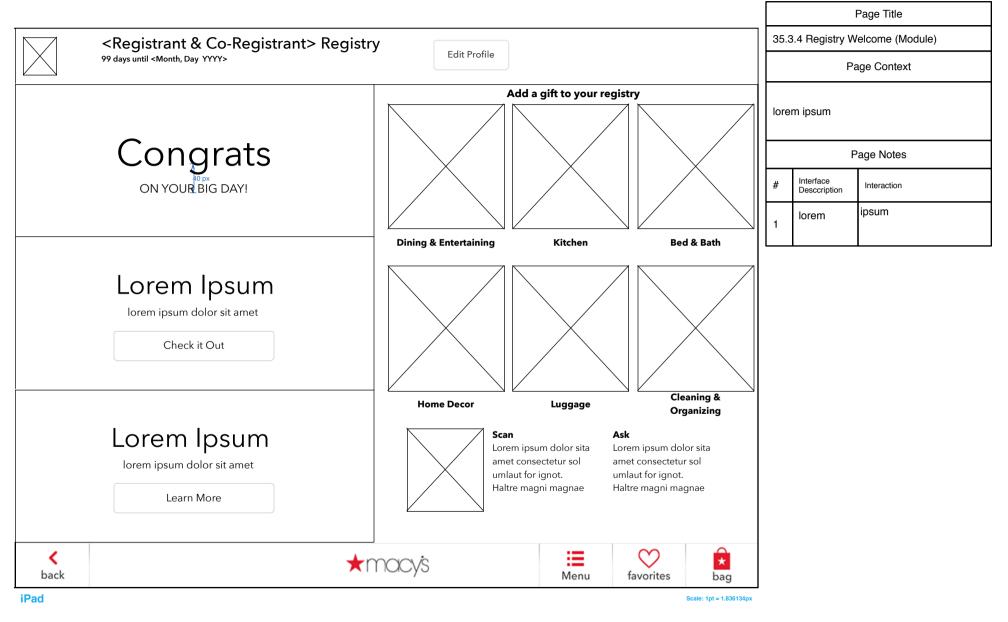

# **37.0 Guest View Registry**

|                  |                                                                                                    |                         | Page Title                              |
|------------------|----------------------------------------------------------------------------------------------------|-------------------------|-----------------------------------------|
|                  | <registrant &="" co-registrant=""> Registry</registrant>                                                                                 |                         | 37.0 Guest View Registry                |
|                  | 99 days until <month, day="" yyyy=""></month,>                                                                                           | Sort by                 | Page Context                            |
|                  | Item Name that can go to three<br>lines lore ipsum dolor sit amet<br>consecteturReg \$99.99<br>Still need:Reg \$99.99<br>Sale \$99.99642 | Available for shipment  | lorem ipsum                             |
|                  | Add to Favorites Add to My Registry                                                                                                    | See All Available       | Page Notes                              |
|                  |                                                                                                    |                         | # Interface<br>Desccription Interaction |
|                  | lines lore ipsum dolor sit amet                                                                                                    | Available for shipment  | 1 lorem ipsum                           |
|                  | Add to Favorites     Add to My Registry                                                                                                  | See All Available       |                                         |
|                  | Dream Fund Module                                                                                                    |                         |                                         |
|                  |                                                                                                    |                         |                                         |
| ♥ All            | Î AII     Image: Refresh C     Print                                                                                                    | Buy as a Gift           |                                         |
| <b>K</b><br>back | ★macys                                                                                                    | Menu favorites          |                                         |
| iPad             |                                                                                                    | Scale: 1pt = 1.836134px |                                         |

# 37.0 S2 Share Form

|                  |                                                     |                                                                                                    |                   |                         |     |                           | Page Title  |
|------------------|-----------------------------------------------------|----------------------------------------------------------------------------------------------------|-------------------|-------------------------|-----|---------------------------|-------------|
|                  | <registrant &="" co-registrant=""> Reg</registrant> | istry                                                                                                    |                   |                         | 37. | 0 S2 Share Fo             | orm         |
|                  | 99 days until <month, day="" yyyy=""></month,>      |                                                                                                    | S                 | ort by                  |     | Pa                        | age Context |
|                  | lter SHARE                                          |                                                                                                    | ×                 |                         |     | em ipsum                  |             |
|                  | <sup>col</sup> Scan the QR code                     | Email                                                                                                    | Send              | hipment                 |     |                           |             |
|                  | with your mobile                                    | То                                                                                                    | Send              | vailable                |     | F                         | Page Notes  |
|                  | device to share                                     | Name                                                                                                    |                   |                         | #   | Interface<br>Desccription | Interaction |
|                  | ltei<br>line                                        | Email                                                                                                    |                   |                         | 1   | lorem                     | ipsum       |
|                  | сот                                                 | From                                                                                                    |                   | shipment                |     |                           |             |
|                  | Ac                                                  | Name                                                                                                    |                   | wailable                |     |                           |             |
|                  |                                                     | Email                                                                                                    |                   |                         |     |                           |             |
|                  |                                                     |                                                                                                    |                   |                         |     |                           |             |
|                  |                                                     | Message<br>(optional)                                                                                                    |                   |                         |     |                           |             |
|                  |                                                     |                                                                                                    |                   |                         | _   |                           |             |
|                  |                                                     | Please use this feature with discretion. Ma                                                                                             |                   |                         |     |                           |             |
|                  |                                                     | for materials, visual or other wise, which n<br>inappropriate. Macy's cannot track down a<br>misdirected emails, so please enter inform | any sent, lost or |                         |     |                           |             |
|                  |                                                     |                                                                                                    |                   | <u> </u>                |     |                           |             |
| ♥ All            | 🖞 All 🚛 Refresh 🗲 Print 🖶                           | þ                                                                                                    | Buy as            | a Gift                  |     |                           |             |
| <b>K</b><br>back |                                                     | ★macy's                                                                                                    |                   | vorites                 |     |                           |             |
| iPad             |                                                     |                                                                                                    |                   | Scale: 1pt = 1.836134p. | ×   |                           |             |

# **37.0 S3 Registry Sent**

|                  |                                                                                  |                                                                                                    |                         | Page Title              |
|------------------|----------------------------------------------------------------------------------|----------------------------------------------------------------------------------------------------|-------------------------|-------------------------|
|                  | <registrant &="" co-registrant=""></registrant>                                  | Registry                                                                                                   | Cashu ()                | 37.0 S3 Registry Sent   |
|                  | 99 days until <month, day="" yyyy=""></month,>                                   |                                                                                                    | Sort by                 | Page Context            |
|                  | Item Name that can go to three<br>lines lore ipsum dolor sit amet<br>consectetur | Reg \$99.99           Would Love:         Still need:         Sale \$99.99           6         4         2 | Available for shipment  | lorem ipsum             |
|                  |                                                                                  |                                                                                                    |                         | Page Notes              |
|                  | Add to Favorites Add to My Registry                                              | Registry sent (lore ipsum lookup actual text)                                                              | See All Available       | # Interface Interaction |
|                  | Item Name that can go to three<br>lines lore ipsum dolor sit amet                |                                                                                                    |                         | lorem ipsum             |
|                  | consectetur                                                                      | 6 4 <sub>2</sub> <sub>2</sub>                                                                              | Available for shipment  |                         |
|                  | Add to Favorites Add to My Registry                                              |                                                                                                    | See All Available       |                         |
|                  | Drean                                                                            | n Fund Modul                                                                                               | е                       |                         |
|                  |                                                                                  |                                                                                                    |                         |                         |
| ♥ All            | LÊ All Refresh C Pr                                                              | int 🚍                                                                                                    | Buy as a Gift           |                         |
| <b>K</b><br>back |                                                                                  | ★macy's                                                                                                    | Menu favorites bag      |                         |
| iPad             |                                                                                  |                                                                                                    | Scale: 1pt = 1.836134px |                         |

# 37.0 S4 Registry QR Code

Page Title 37.0 S4 Registry QR Code <Registrant & Co-Registrant> Registry  $( \lor )$ Sort by 99 days until <Month, Day YYYY> Page Context × Registry QR Code 9.99 Item Name that can go to thr 9.99 lorem ipsum lines lore ipsum dolor sit ame Available for shipment consectetur Page Notes Add to My Re See All Available Add to Favorites Interface # Interaction Desccription Item Name that can go to thr 9.99 ipsum 9.99 lorem lines lore ipsum dolor sit ame Available for shipment consectetur  $\sim$ Add to Favorites Add to My Re See All Available Lorem ipsum dolor sit amet consectetur lorem adipiscing elit, sed do eiusmod temporLorem ipsum dolor sit amet consectetur lorem adipiscing elit, sed do eiusmod temporLorem ipsum dolor sit amet ule consectetur lorem adipiscing elit, sed do )re eiusmod temporLorem ipsum dolor sit amet consectetur lorem Close Î All Print 🖨 ♥ All Refresh C Buy as a Gift \*  $\mathcal{O}$ ≔ < ★macy's back Menu favorites bag iPad Scale: 1pt = 1.836134px

# 37.0 S5 Choose Printer

|                  |                                                                                                    |                                                                                                    |              |                        |                         |      | I                         | Page Title  |
|------------------|----------------------------------------------------------------------------------------------------|----------------------------------------------------------------------------------------------------|--------------|------------------------|-------------------------|------|---------------------------|-------------|
|                  | <registrant &="" co-registra<="" td=""><td>nt&gt; Registry</td><td></td><td></td><td></td><td>37.0</td><td>) S5 Choose F</td><td>Printer</td></registrant> | nt> Registry                                                                                        |              |                        |                         | 37.0 | ) S5 Choose F             | Printer     |
|                  | 99 days until <month, day="" yyyy=""></month,>                                                                                                    |                                                                                                    |              | Sort by                | $\bigtriangledown$      |      | Pa                        | age Context |
|                  | Item Name that can go to thr<br>lines lore ipsum dolor sit ame<br>consectetur                                                                              | Choose Printer ×<br>Lorem ipsum dolor sit amet consectetur<br>lorem adipiscing elit, sed do eiusmod | 9.99<br>9.99 | Available for shipment |                         | lore | m ipsum                   |             |
|                  | Add to Favorites Add to My Re                                                                                                    | temporLorem ipsum dolor sit amet<br>consectetur lorem adipiscing elit, sed do                       |              | See All Available      |                         |      | P                         | age Notes   |
|                  |                                                                                                    | eiusmod temporLorem ipsum dolor sit amet consectetur lorem adipiscing elit, sed do                  | 9.99         | See All Available      |                         | #    | Interface<br>Desccription | Interaction |
|                  | Item Name that can go to thr<br>lines lore ipsum dolor sit ame<br>consectetur                                                                              | eiusmod temporLorem ipsum dolor sit amet<br>consectetur lorem                                       | 9.99         | Available for shipment |                         | 1    | lorem                     | ipsum       |
|                  | Add to Favorites Add to My Re                                                                                                    | Close                                                                                               |              | See All Available      | 9                       |      |                           |             |
|                  | Drea                                                                                                    | am Fund Mod                                                                                         | dule         |                        |                         |      |                           |             |
| ♥ All            | 🖞 All 🛄 Refresh 🗲                                                                                                    | Print 🚍                                                                                             |              | Buy as a Gift          |                         |      |                           |             |
| <b>k</b><br>back |                                                                                                    | ★macy's                                                                                             | Menu         | favorites              | <b>★</b><br>bag         |      |                           |             |
| iPad             |                                                                                                    |                                                                                                    |              | ŝ                      | Scale: 1pt = 1.836134px |      |                           |             |

# 37.0 S6 Email As Well

|                  |                                                                                                    |                                                                                            |      |                      |                         |       |                           | Page Title  |
|------------------|----------------------------------------------------------------------------------------------------|--------------------------------------------------------------------------------------------|------|----------------------|-------------------------|-------|---------------------------|-------------|
|                  | <registrant &="" co-registra<="" td=""><td>nt&gt; Registry</td><td></td><td>Continu</td><td></td><td>37.0</td><td>S6 Email As</td><td>Well</td></registrant> | nt> Registry                                                                               |      | Continu              |                         | 37.0  | S6 Email As               | Well        |
|                  | 99 days until <month, day="" yyyy=""></month,>                                                                                                    |                                                                                            |      | Sort by              | $\bigtriangledown$      |       | Ра                        | age Context |
|                  | Item Name that can go to thr<br>lines lore ipsum dolor sit ame<br>consectetur                                                                                | Email ×<br>Lorem ipsum dolor sit amet consectetur<br>lorem adipiscing elit, sed do eiusmod | 9.99 | ailable for shipment | :                       | lorei | m ipsum                   |             |
|                  | Add to Favorites Add to My Re                                                                                                    | temporLorem ipsum dolor sit amet<br>consectetur lorem adipiscing elit, sed do              |      | See All Availabl     | 2                       |       | F                         | Page Notes  |
|                  |                                                                                                    | eiusmod temporLorem ipsum dolor sit amet<br>consectetur lorem adipiscing elit, sed do      | 9.99 |                      |                         | #     | Interface<br>Desccription | Interaction |
|                  | Item Name that can go to thr<br>lines lore ipsum dolor sit ame<br>consectetur                                                                                | eiusmod temporLorem ipsum dolor sit amet<br>consectetur lorem                              | 9.99 | ailable for shipment | :                       | 1     | lorem                     | ipsum       |
|                  | Add to Favorites Add to My Re                                                                                                    | Close                                                                                      |      | See All Availabl     | e                       |       |                           |             |
|                  | Drea                                                                                                    | am Fund Mod                                                                                | dule |                      |                         |       |                           |             |
| V All            | Ê All Refresh C                                                                                                    | Print 🚍                                                                                    | в    | Buy as a Gift        |                         |       |                           |             |
| <b>K</b><br>back |                                                                                                    | ★macys                                                                                     | Menu | favorites            | <b>★</b><br>bag         |       |                           |             |
| iPad             |                                                                                                    |                                                                                            |      |                      | Scale: 1pt = 1.836134px |       |                           |             |

# 37.0 S7 Regsitry Printed

|                  |                                                                                                    |                                                                                                    |                         |      |                           | Page Title  |
|------------------|----------------------------------------------------------------------------------------------------|----------------------------------------------------------------------------------------------------|-------------------------|------|---------------------------|-------------|
|                  | <registrant &="" co-registran<="" td=""><td>it&gt; Registry</td><td></td><td>37.</td><td>0 S7 Regsitry</td><td>Printed</td></registrant> | it> Registry                                                                                               |                         | 37.  | 0 S7 Regsitry             | Printed     |
|                  | 99 days until <month, day="" yyyy=""></month,>                                                                                           |                                                                                                    | Sort by                 |      | Ра                        | age Context |
|                  | Item Name that can go to three<br>lines lore ipsum dolor sit amet<br>consectetur                                                         | Reg \$99.99           Would Love:         Still need:         Sale \$99.99           6         4         2 | Available for shipment  | lore | em ipsum                  |             |
|                  |                                                                                                    | 2 (*)                                                                                                    |                         |      | F                         | Page Notes  |
|                  | Add to Favorites Add to My Reg                                                                                                    | Your registry has printed lore ipsum dolor sit                                                             | See All Available       | #    | Interface<br>Desccription | Interaction |
|                  | Item Name that can go to thre<br>lines lore ipsum dolor sit amet<br>consectetur                                                          | amet. 99<br>99                                                                                             | Available for shipment  | 1    | lorem                     | ipsum       |
|                  | Add to Favorites Add to My Regis                                                                                                    | try                                                                                                    | See All Available       |      |                           |             |
|                  | Drea                                                                                                    | m Fund Modu                                                                                                | le                      |      |                           |             |
|                  |                                                                                                    |                                                                                                    |                         |      |                           |             |
| ♥ All            | All Refresh C                                                                                                    | Print 🖨                                                                                                    | Buy as a Gift           |      |                           |             |
| <b>く</b><br>back |                                                                                                    | ★macy's                                                                                                    | Menu favorites          |      |                           |             |
| iPad             |                                                                                                    |                                                                                                    | Scale: 1pt = 1.836134px |      |                           |             |

# 37.0 S8 Share Item

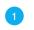

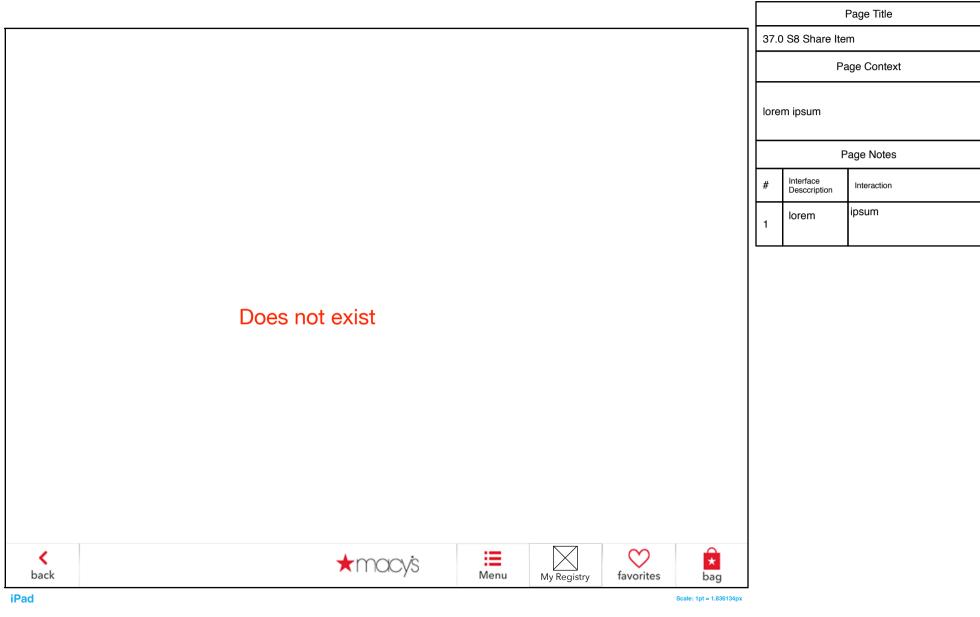

# 37.0 S10 Added to Registry

|                  |                                                                                                    |                        | Page Title                             |
|------------------|----------------------------------------------------------------------------------------------------|------------------------|----------------------------------------|
|                  | <registrant &="" co-registrant=""> Registry</registrant>                                                                          |                        | 37.0 S10 Added to Registry             |
|                  | 99 days until <month, day="" yyyy=""></month,>                                                                                    | Sort by                | Page Context                           |
|                  | Item Name that can go to three<br>lines lore ipsum dolor sit ametWould Love:Still need:Reg \$99.99<br>Sale \$99.99consectetur6422 | Available for shipment | lorem ipsum                            |
|                  |                                                                                                    |                        | Page Notes                             |
|                  | Add to Favorites Add to My Rec<br>Item Name that can go to thre<br>lorem insum 99                                                 | See All Available      | # Interface<br>Description Interaction |
|                  | lines lore ipsum dolor sit amet                                                                                                   | Available for shipment | 1 lorem ipsum                          |
|                  | Add to Favorites Add to My Registry                                                                                               | See All Available      |                                        |
|                  | Dream Fund Module                                                                                                    |                        |                                        |
|                  |                                                                                                    |                        |                                        |
| ♥ All            | Ê All Refresh C Print ⊟                                                                                                    | Buy as a Gift          |                                        |
| <b>K</b><br>back |                                                                                                    | enu favorites bag      |                                        |
| iPad             |                                                                                                    | Scale: 1pt = 1.836134p | x                                      |

# **38.0 Bride View Registry**

|                  |                                                                   |                             |                                          |              |                        |                       |      | I                         | Page Title  |
|------------------|-------------------------------------------------------------------|-----------------------------|------------------------------------------|--------------|------------------------|-----------------------|------|---------------------------|-------------|
|                  | <registrant &="" co-registrant=""> R</registrant>                 | egistry                     | Γ                                        | Edit Profile | Continu                |                       | 38.0 | ) Bride View R            | egistry     |
|                  | 99 days until <month, day="" yyyy=""></month,>                    |                             |                                          | Edit Profile | Sort by                | $\checkmark$          |      | Pa                        | age Context |
|                  | Item Name that can go to three lines<br>lore ipsum dolor sit amet | Color: <color> Size</color> | Reg \$99.99<br>Sale \$99.99              |              |                        |                       | lore | m ipsum                   |             |
|                  | consectetur                                                       |                             | 2 🛇                                      |              | Available for shipment |                       |      |                           |             |
|                  | Add to Favorites                                                  |                             | Remove                                   |              | See All Available      |                       |      | P                         | age Notes   |
|                  |                                                                   |                             |                                          |              |                        |                       | #    | Interface<br>Desccription | Interaction |
|                  | Item Name that can go to three lines<br>lore ipsum dolor sit amet | Color: <color> Size</color> | Reg \$99.99<br>Sale <mark>\$99.99</mark> |              |                        |                       |      | lorem                     | ipsum       |
|                  | consectetur                                                       |                             | 2 🗸                                      |              | Available for shipment |                       | 1    |                           |             |
|                  | Add to Favorites                                                  |                             | Remove                                   |              | See All Available      |                       |      |                           |             |
|                  |                                                                   |                             |                                          |              |                        |                       |      |                           |             |
|                  | Item Name that can go to three lines                              | Color: <color> Size</color> | Reg \$99.99<br>Sale \$99.99              |              |                        |                       |      |                           |             |
|                  | lore ipsum dolor sit amet<br>consectetur                          |                             | 2 🛇                                      |              | Available for shipment |                       |      |                           |             |
|                  | Add to Favorites                                                  |                             | Remove                                   |              | See All Available      |                       |      |                           |             |
|                  |                                                                   |                             |                                          |              |                        |                       |      |                           |             |
|                  |                                                                   |                             |                                          |              |                        |                       |      |                           |             |
|                  |                                                                   |                             |                                          |              |                        |                       |      |                           |             |
|                  |                                                                   |                             |                                          |              |                        |                       |      |                           |             |
| ♥ All            | L All Refresh C Print                                             |                             |                                          |              | Add to Bag             |                       |      |                           |             |
| <b>く</b><br>back |                                                                   | ★macy's                     | Menu                                     | My Registry  | favorites              | <b>★</b><br>bag       |      |                           |             |
| iPad             |                                                                   |                             |                                          | L            | Sc                     | ale: 1pt = 1.836134px |      |                           |             |

# 38.0 S1 Certain? (Remove Item)

### 1

Page Title

| 40 px 28 px 18 px                      | <registrant &="" co-registrant=""> Regis</registrant>                                                                                                    | stry 40 px Edit Profile             | e                                            | 40 px Sort by                                                        | $\bigtriangledown$ | 38.0 |                           | (Remove Item)<br>age Context |
|----------------------------------------|----------------------------------------------------------------------------------------------------|-------------------------------------|----------------------------------------------|----------------------------------------------------------------------|--------------------|------|---------------------------|------------------------------|
| 78 20                                  | Item Name that can go to three lines<br>Fore ipsum dolor sit amet                                                                                                    | or: <color> Size</color>            | Reg \$99.99<br>Sale \$99.99<br>2 🚫           | Available for shipment                                               |                    | lore | m ipsum                   |                              |
| 22                                     | × ·                                                                                                    |                                     |                                              |                                                                      |                    |      | F                         | Page Notes                   |
|                                        | <sup>20</sup> pAdd to Favorites                                                                                                    | 40 px                               | ¥                                            | 40 px<br>Y                                                           |                    | #    | Interface<br>Desccription | Interaction                  |
|                                        | Item Name that can go to three lines<br>lore ipsum dolor sit amet<br>consectetur                                                                                              | or: <color> Size</color>            | Reg \$99.99<br>Sale \$99.99<br>2 🚫           | Available for shipment                                               |                    | 1    | lorem                     | ipsum                        |
|                                        | Add to Favorites                                                                                                    |                                     | Remove                                       | See All Available                                                    |                    |      |                           |                              |
|                                        | Item Name that can go to three lines       Cold         Iore ipsum dolor sit amet       Cold         consectetur       Image: Cold         Add to Favorites       Image: Cold | or: <color> Size</color>            | Reg \$99.99<br>Sale \$99.99<br>2 🚫<br>Remove | Available for shipment<br>See All Available                          |                    |      |                           |                              |
| 20 px 80 px<br>♥ All<br>↓ back<br>iPad | 2 px 80 px 12 px 60 px 12 px 90 px 12 px 90 px<br>↑ All Refresh C Print →                                                                                                    | ★ 10 px<br>40 px<br>★ 10 px ★ 10 px | Menu                                         | 10 px<br>40 px<br>10 px<br>Add to Bag<br>10 px<br>My Registry<br>Sci | 110 px             |      |                           |                              |

# 38.0 S2 Added to Bag

### 1

|       |                                                                                                    |                                                                                          |        | F                         | Page Title  |
|-------|----------------------------------------------------------------------------------------------------|------------------------------------------------------------------------------------------|--------|---------------------------|-------------|
| 28 px | <registrant &="" co-registrant=""> Registry</registrant>                                                                                                    |                                                                                          | 38.0 5 | S2 Added to               | Bag         |
| 18 px | 99 days until <month, day="" yyyy=""> 40 px Edit Profile</month,>                                                                                                    | 40 px Sort by                                                                            |        | Pa                        | age Context |
|       | Item Name that can go to three lines<br>lore ipsum dolor sit amet<br>consecteturColor: <color>SizeReg \$99.99<br/>Sale \$99.99<br/>Sale \$99.99<br/>2 &lt;</color>                      |                                                                                          | lorem  | ipsum                     |             |
|       | A A A A A A A A A A A A A A A A A A A                                                                                                    |                                                                                          |        | P                         | age Notes   |
|       | <u> </u>                                                                                                    |                                                                                          |        | Interface<br>Desccription | Interaction |
|       | Item Name that can go to three lines<br>lore ipsum dolor sit amet<br>consecteturColor: <color>SizeReg \$99.99<br/>Sale \$99.99<br>2LT &lt;2 &lt;</br></color>                           |                                                                                          | 1      | lorem                     | ipsum       |
|       | Add to Favorites Remove                                                                                                    | See All Available                                                                        |        |                           |             |
|       | Item Name that can go to three lines<br>lore ipsum dolor sit amet<br>consectetur     Color: <color> Size     Reg \$99.99       Add to Favorites     Add to Favorites     Remove</color> | Available for shipment                                                                   |        |                           |             |
| × All | 2 px 80 px 12 px 60 px 12 px 90 px 12 px 90 px 12 px 90 px                                                                                                    | 10 px<br>40 px<br>Add to Bag<br>110 px<br>110 px<br>110 px<br>110 px<br>110 px<br>110 px |        |                           |             |
| back  | Menu                                                                                                    | My Registry favorites bag                                                                |        |                           |             |
| iPad  |                                                                                                    | Scale: 1pt = 1.836134px                                                                  |        |                           |             |

# 38.0 S3 Confirm Logout

|                  |                                                                                  |                             |                                                                                                    |                        |                       |       | I                         | Page Title  |
|------------------|----------------------------------------------------------------------------------|-----------------------------|----------------------------------------------------------------------------------------------------|------------------------|-----------------------|-------|---------------------------|-------------|
|                  | <registrant &="" co-registrant=""> R</registrant>                                | egistry                     |                                                                                                    |                        | $\frown$              | 38.0  | ) S3 Confirm L            | _ogout      |
|                  | 99 days until <month, day="" yyyy=""></month,>                                   | Edi                         | it Profile                                                                                                    | Sort by                | $\bigtriangledown$    |       | Pa                        | age Context |
|                  | Item Name that can go to three lines<br>lore ipsum dolor sit amet<br>consectetur | Color: <color> Size</color> | Reg \$99.99           Sale \$99.99           2                                                                                                    | Available for shipment |                       | lorei | m ipsum                   |             |
|                  |                                                                                  |                             | Remaining the second second se |                        |                       |       | P                         | Page Notes  |
|                  | Add to Favorites                                                                 |                             | Remove                                                                                                    | See All Available      |                       | #     | Interface<br>Desccription | Interaction |
|                  | Item Name that can go to three lines<br>lore ipsum dolor sit amet<br>consectetur | Color: <color> Size</color> | Reg \$99.99<br>Sale \$99.99                                                                                                    | Available for shipment |                       | 1     | lorem                     | ipsum       |
|                  | Add to Favorites                                                                 |                             | Remove                                                                                                    | See All Available      |                       |       |                           |             |
|                  | Item Name that can go to three lines<br>lore ipsum dolor sit amet<br>consectetur | Color: <color> Size</color> | Reg \$99.99<br>Sale \$99.99<br>2 2                                                                                                    | Available for shipment |                       |       |                           |             |
|                  | Add to Favorites                                                                 |                             | Remove                                                                                                    | See All Available      |                       |       |                           |             |
|                  |                                                                                  |                             |                                                                                                    |                        |                       |       |                           |             |
| ♥ All            | All Refresh C Print                                                              |                             |                                                                                                    | Add to Bag             |                       |       |                           |             |
| <b>く</b><br>back |                                                                                  | ★macy's                     | Menu                                                                                                    | My Registry favorites  | <b>k</b><br>bag       |       |                           |             |
| iPad             |                                                                                  |                             |                                                                                                    | Sci                    | ale: 1pt = 1.836134px |       |                           |             |

### FOR ASSOCIATES

## Navigation - "Hidden" Associate Login & Settings

1

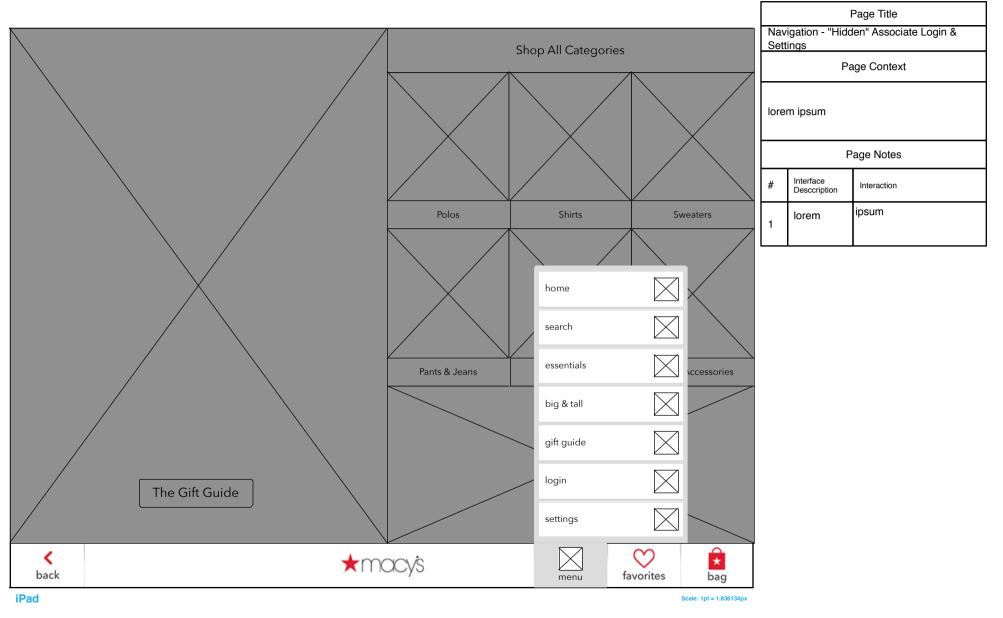

## 40.0 Associate LogIn

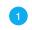

| 0                |         |      |           |                         |      |                           | Page Title  |
|------------------|---------|------|-----------|-------------------------|------|---------------------------|-------------|
|                  |         |      |           | ]                       | 40 ( | ) Associate Lo            |             |
|                  |         |      |           |                         |      |                           | age Context |
|                  |         |      |           |                         |      | Pa                        | age Context |
|                  |         |      |           |                         | lore | m ipsum                   |             |
|                  |         |      |           |                         |      | Р                         | age Notes   |
| Associate        | Log In  |      |           |                         | #    | Interface<br>Desccription | Interaction |
|                  |         |      |           |                         | 1    | lorem                     | ipsum       |
| Associate Number |         |      |           |                         |      |                           |             |
| PIN              |         |      |           |                         |      |                           |             |
|                  | suspend |      |           |                         |      |                           |             |
|                  |         |      |           |                         |      |                           |             |
|                  |         |      |           |                         |      |                           |             |
|                  |         |      |           |                         |      |                           |             |
|                  |         |      |           |                         |      |                           |             |
|                  |         |      |           |                         |      |                           |             |
| <b>K</b><br>back | ★macy's | Menu | favorites | bag                     |      |                           |             |
| iPad             |         |      |           | Scale: 1pt = 1.836134px |      |                           |             |

41.0 Settings

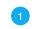

|                               |           |                             |                              |      |           |                         |      |                           | Page Title  |
|-------------------------------|-----------|-----------------------------|------------------------------|------|-----------|-------------------------|------|---------------------------|-------------|
| -                             |           |                             |                              |      |           |                         | 41.0 | 0 Settings                |             |
|                               |           |                             |                              |      |           |                         |      | Pa                        | age Context |
|                               |           |                             |                              |      |           |                         | lore | em ipsum                  |             |
|                               |           |                             |                              |      |           |                         |      |                           |             |
|                               |           |                             |                              |      |           |                         |      | F                         | Page Notes  |
|                               |           | Application Configuration   | n Settings                   |      |           |                         | #    | Interface<br>Desccription | Interaction |
| Store ID                      | ): 45     | Device ID<br>: ipad Air 999 |                              |      |           |                         | 1    | lorem                     | ipsum       |
| Selling Area                  | : MCOM_RA |                             | com                          |      | nacys.    |                         |      |                           |             |
| Checkout<br>Assisted Checkout |           |                             | api.macys.com_\              |      |           |                         |      |                           |             |
| Search Suggestion             |           | Enfironment                 | More@Macys_3.2<br>Production | 2.0  |           |                         |      |                           |             |
|                               |           |                             |                              |      |           |                         |      |                           |             |
|                               |           | close                       |                              |      |           |                         |      |                           |             |
|                               |           |                             |                              |      |           |                         |      |                           |             |
|                               |           |                             |                              |      |           |                         |      |                           |             |
|                               |           |                             |                              |      |           |                         |      |                           |             |
| <b>K</b><br>ack               |           | ★macy's                     |                              | Menu | favorites | bag                     |      |                           |             |
|                               |           |                             |                              |      |           | Scale: 1pt = 1.836134px |      |                           |             |

## **Registry - Footers**

Page Title

**Registry - Footers** 

Page Context

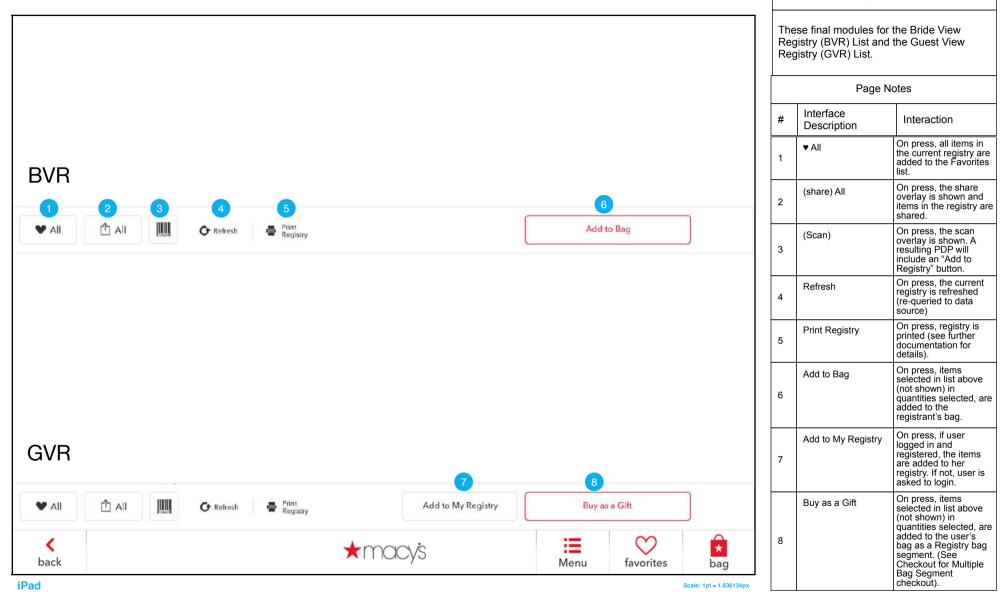

### REFERENCE

ELO 19 / ELO 22

# Notes on Authored Screens

### FLEXIBLE LAYOUT & DESIGN

Skava Studio supports a wide range of custom options for applicationspecific screen design. For current implementation, these screens are not templated.

The application-specific screen designs can be whatever meets the content and strategy needs for the specific application (Designer/Brand, selling area, etc.).

### Structurally:

- Design can all be on one screen or some off-screen
- Can have scrollable cells and/or rows
- Can scroll up/down or right/left
- Can be panel-stop (w/indicators) or endless scroll
- Can be a single cell or many smaller cells
- Can be on a regular grid or free form
- If using a grid, must use whole # pixel dimensions

### Links / Hotspots

Using hotspots, these screens can link to any screen in the application, including:

- Landing
- Sub-landings / Lookbooks / Fit Guides
- Pre-filtered browse
- Quickview
- PDP
- Master PDP

### Assets / Designs:

- These screens can have any designs, but need to be designed for these touch screens.

- If an area has more than one link, there should be visual indication of the different links (vs. entire area / cell = one link, do not necessarily need additional indication).

- If area scrolls, design should account for the full visual display (what happen with borders, ends, peaks)

- Skava studio supports virtually all image formats (JPG, GIF, PNG, etc). If single device targeted, optimize for that device (like PNG for iOS).

- Each individual asset is limited to 5mb in size.

### Example grid layouts:

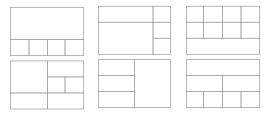

|   | 1 |  |  |
|---|---|--|--|
| 5 |   |  |  |
|   |   |  |  |
|   |   |  |  |

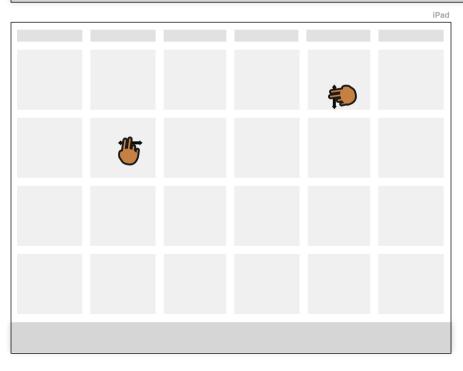

#### ALL ON-SCREEN (BOTH) OR ON ELO ONLY

Designs can fit full width on both screens, in other words, the designs are similar for both screens but slightly differently sized to be optimized for the different screen widths (i.e. requires different assets). Alternatively, could be a single design, with all of the content visible on the ELO screen, but some offscreen on the iPad (needs to be scrolled).

# **Devices / Screen Sizes**

### **DEVICES**

There are two current and one near future target device types for Digital In-Store applications (More@Macy's & Tap Into Bloomingdale's):

#### 1) Tablet = iPad 2

4:3 aspect ratio 1024 x 768 screen 1024 x 710 "working" (- nav bar)

#### 2) Kiosk = ELO 19" & ELO 22"

16:9 aspect ratio 1366 x 768 screen 1366 x 710 "working" (- nav bar)

#### 3) Associate Handheld =

iPod Touch 5th Generation 9:16 aspect ratio 640 x 1136 screen 640 x #### "working" (- nav bar)

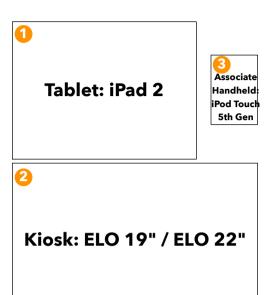

### **SCREEN SIZES / DIMENSIONS**

| Associate<br>Handheld:<br>iPod Touch<br>5th Gen | Tablet: iPad 2                              | Kiosk: ELO 19" /<br>ELO 22"                                                                             |
|-------------------------------------------------|---------------------------------------------|----------------------------------------------------------------------------------------------------|
| 4" diagonal<br>(approx 2"x3.5")                 | 9.7" diagonal<br>(approx 7 3/4" x 5 13/16") |                                                                                                    |
| 640 x 1136 at 326<br>ppi                        | 1024 x 768 pixels - at 132 ppi              | ELO 19: 16.1" x 9.1"<br>"optimized" at 1366 x 768<br>at 60Hz                                            |
|                                                 |                                             | ELO 22: 18.8" x 10.6"<br>"optimized" at 1920 x 108<br>- at 60Hz<br>(we are displaying at 1366<br>x 768) |

### **ASPECT RATIOS / DISPLAY DIMENSIONS**

| r — — — — — — — — · |                                                |                                                | PIXEL DI                                                                                               |
|---------------------|------------------------------------------------|------------------------------------------------|----------------------------------------------------------------------------------------------------|
|                     |                                                | Kiosk:                                         | IPAD 2<br>1024 (7.76") x 768 (5.8:<br>1024 / 7.76 = 131.9<br>768 / 5.82 = 131.9<br>132 pixels = approx |
| 1                   | Tablet: iPad 2                                 | ELO 19" / ELO 22"                              |                                                                                                    |
|                     | 4 : 3 Aspect Ratio<br>1024 x 768 pixel display | 16 : 9 Aspect Ratio<br>1366 x768 pixel display | share<br>Example:<br><b>193 px X 61 px</b><br><b>1.5" x .5</b> "                                       |

### PIXEL DISPLAY COMPARISON

#### **FLO 19** ELO 22 1366 (16.1") x 768 (9.1") 76") x 768 (5.82") 1366 / 16.1 = 84.84 768 / 9.1 = 84.39 85.5 pixels = approx 1" xels = approx 1" share

Example: 193 px X 61 px 2.25" x .7"

> (relative to iPad 132/85.5 = 1.541.54 x 193 = 298 1.54 x 61 = 94)

1366 (18.8") x 768 (10.6") 1366 / 18.8 = 72.66 768 / 10.6 = 72.45 72.5 pixels = approx 1"

### share

Example: 193 px X 61 px 2.66" x .84

(relative to iPad 132/72.5 = 1.821.82 x 193 = 351  $1.82 \times 61 = 111$ 

# Overlays

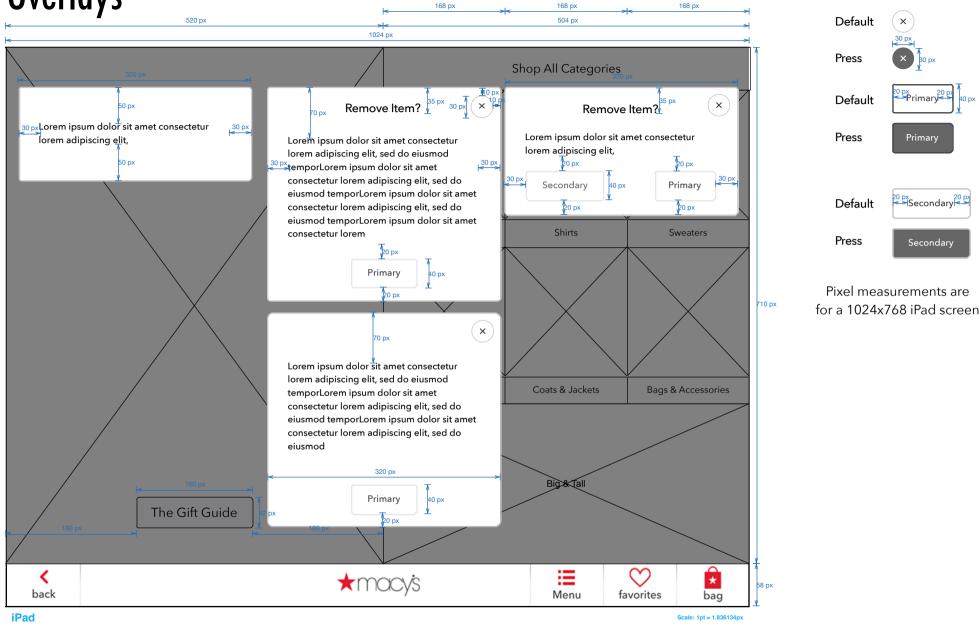

# Buttons and Fields (Registry)

280 px Field Label 1 Response starts at 100px Field Label 2

Text Fields & Buttons

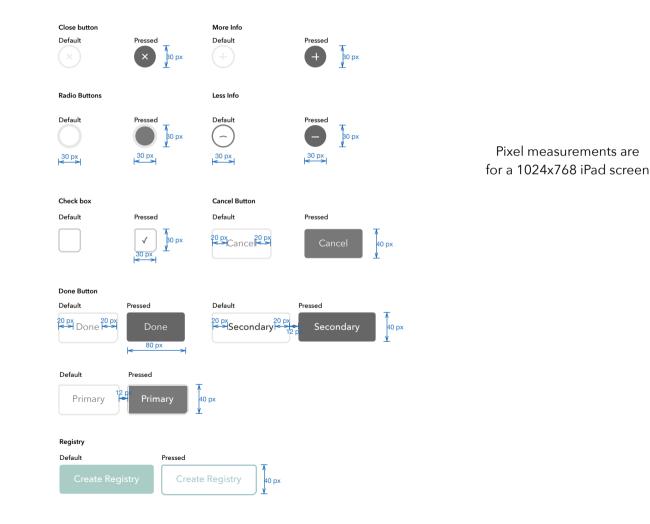

### **Buttons**

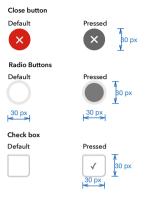

#### Macy's Customer Button

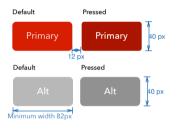

#### Slim Button

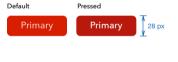

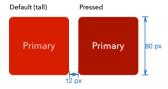

#### Associate Buttons

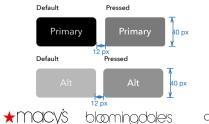

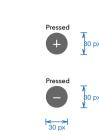

More Info

Default

+

Less Info Default

 $\widehat{}$ 

80 px 80 px

Default Pressed Secondary 40 px 20 px 20 px Default Pressed Cance Cancel 40 px

Default Pressed 28 px 20 px <mark>|< →</mark> 20 px

#### Default Pressed Secondary 40 px 20 px 12 px 20 px

#### Placement

Whenever practical, the Cancel button should be separated from the action buttons.

Primary button should be to the right of the secondary option.

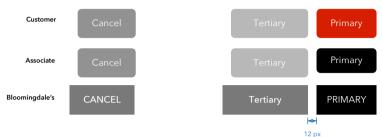

#### Bloomingdale's Button

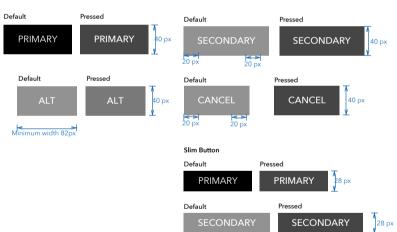

20 px

20 px

Pixel measurements are for a 1024x768 iPad screen

### **Buttons**

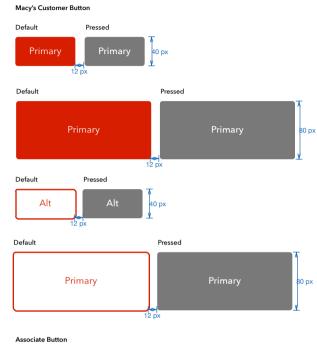

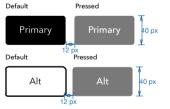

#### Cancel Button

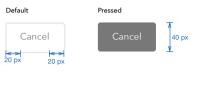

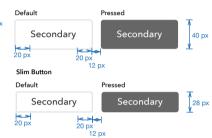

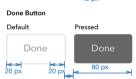

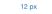

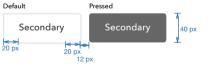

### Whenever practical, the Cancel button should be separated from the action buttons.

Placement

Primary button should be to the right of the secondary option.

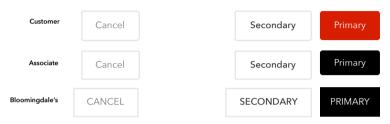

#### Bloomingdale's Button

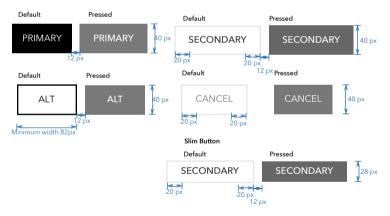

Pixel measurements are for a 1024x768 iPad screen

## **Calendar Date Picker**

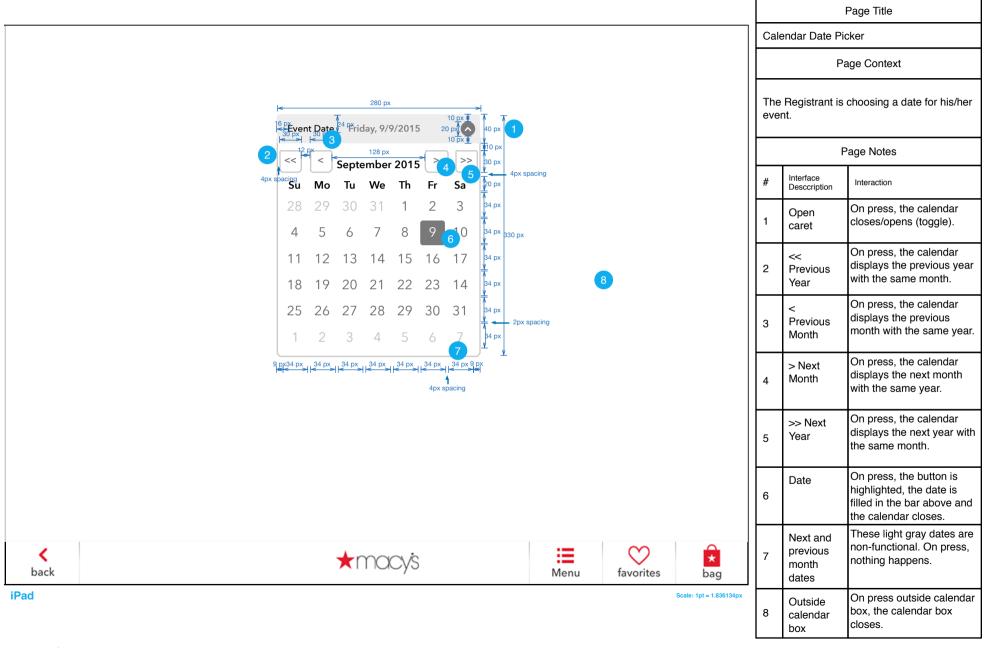